## <span id="page-0-0"></span>**Manual de servicio de Dell™ Vostro™ 3700**

[Manipulación del equipo](file:///C:/data/systems/Vos3700/sp/SM/work.htm) **[Especificaciones](file:///C:/data/systems/Vos3700/sp/SM/specs.htm)** [Extracción y colocación de piezas](file:///C:/data/systems/Vos3700/sp/SM/parts.htm) [Programa de configuración del sistema](file:///C:/data/systems/Vos3700/sp/SM/Bios.htm) [Diagnósticos](file:///C:/data/systems/Vos3700/sp/SM/diags.htm)

#### **Notas, precauciones y avisos**

**A NOTA:** una NOTA proporciona información importante que le ayudará a utilizar mejor el equipo.

△ PRECAUCIÓN: un mensaje de PRECAUCIÓN indica la posibilidad de daños en el hardware o la pérdida de datos si no se siguen las instrucciones.

AVISO: un mensaje de AVISO indica el riesgo de daños materiales, lesiones o incluso la muerte.

Si ha adquirido un equipo Dell™ de la serie n, las referencias al sistema operativo Microsoft® Windows® que aparezcan en este documento no se aplican.

## **La información contenida en este documento puede modificarse sin aviso previo. © 2010 Dell Inc. Todos los derechos reservados.**

Queda estrictamente prohibida la reproducción de este material en cualquier forma sin la autorización por escrito de Dell Inc.

Marcas comerciales utilizadas en este texto: *Dell,* el logotipo de *DELL y Vostro* som encras comerciales de Dell Inc.; I*ntel* y Core son marcas<br>comerciales o marcas comerciales registradas de Intel Corporation; *Microso* 

Otras marcas y nombres comerciales pueden utilizarse en este documento para hacer referencia a las entidades que los poseen o a sus productos. Dell Inc. renuncia a cualquier<br>interés sobre la propiedad de marcas y nombres c

Febrero de 2010 Rev. A00

#### <span id="page-1-0"></span>**Tarjeta de audio Manual de servicio de Dell™ Vostro™ 3700**

AVISO: Antes de manipular el interior del equipo, lea las instrucciones de seguridad suministradas con éste. Para obtener información adicional<br>sobre prácticas recomendadas de seguridad, visite la página de inicio sobre el

## **Extracción de la placa de audio**

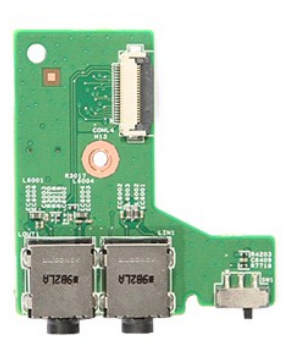

1. Siga los procedimientos que se describen en <u>Antes de manipular el interior del equipo</u>.<br>2. Extraiga la <u>[batería](file:///C:/data/systems/Vos3700/sp/SM/Battery.htm)</u>.<br>3. Extraiga la <u>cubierta de la base</u>.<br>4. Retire el <u>ensamblaje del disco duro</u>.

- 
- 

- 
- 5. Retire la <u>[unidad óptica](file:///C:/data/systems/Vos3700/sp/SM/ODD.htm)</u>.<br>6. Quite el <u>teclado</u>.<br>7. Retire el <u>reposamanos</u>.<br>8. Quite el tornillo que fija la tarjeta de audio al [reposamanos.](file:///C:/data/systems/Vos3700/sp/SM/Palmrest.htm)

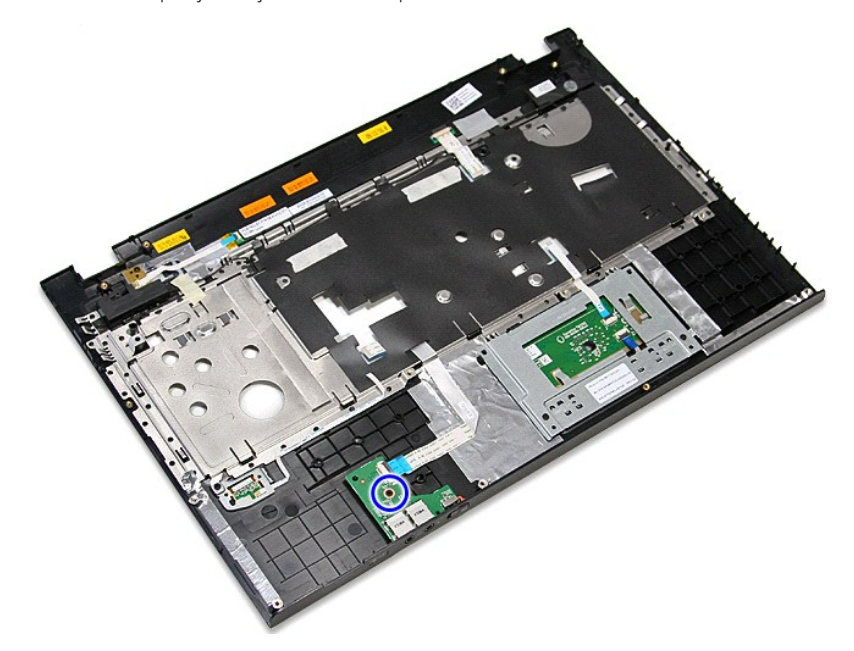

9. Abra el gancho que sujeta el cable de la tarjeta de audio a su conector de la placa base.

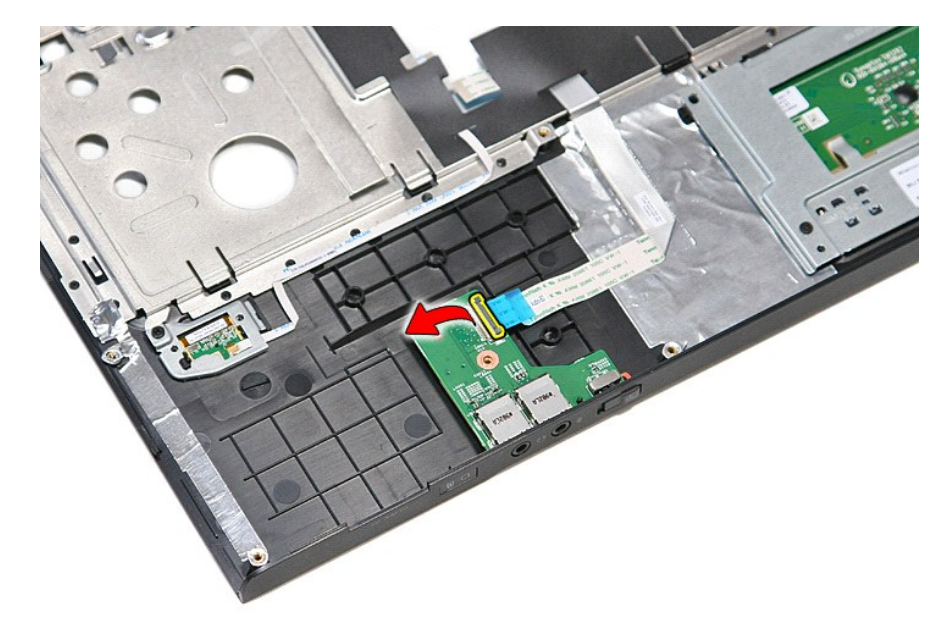

10. Desconecte el cable de la tarjeta de audio de su conector.

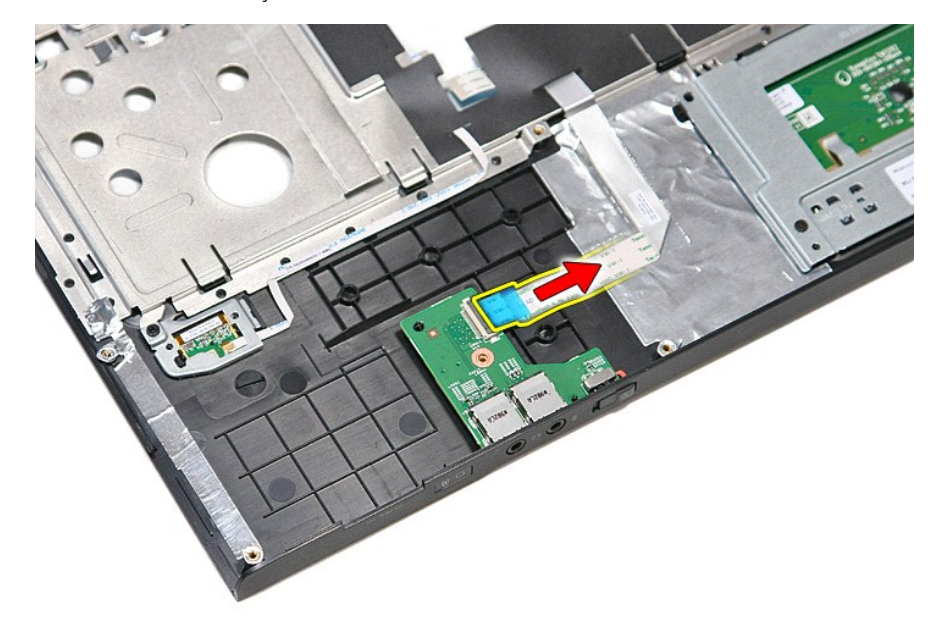

11. Levante la tarjeta de audio para extraerla del equipo.

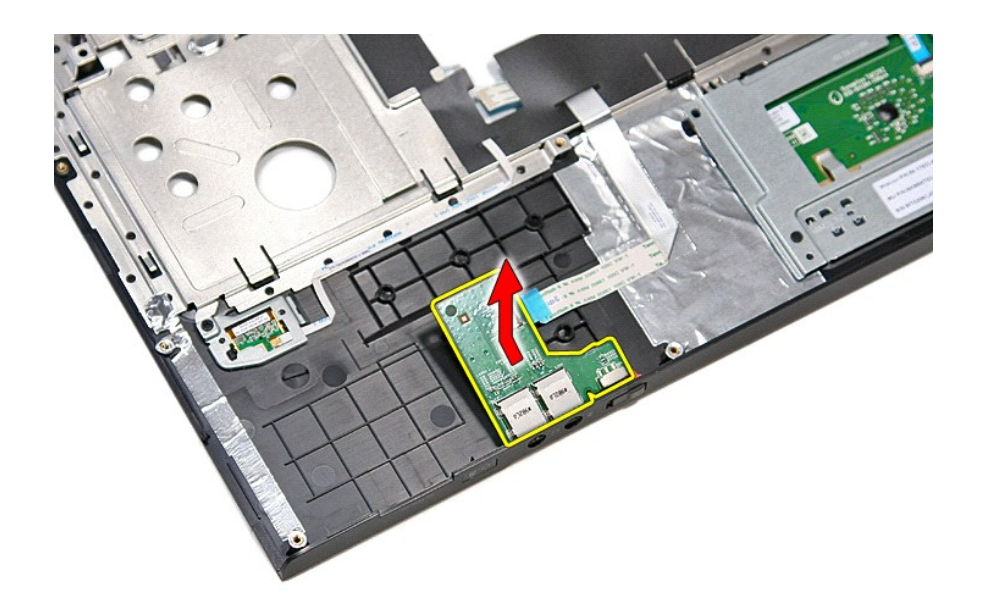

# **Colocación de la tarjeta de audio**

Para volver a colocar la tarjeta de audio, lleve a cabo los anteriores pasos por orden inverso.

### <span id="page-4-0"></span>**Cubierta de la base Manual de servicio de Dell™ Vostro™ 3700**

AVISO: Antes de manipular el interior del equipo, lea las instrucciones de seguridad suministradas con éste. Para obtener información adicional<br>sobre prácticas recomendadas de seguridad, visite la página de inicio sobre el

## **Extracción de la cubierta de la base**

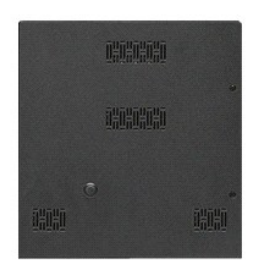

- Siga los procedimientos que se describen en [Antes de manipular el interior del equipo](file:///C:/data/systems/Vos3700/sp/SM/work.htm#before).
- 
- 2. Extraiga la <u>[batería](file:///C:/data/systems/Vos3700/sp/SM/Battery.htm)</u>.<br>3. Extraiga los tornillos que fijan la cubierta de la base al equipo.

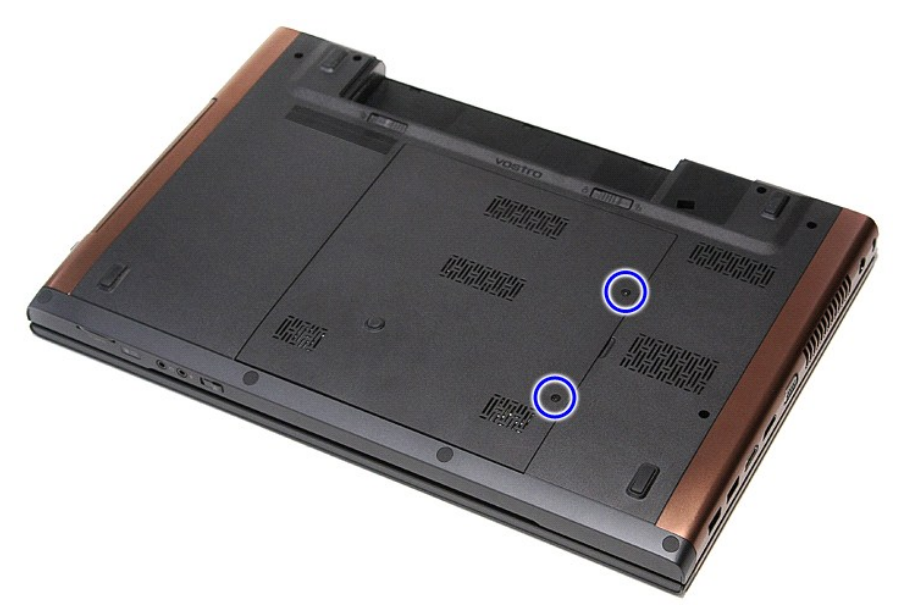

4. Levante la cubierta de la base y extráigala del equipo.

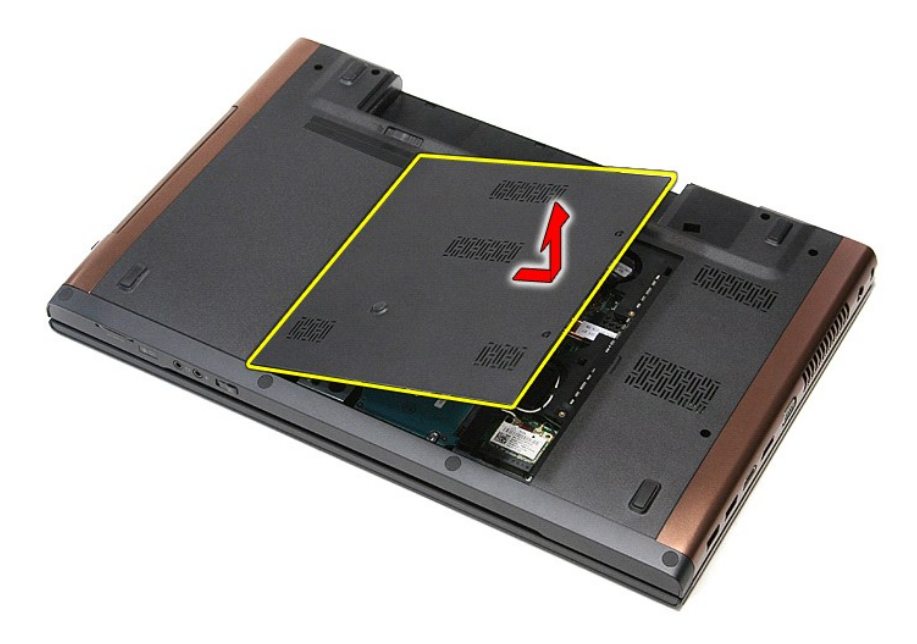

## **Colocación de la cubierta de la base**

Para volver a colocar la cubierta de la base, lleve a cabo los anteriores pasos en el orden inverso.

### <span id="page-6-0"></span>**Batería**

**Manual de servicio de Dell™ Vostro™ 3700**

AVISO: Antes de manipular el interior del equipo, lea las instrucciones de seguridad suministradas con éste. Para obtener información adicional<br>sobre prácticas recomendadas de seguridad, visite la página de inicio sobre el

## **Retirada de la batería**

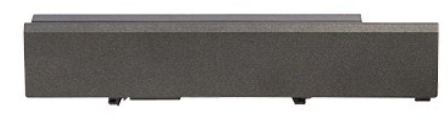

**NOTA:** Es posible que deba instalar Adobe® Flash® Player desde **Adobe.com** para poder ver las ilustraciones siguientes.

- 
- 1. Siga los procedimientos que se describen en <u>Antes de manipular el interior del equipo</u>.<br>2. Dé la vuelta al equipo.<br>3. Deslice el pasador de liberación de la batería a la posición de desbloqueo.

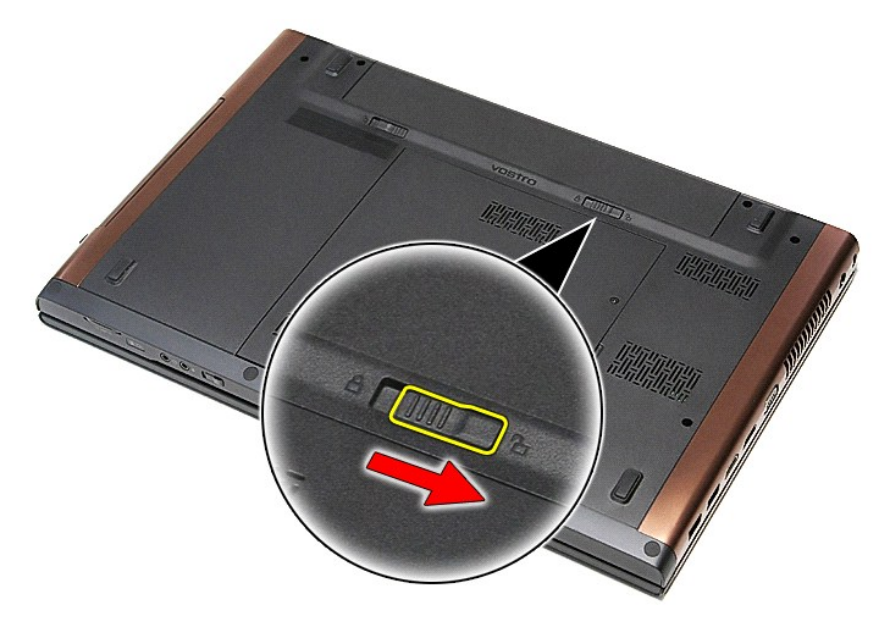

4. Deslice el otro pasador de liberación de la batería a la posición de desbloqueo.

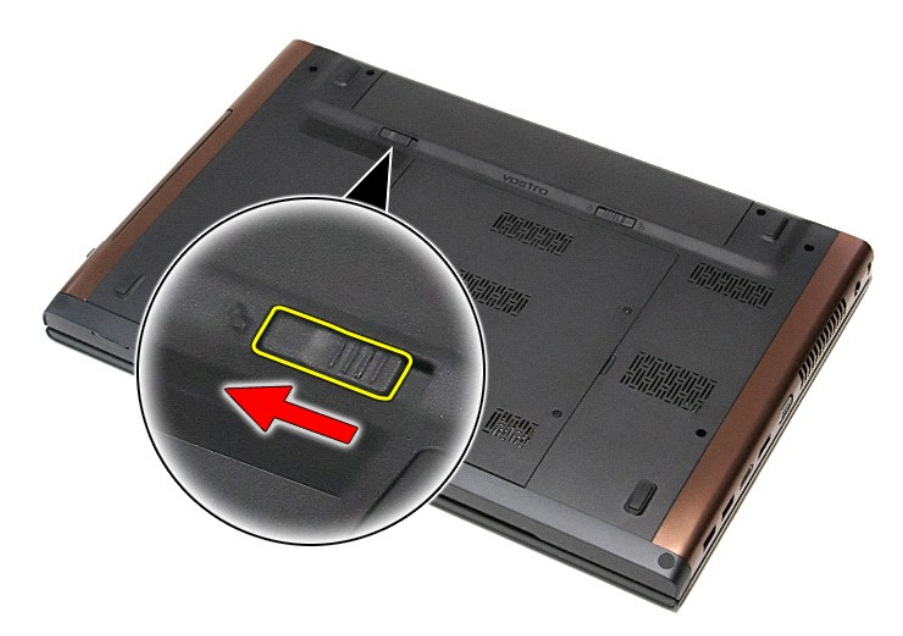

5. Saque la batería del equipo.

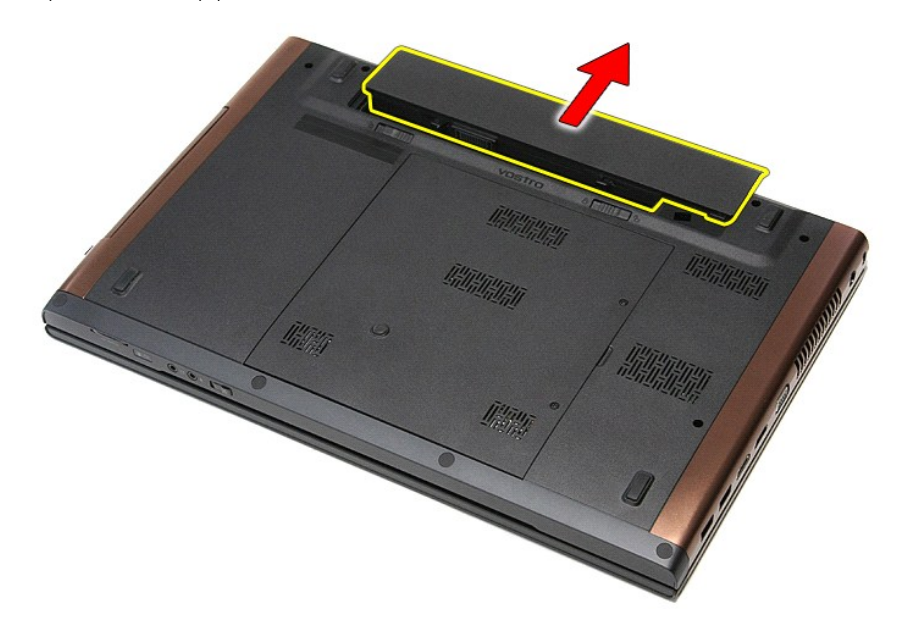

## **Colocación de la batería**

Para volver a colocar la batería, realice los pasos descritos anteriormente en el orden inverso.

## <span id="page-8-0"></span>**Programa de configuración del sistema**

**Manual de servicio de Dell™ Vostro™ 3700**

- [Descripción general](#page-8-1)
- $\bullet$  Cómo entrar en el programa de configuración del sist
- [Pantallas de configuración del sistema](#page-8-3)
- [Opciones del programa de configuración del sistema](#page-9-0)

### <span id="page-8-1"></span>**Descripción general**

Utilice el programa de configuración del sistema para realizar lo siguiente:

- l Modificar la información de configuración del sistema después de haber añadido, cambiado o quitado hardware del equipo
- l Establecer o cambiar una opción seleccionable por el usuario, como la contraseña de usuario
- l Leer la cantidad de memoria actual o definir el tipo de unidad de disco duro instalada

Antes de utilizar el programa de configuración del sistema, se recomienda anotar la información de las pantallas de configuración del sistema para poder utilizarla posteriormente.

**PRECAUCION:** a menos que sea un usuario experto, no cambie la configuración de este programa. Algunos cambios pueden provocar que el ordenador<br>no funcione correctamente.

## <span id="page-8-2"></span>**Cómo entrar en el programa de configuración del sistema**

- 
- 1. Encienda (o reinicie) el equipo. 2. Cuando se muestre el logotipo azul de DELL™, espere a que aparezca el indicador de F2.
- 3. Cuando aparezca dicho indicador, pulse <F2> inmediatamente.

**NOTA:** el indicador F2 indica que el teclado se ha inicializado. Este indicador puede aparecer muy rápidamente, por lo que debe estar atento para verlo y pulsar <F2>. Si pulsa <F2> antes de que se le solicite, esta pulsación de tecla no tendrá ningún efecto.

4. Si no pulsa esa tecla inmediatamente, aparecerá el logotipo del sistema operativo; espere hasta que aparezca el escritorio de Microsoft® Windows®. A continuación, apague el equipo y vuelva a intentarlo.

## <span id="page-8-3"></span>**Pantallas de configuración del sistema**

**Menu** (Menú): aparece en la parte superior de la ventana del programa de configuración del sistema. Este campo consiste en un menú de acceso a las opciones del programa de configuración del sistema. Pulse las teclas < Flecha hacia la izquierda > y < Flecha hacia la derecha > para desplazarse. Al resaltar |<br>una opción del Menu (Menú), la Options List (Lista de opcione

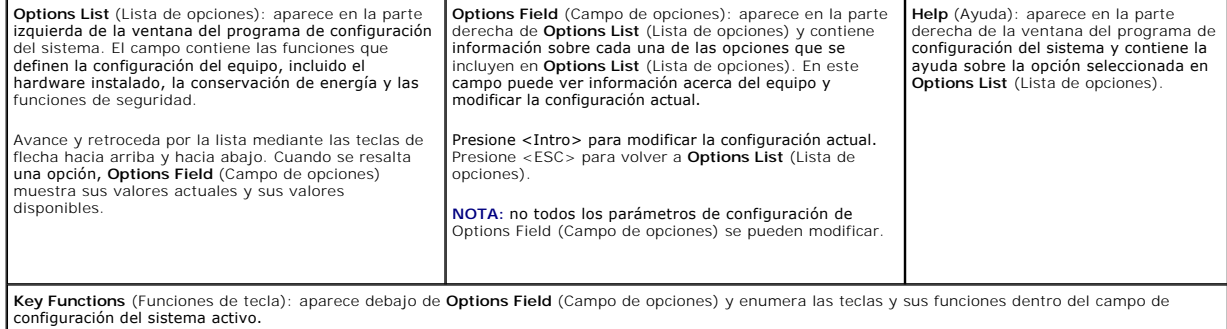

Utilice las siguientes teclas para desplazarse por las pantallas del programa de configuración del sistema:

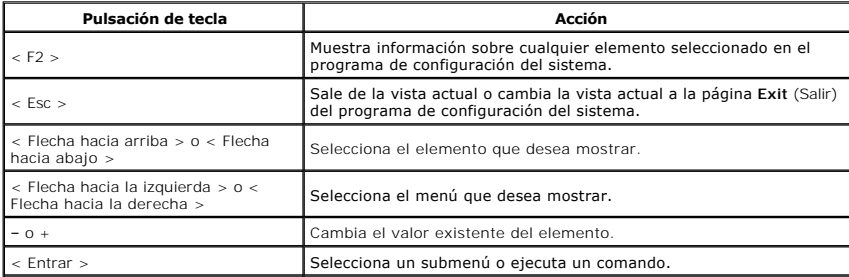

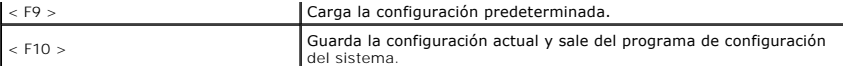

# <span id="page-9-0"></span>**Opciones del programa de configuración del sistema**

## **Main (Principal)**

La pestaña Main (Principal) muestra las principales características de hardware del equipo. La tabla siguiente define la función de cada opción.

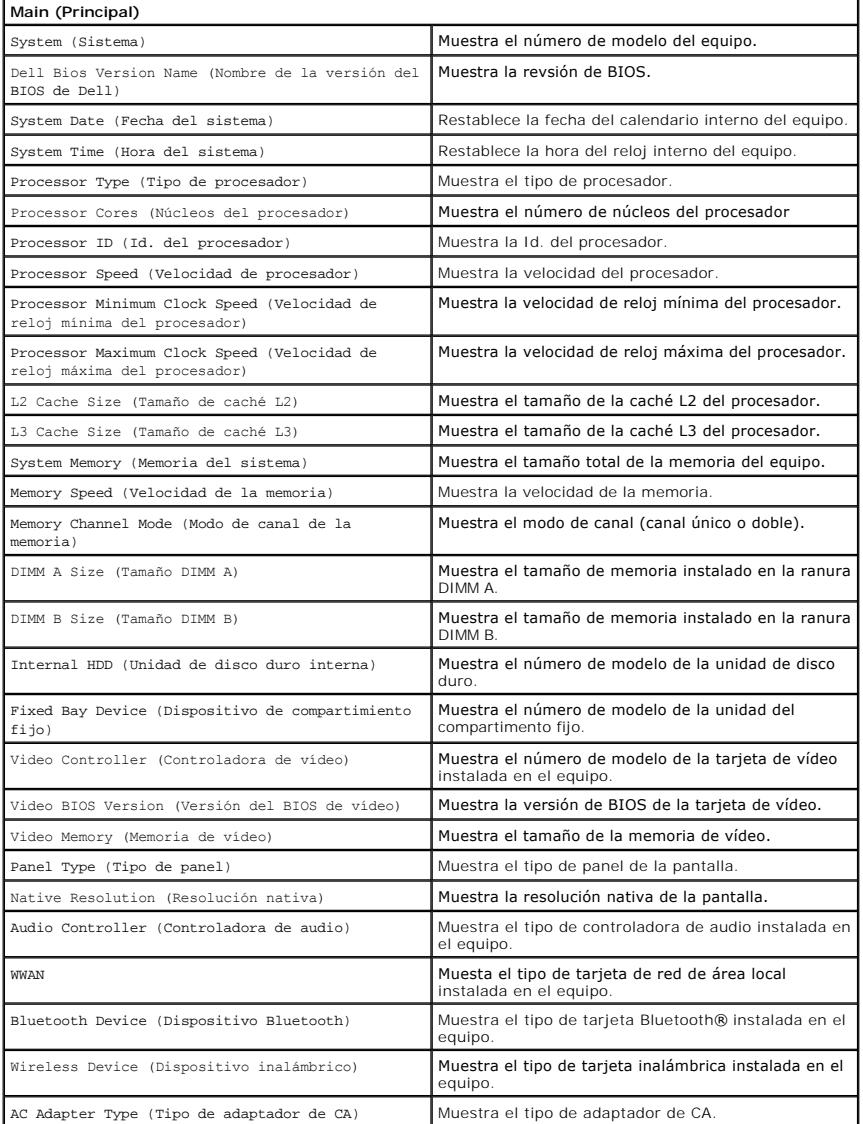

### **Advanced (Avanzadas)**

La ficha Advanced le permite establecer diversas funciones que afectan al rendimiento del equipo. La tabla siguiente define la función de cada opción y su valor predeterminado.

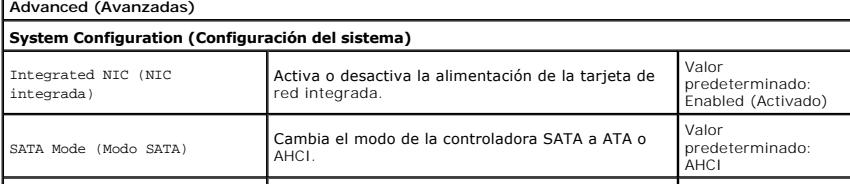

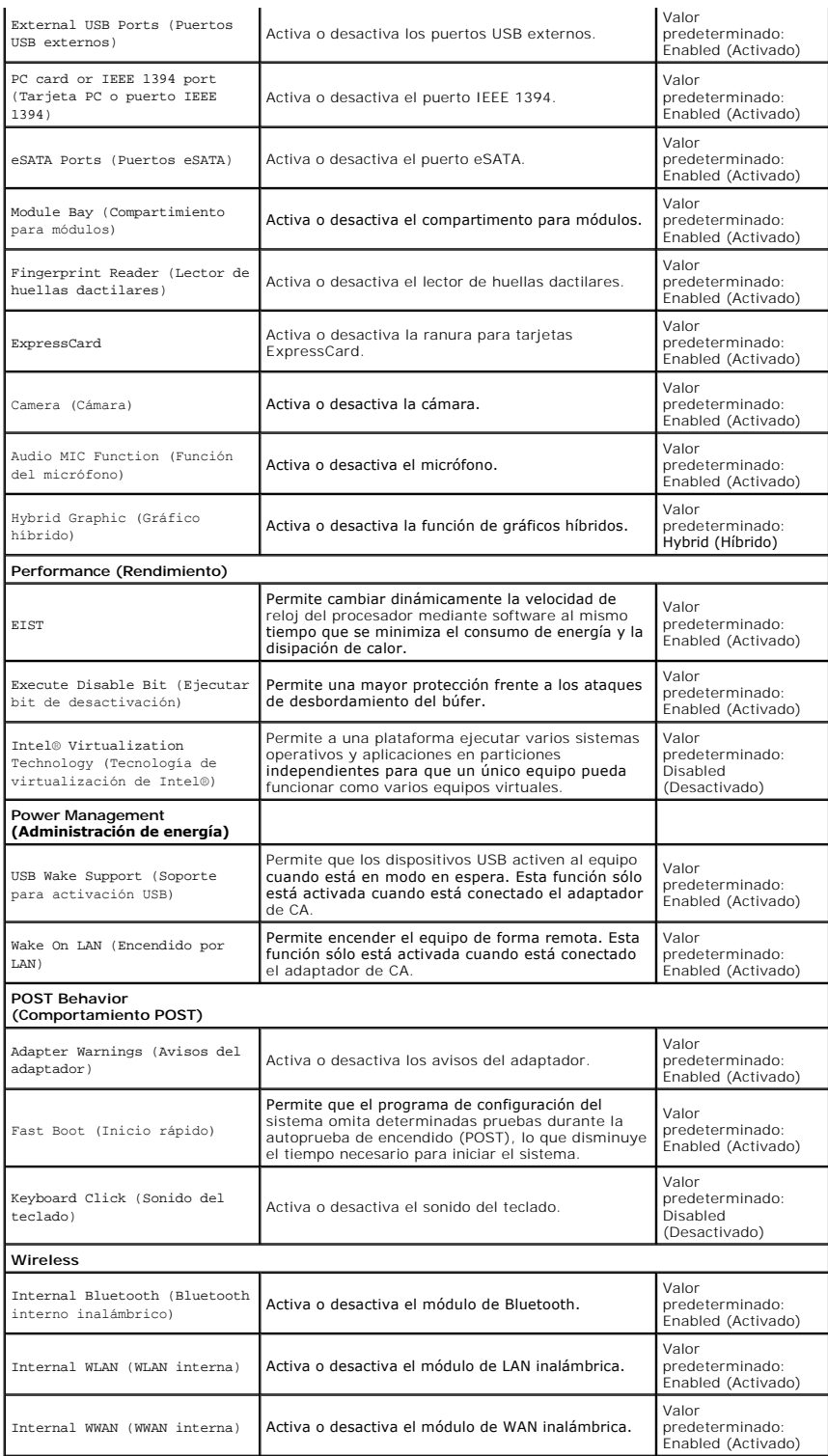

## **Security (Seguridad)**

La pestaña Security (Seguridad) muestra el estado de seguridad y permite administrar las funciones de seguridad del equipo.

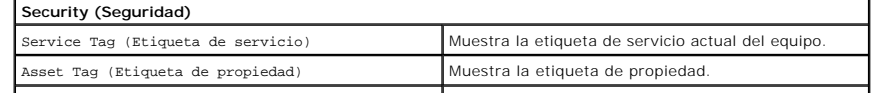

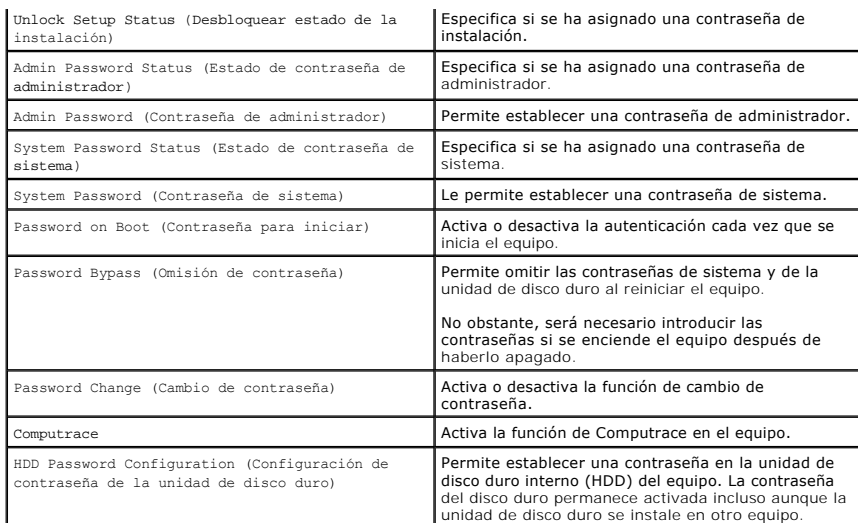

# **Boot (Inicio)**

La pestaña Boot (Inicio) le permite cambiar la secuencia de inicio.

## **Exit (Salir)**

Esta sección le permite guardar, descartar y cargar la configuración predeterminada antes de salir del programa de configuración del sistema.

#### **Tarjeta Bluetooth Manual de servicio de Dell™ Vostro™ 3700**

AVISO: Antes de manipular el interior del equipo, lea las instrucciones de seguridad suministradas con éste. Para obtener información adicional<br>sobre prácticas recomendadas de seguridad, visite la página de inicio sobre el

## **Extracción de la tarjeta Bluetooth**

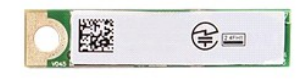

- 1. Siga los procedimientos que se describen en [Antes de manipular el interior del equipo](file:///C:/data/systems/Vos3700/sp/SM/work.htm#before).
- 2. Extraiga la <u>[batería](file:///C:/data/systems/Vos3700/sp/SM/Battery.htm)</u>.<br>3. Extraiga la <u>cubierta de la base</u>.<br>4. Extraiga la <u>unidad de disco duro</u>.<br>5. Retire la <u>[unidad óptica](file:///C:/data/systems/Vos3700/sp/SM/ODD.htm)</u>.
- 
- 
- 
- 6. Quite el <u>teclado</u>.<br>7. Retire el <u>reposamanos</u>.<br>8. Extraiga la <u>placa de audio</u>.
- 9. Levante la tarjeta Bluetooth® para extraerla de la placa de audio.

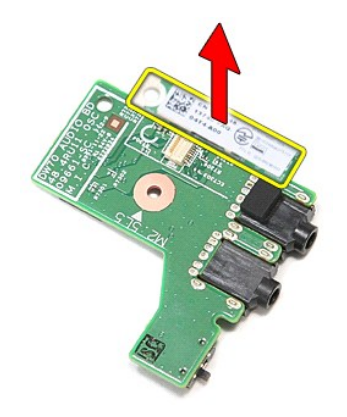

## **Colocación de la tarjeta Bluetooth**

Para volver a colocar la tarjeta Bluetooth, lleve a cabo los anteriores pasos en el orden inverso.

### **Cámara**

**Manual de servicio de Dell™ Vostro™ 3700**

AVISO: Antes de manipular el interior del equipo, lea las instrucciones de seguridad suministradas con éste. Para obtener información adicional<br>sobre prácticas recomendadas de seguridad, visite la página de inicio sobre el

## **Extracción de la cámara**

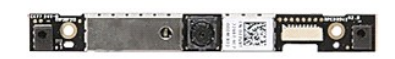

- 1. Siga los procedimientos que se describen en <u>Antes de manipular el interior del equipo</u>.<br>2. Extraiga la <u>publerta de la base</u>.<br>4. Extraiga la <u>unidad de disco duro</u>.<br>5. Retire la <u>unidad óptica</u>.
- 
- 
- 
- 2. Extraiga la <u>[batería](file:///C:/data/systems/Vos3700/sp/SM/Battery.htm) de la base</u>.<br>
3. Extraiga la <u>unidad de disco duro</u>.<br>
5. Retire la <u>unidad de disco duro</u>.<br>
5. Retire la <u>unidad de disco duro</u>.<br>
6. Extraiga la <u>tarieta de red de área local inalámbrica (WLAN)</u>.<br>
7
- 
- 
- 
- 

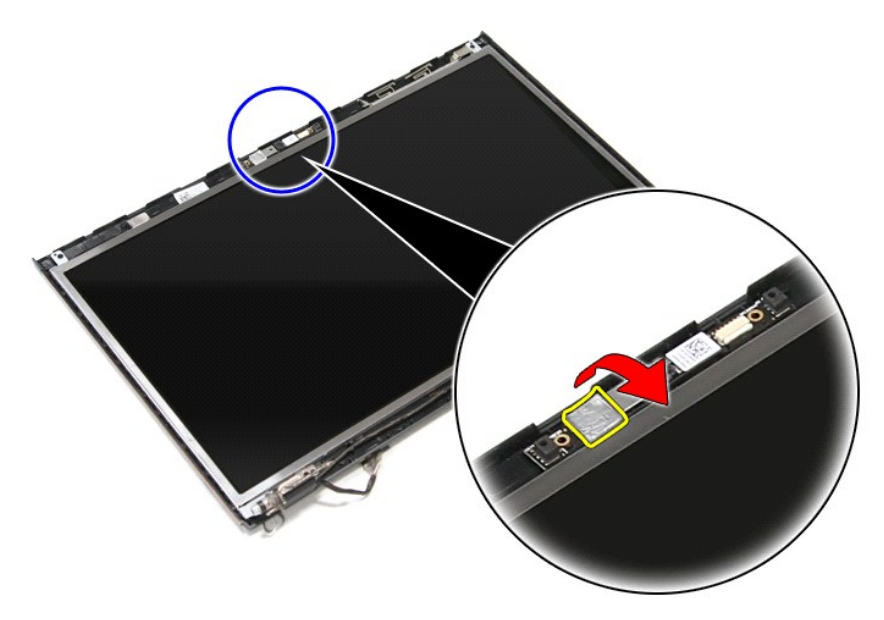

12. Desconecte el cable de la cámara del ensamblaje de la pantalla.

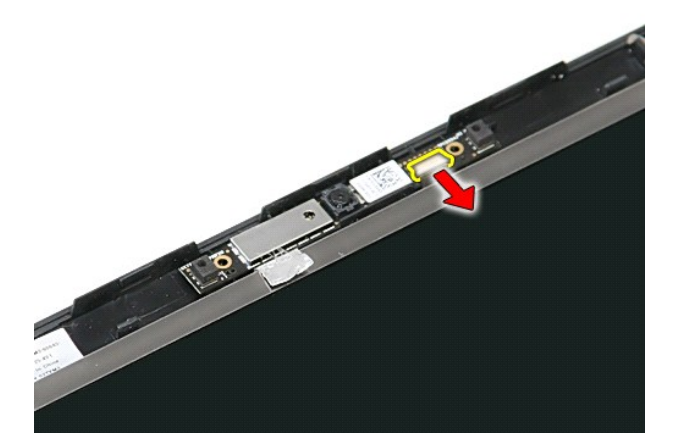

13. Levante la cámara y apártela del equipo.

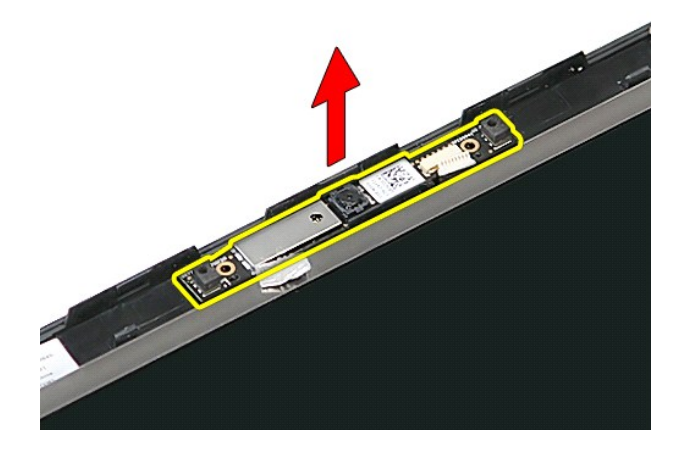

## **Colocación de la cámara**

Para volver a colocar la cámara, realice los pasos descritos anteriormente en el orden inverso.

### <span id="page-15-0"></span>**Batería de tipo botón Manual de servicio de Dell™ Vostro™ 3700**

AVISO: Antes de manipular el interior del equipo, lea las instrucciones de seguridad suministradas con éste. Para obtener información adicional<br>sobre prácticas recomendadas de seguridad, visite la página de inicio sobre el

## **Extracción de la batería tipo botón**

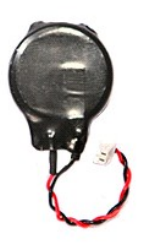

- 
- 
- 1. Siga los procedimientos que se describen en <u>Antes de manipular el interior del equipo</u>.<br>2. Extraiga la <u>[batería](file:///C:/data/systems/Vos3700/sp/SM/Battery.htm)</u>.<br>3. Extraiga la <u>cubierta de la base</u>.<br>4. Desconecte el cable de la batería de tipo botón de la p

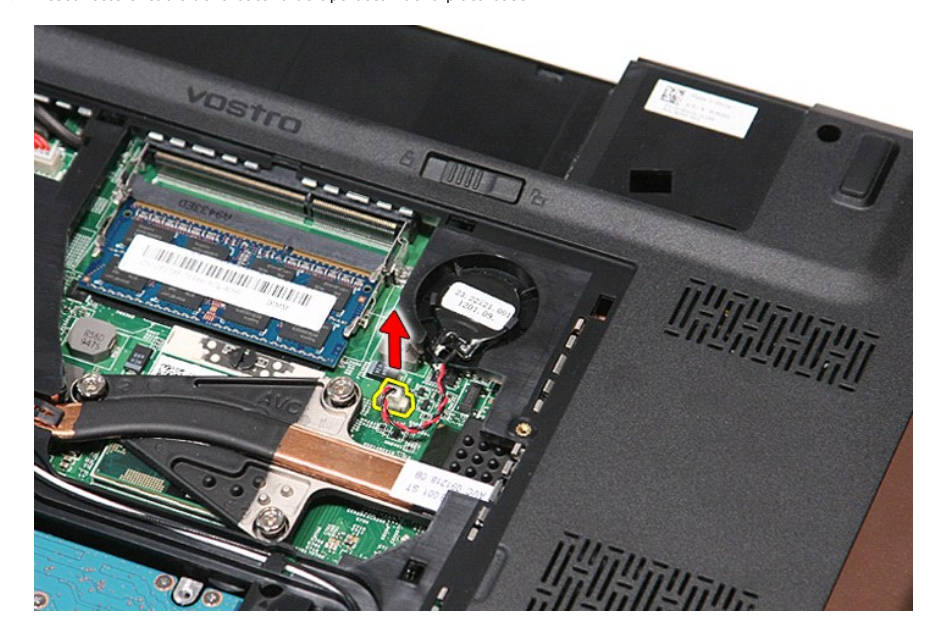

5. Haga palanca suavemente en las pestañas que sujetan la batería a la placa base.

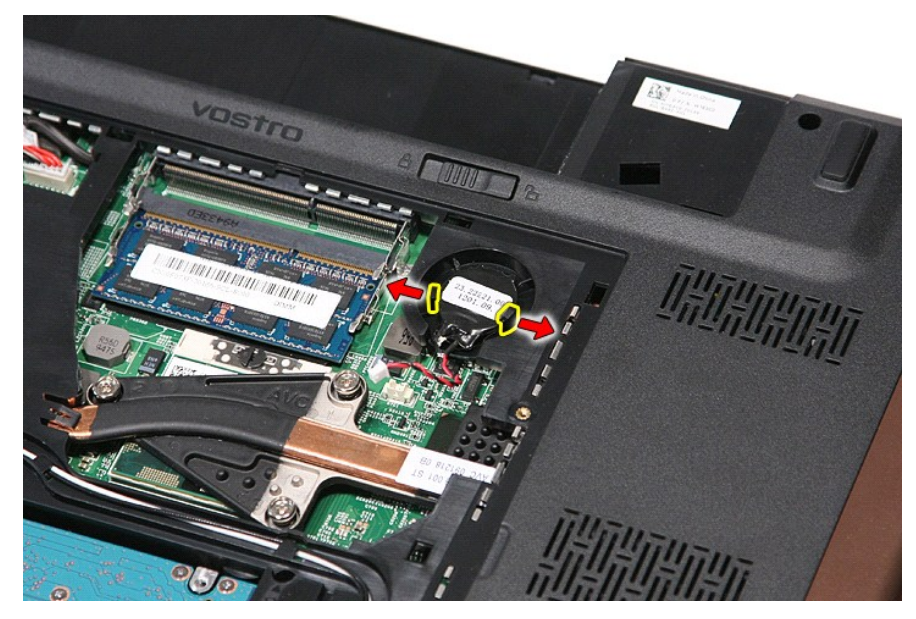

6. Levante la batería y sáquela.

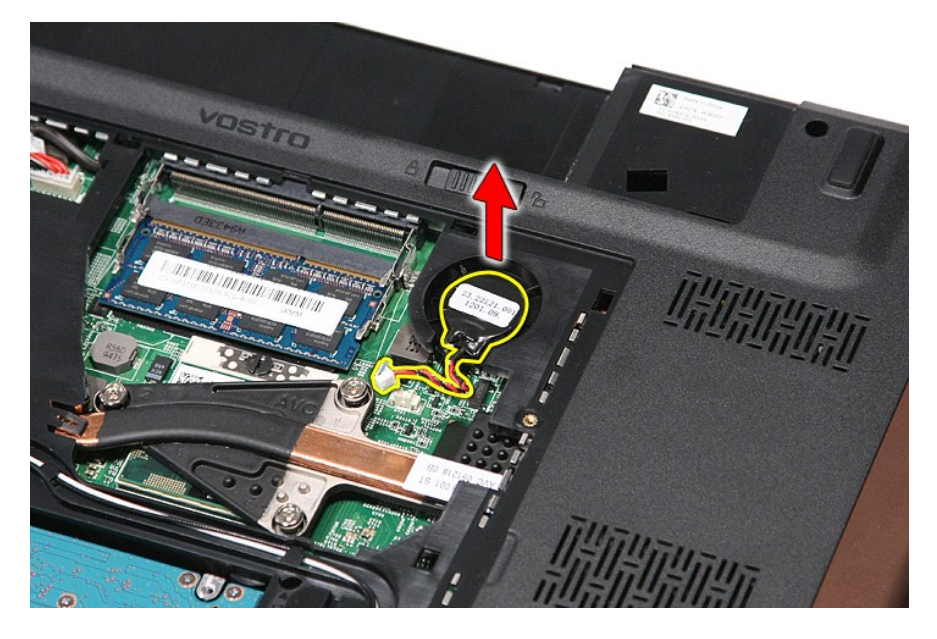

# **Colocación de la batería de tipo botón**

Para volver a colocar la batería, lleve a cabo los anteriores pasos por orden inverso.

### <span id="page-17-0"></span>**Diagnósticos**

- **Manual de servicio de Dell™ Vostro™ 3700**
- **[Indicadores luminosos de estado del dispositivo](#page-17-1)**
- [Indicadores luminosos de estado de la batería](#page-17-2)
- [Carga y estado de la batería](#page-17-3)
- **O** [Indicadores luminosos de estado del teclado](#page-17-4)
- [Códigos de error del LED](#page-17-5)

energía.

### <span id="page-17-1"></span>**Indicadores luminosos de estado del dispositivo**

Se ilumina cuando se enciende el equipo y parpadea cuando éste se encuentra en el modo de administración de ረነ

M 南

≴

Se ilumina cuando el equipo lee o escribe datos.

Emite una luz fija o parpadea para indicar el estado de carga de la batería.

෬ඁ෧ Se ilumina cuando la conexión de red inalámbrica está activada.

- Se ilumina cuando se activa una tarjeta con tecnología inalámbrica Bluetooth®. Para desactivar únicamente la
- función de tecnología inalámbrica Bluetooth, haga clic con el botón derecho del mouse en la bandeja del sistema y seleccione **Disable Bluetooth Radio** (Desactivar radio Bluetooth).
- 

## <span id="page-17-2"></span>**Indicadores luminosos de estado de la batería**

Si el ordenador está conectado a un enchufe eléctrico, el indicador de la batería funciona de la siguiente manera:

- l **Luz ámbar y luz azul parpadeando alternativamente**: se ha conectado al portátil un adaptador de CA no compatible o no autenticado y que no es de
- Dell AC. l **Luz ámbar parpadeando alternativamente con luz azul fija**: error temporal de la batería cuando está conectada a un adaptador de CA.
- 
- l **Luz ámbar parpadeando constantemente**: error grave de la batería cuando está conectada a un adaptador de CA. l **Light off**: batería en modo de carga completa cuando está conectada a un adaptador de CA.
- l **Luz azul encendida**: batería en modo de carga cuando está conectada a un adaptador de CA.

## <span id="page-17-3"></span>**Carga y estado de la batería**

Para comprobar la carga de la batería, pulse y suelte el botón de estado del medidor de carga de la batería para que se iluminen los indicadores luminosos de nivel de carga. Cada indicador representa aproximadamente un 20% de la carga total de la batería. Por ejemplo, si se iluminan cuatro indicadores, a la batería<br>le queda un 80% de la carga. Si no hay ningún indicador encendi

Para comprobar el estado de la batería mediante el medidor de carga, mantenga pulsado el botón de estado del medidor de carga de la batería durante al<br>menos tres segundos. Si no se ilumina ningún indicador, significa que l

## <span id="page-17-4"></span>**Indicadores luminosos de estado del teclado**

Los indicadores luminosos de color verde situados sobre el teclado indican lo siguiente:

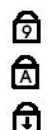

Se enciende cuando el teclado numérico está activado.

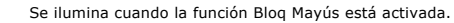

Se ilumina cuando la función Bloq Despl está activada.

## <span id="page-17-5"></span>**Códigos de error del LED**

La siguiente tabla muestra los posibles códigos de LED que se pueden ver cuando el equipo no puede completar una autoprueba durante el encendido.

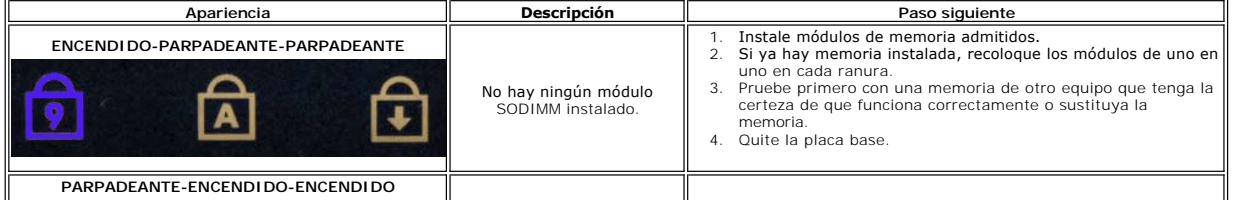

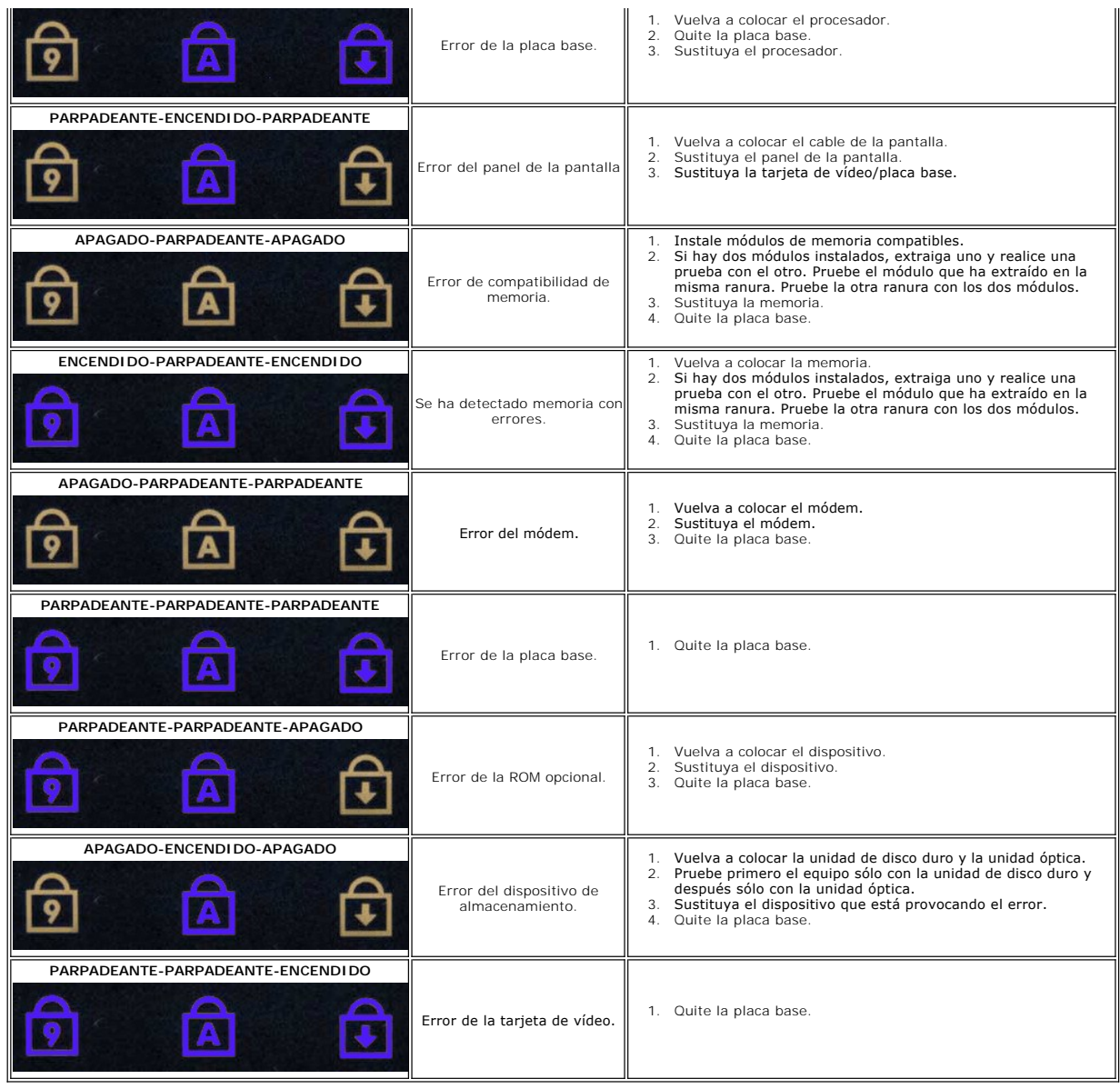

#### <span id="page-19-0"></span>**Conjunto de pantalla Manual de servicio de Dell™ Vostro™ 3700**

AVISO: Antes de manipular el interior del equipo, lea las instrucciones de seguridad suministradas con éste. Para obtener información adicional<br>sobre prácticas recomendadas de seguridad, visite la página de inicio sobre el

## **Extracción del conjunto de pantalla**

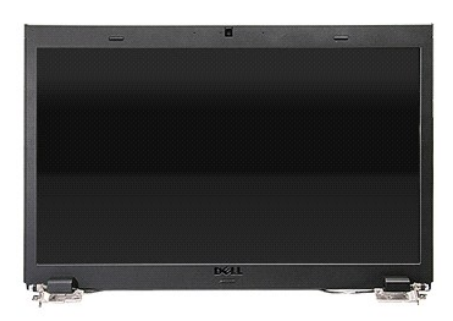

- 1. Siga los procedimientos que se describen en [Antes de manipular el interior del equipo](file:///C:/data/systems/Vos3700/sp/SM/work.htm#before).<br>2. Extralga la batería.<br>3. Extralga la cubierta de la base.
- 
- 2. Extraiga la <u>[batería](file:///C:/data/systems/Vos3700/sp/SM/Battery.htm)</u>.<br>3. Extraiga la <u>tarjeta de la base</u>.<br>4. Extraiga la <u>[tarjeta de red de área local inalámbrica \(WLAN\)](file:///C:/data/systems/Vos3700/sp/SM/WLAN.htm)</u>.<br>5. Extrie la <u>[unidad óptica](file:///C:/data/systems/Vos3700/sp/SM/ODD.htm)</u>.
- 
- 
- 6. Retire la <u>unidad</u><br>7. Quite el <u>teclado</u>.<br>8. Retire el <u>reposar</u><br>9. Dé la vuelta al e
- 8. Retire el <u>reposamanos</u>.<br>9. Dé la vuelta al equipo y suelte los cables de la antena de sus guías.

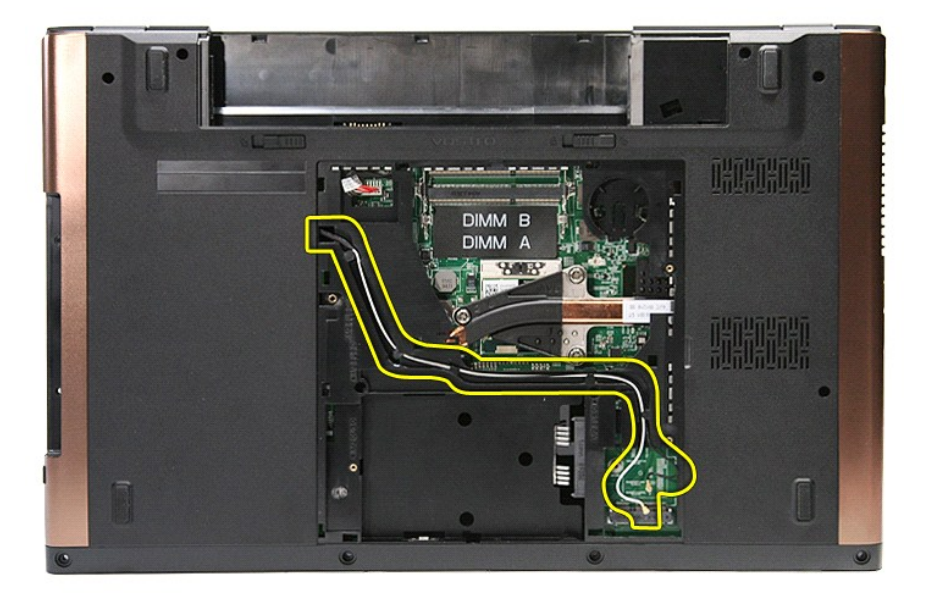

10. Con la parte derecha del equipo mirando hacia arriba, desconecte el cable de la pantalla de su conector de la placa base.

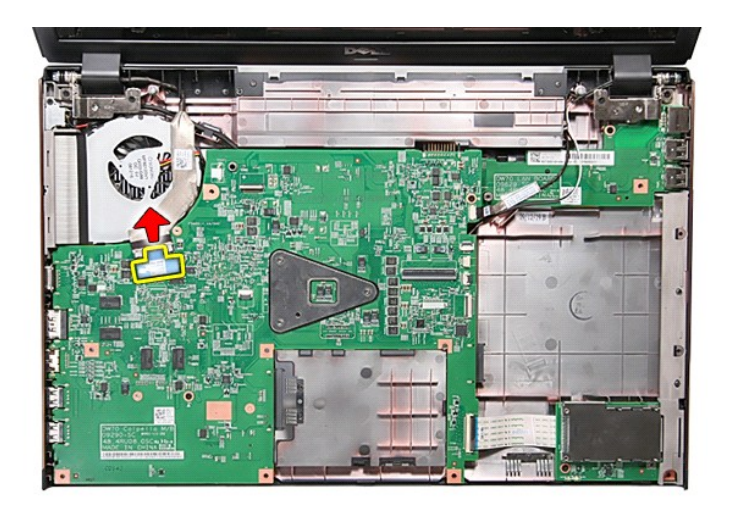

11. Desconecte los cables de antena de la tarjeta de sus conectores de la base.

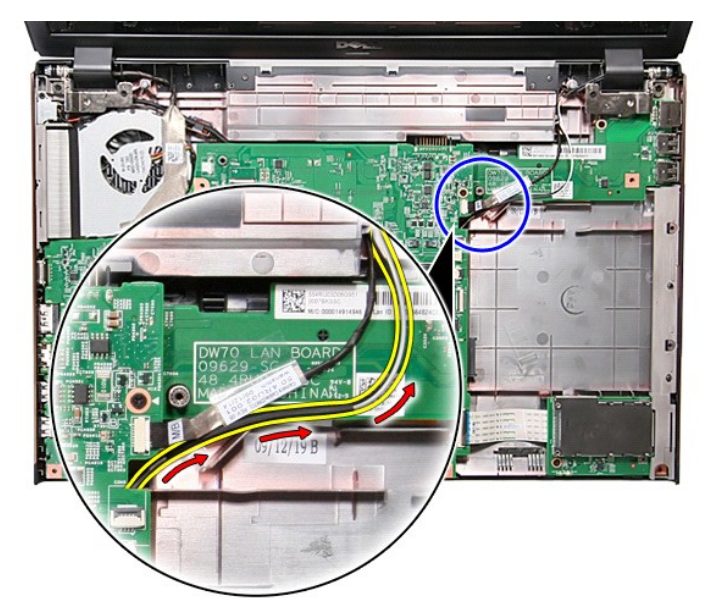

12. Desconecte el cable de la cámara de su conector de la placa base.

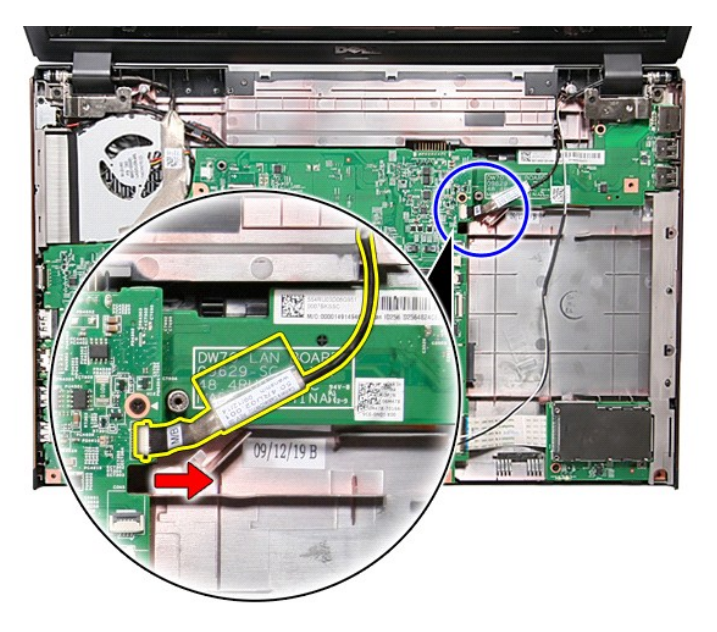

13. Quite los tornillos que fijan el conjunto de pantalla al equipo.

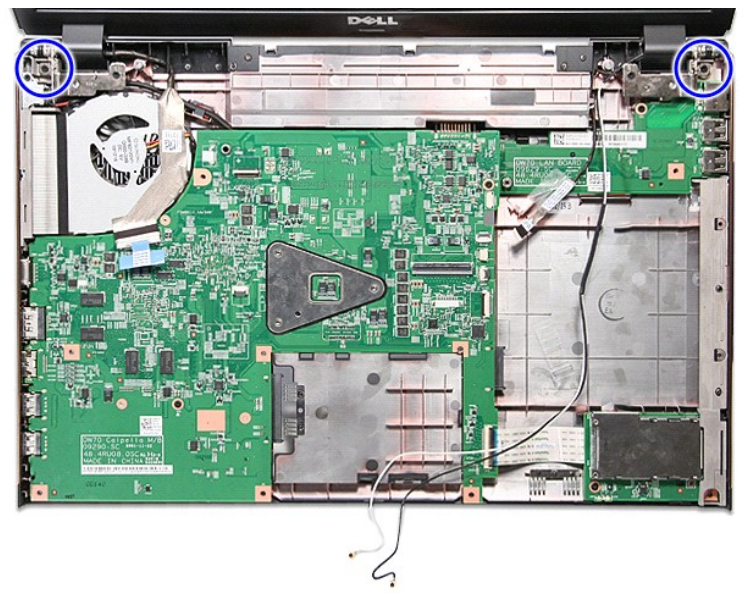

14. Levante el ensamblaje de la pantalla y extráigalo del equipo.

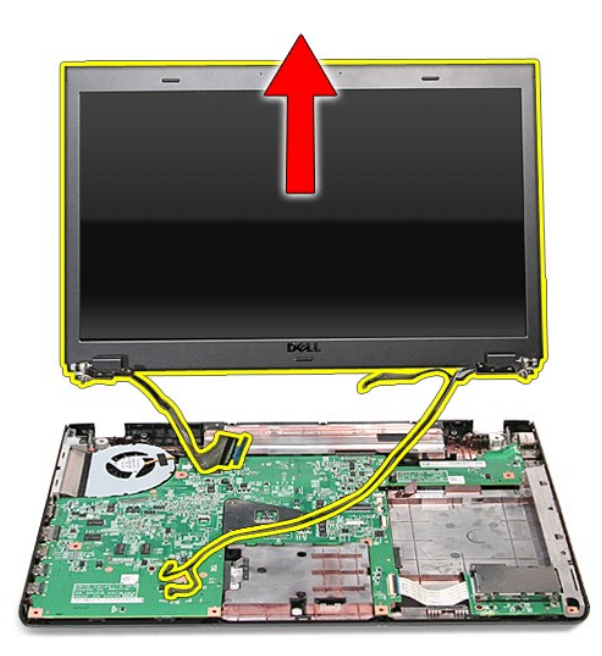

# **Colocación del ensamblaje de la pantalla**

Para volver a colocar el panel de la pantalla, realice los pasos descritos anteriormente en el orden inverso.

#### <span id="page-23-0"></span>**Compartimento de la ExpressCard Manual de servicio de Dell™ Vostro™ 3700**

AVISO: Antes de manipular el interior del equipo, lea las instrucciones de seguridad suministradas con éste. Para obtener información adicional<br>sobre prácticas recomendadas de seguridad, visite la página de inicio sobre el

## **Extracción del compartimento de la ExpressCard**

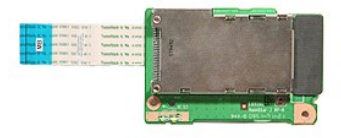

- 1. Siga los procedimientos que se describen en <u>Antes de manipular el interior del equipo</u>.<br>2. Extraiga la <u>[batería](file:///C:/data/systems/Vos3700/sp/SM/Battery.htm).</u><br>3. Extraiga la <u>batería.</u><br>4. Extraiga la <u>puidad de disco duro</u>.<br>5. Retire la <u>[unidad óptica](file:///C:/data/systems/Vos3700/sp/SM/ODD.htm)</u>.<br>6. Quite
- 
- 
- 
- 
- 
- 
- 

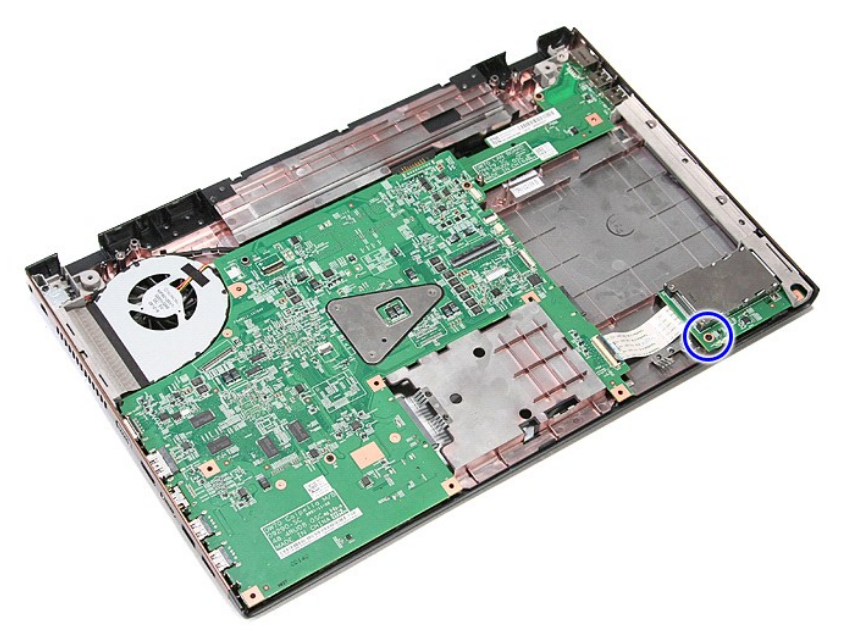

10. Abra el gancho que sujeta el cable del compartimento de la ExpressCard a su conector de la placa base.

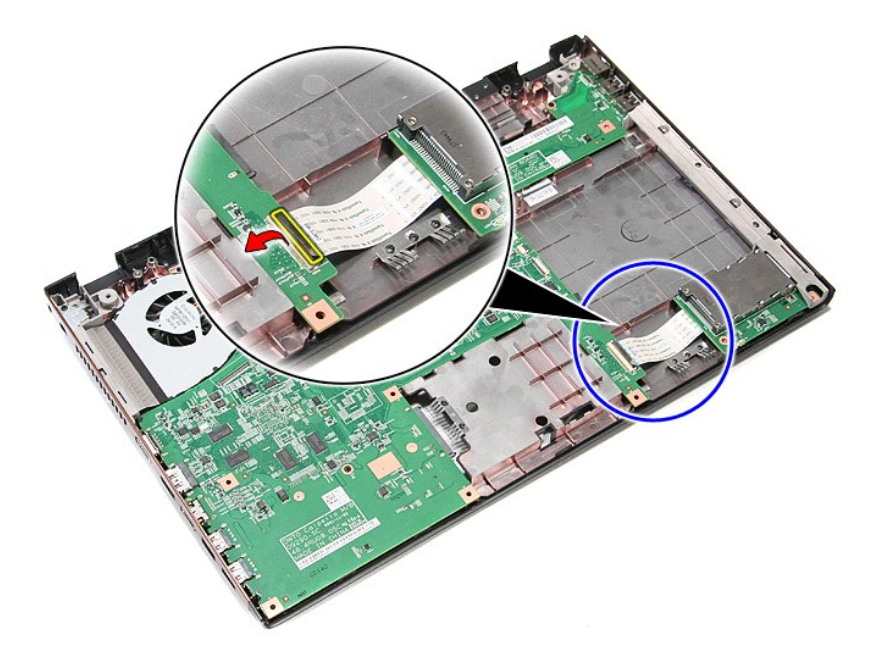

11. Desconecte el cable del compartimento de la ExpressCard de su conector de la placa base.

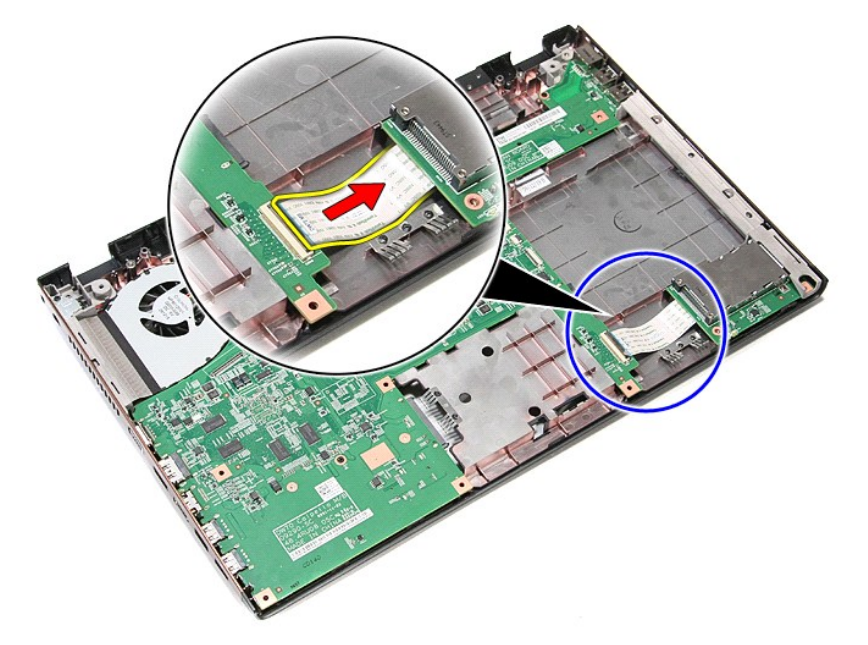

12. Levante el compartimento de la ExpressCard para extraerlo del equipo.

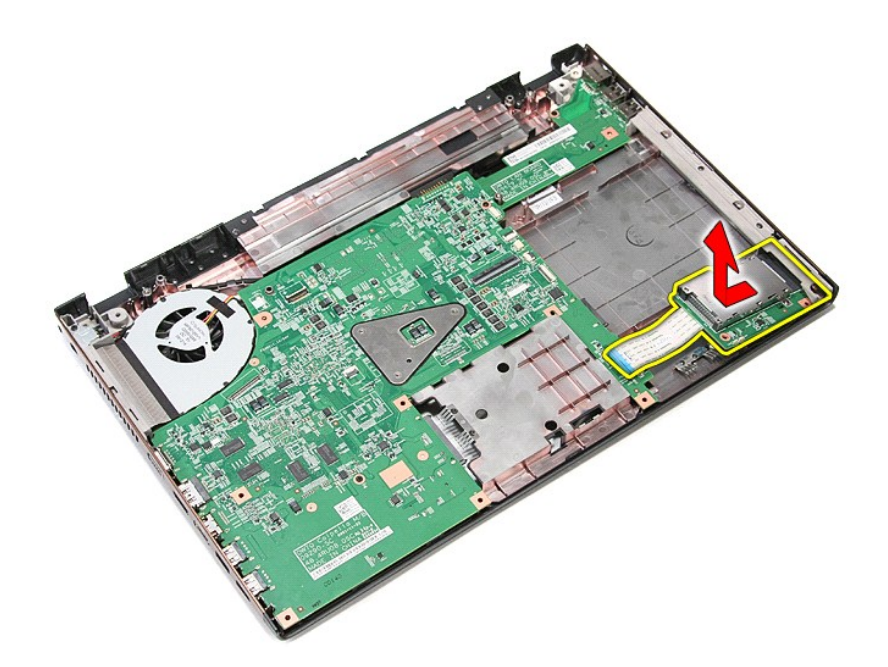

# **Colocación del compartimento de la ExpressCard**

Para volver a colocar el compartimento de la Express Card, realice los pasos descritos anteriormente en el orden inverso.

### <span id="page-26-0"></span>**ExpressCard Manual de servicio de Dell™ Vostro™ 3700**

AVISO: Antes de manipular el interior del equipo, lea las instrucciones de seguridad suministradas con éste. Para obtener información adicional<br>sobre prácticas recomendadas de seguridad, visite la página de inicio sobre el

# **Extracción de la tarjeta ExpressCard**

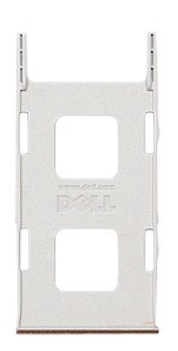

1. Siga los procedimientos que se describen en <u>Antes de manipular el interior del equipo</u>.<br>2. Presione la tarjeta ExpressCard para sacarla del ordenador.

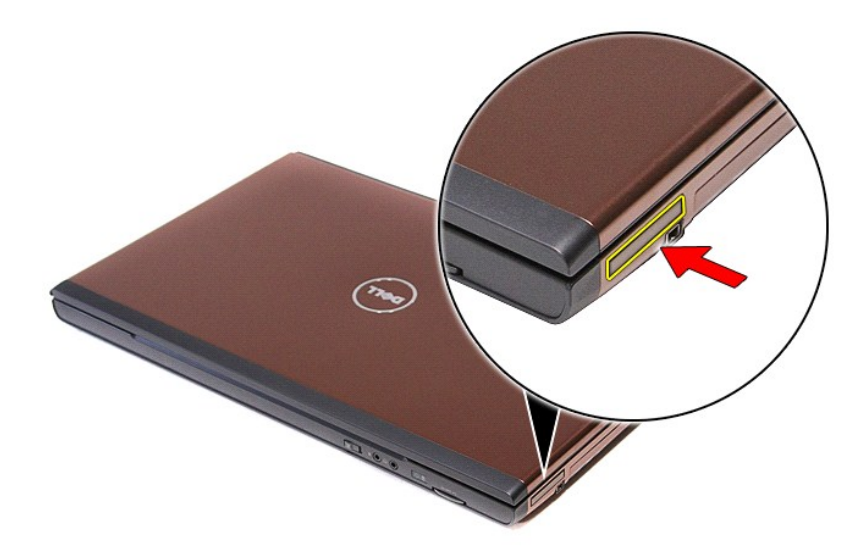

3. Deslice la tarjeta ExpressCard para extraerla del ordenador.

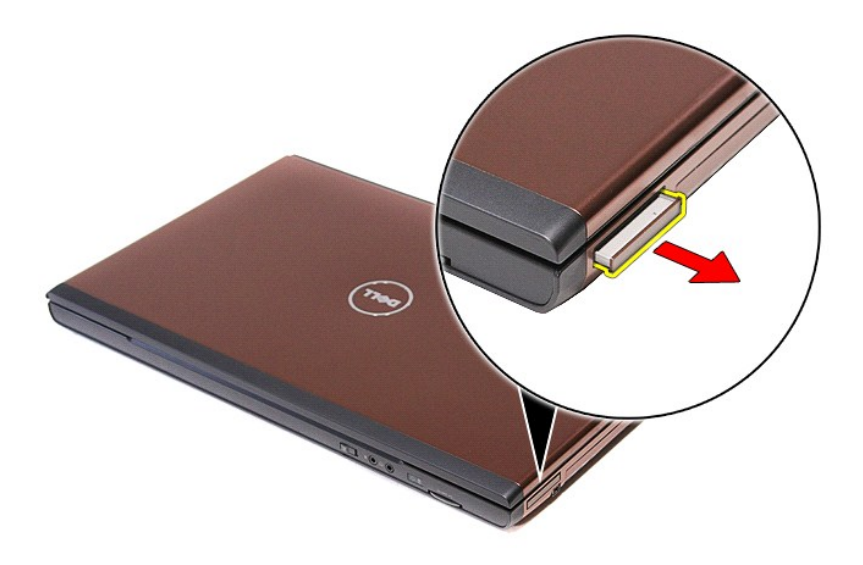

# **Colocación de la tarjeta ExpressCard**

Para volver a colocar la tarjeta ExpressCard, realice los pasos descritos anteriormente en el orden inverso.

#### <span id="page-28-0"></span>**Unidad de disco duro Manual de servicio de Dell™ Vostro™ 3700**

AVISO: Antes de manipular el interior del equipo, lea las instrucciones de seguridad suministradas con éste. Para obtener información adicional<br>sobre prácticas recomendadas de seguridad, visite la página de inicio sobre el

## **Extracción del ventilador de la unidad de disco duro**

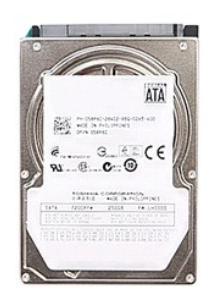

- 
- 
- 1. Siga los procedimientos que se describen en <u>Antes de manipular el interior del equipo</u>.<br>2. Extraiga la <u>[batería](file:///C:/data/systems/Vos3700/sp/SM/Battery.htm)</u>.<br>3. Extraiga la <u>cubierta de la base</u>.<br>4. Retire el tornillo que fija el ensamblaje del disco dur

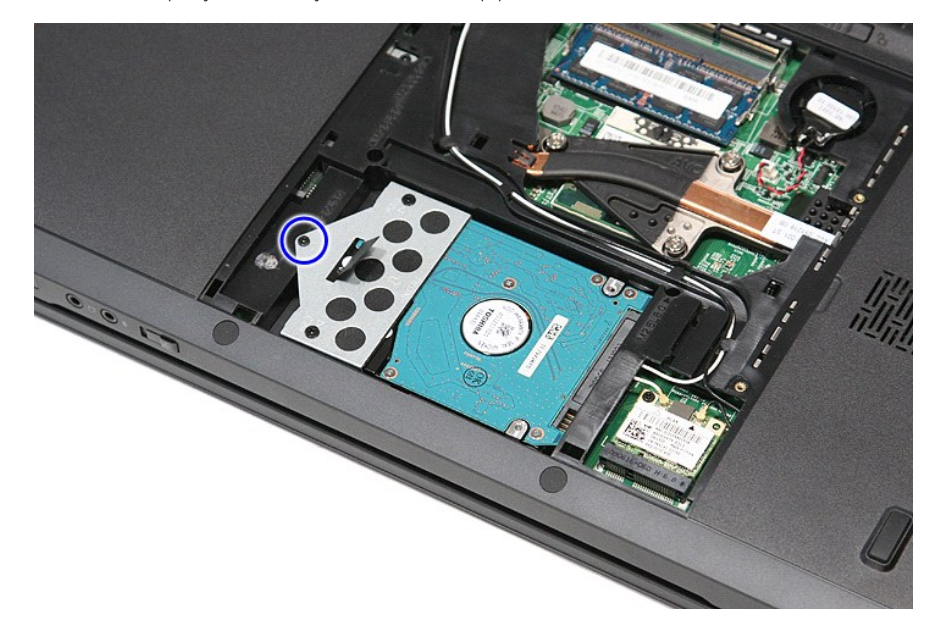

5. Deslice el ensamblaje hacia el centro del equipo y levántelo para sacarlo.

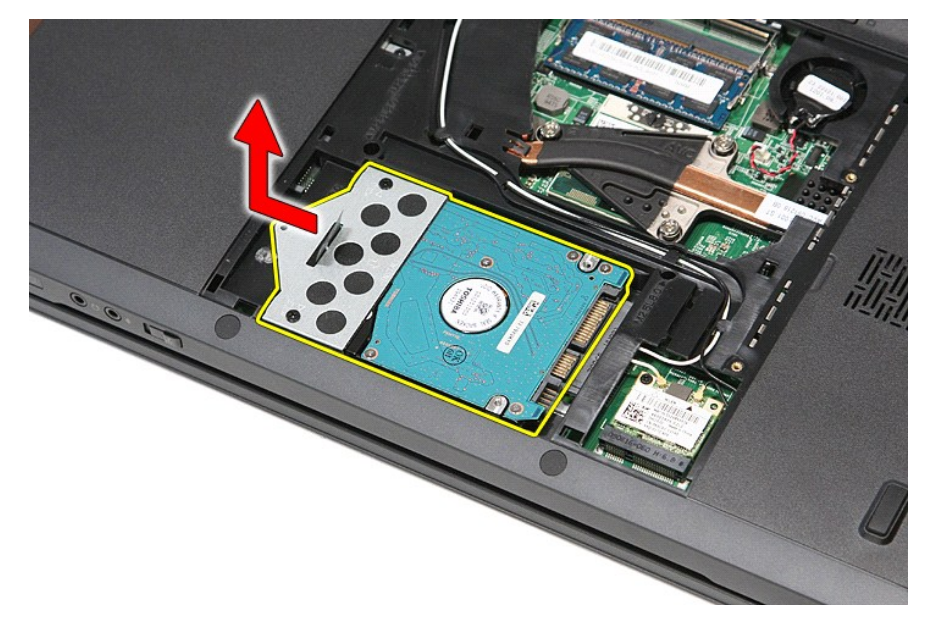

6. Quite los tornillos que fijan el soporte del disco duro al disco duro.

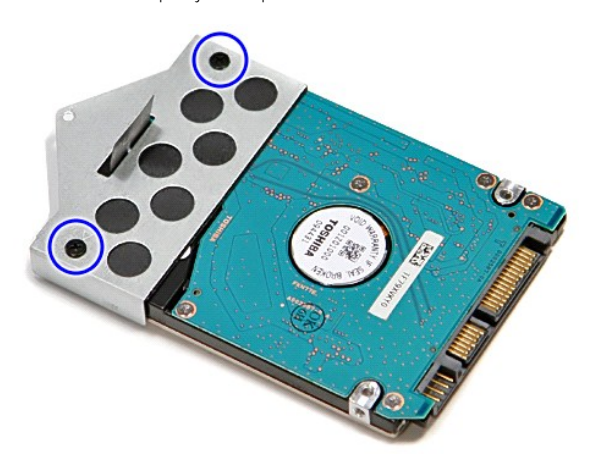

7. Levante el soporte de la unidad de disco duro y sáquelo de su ensamblaje.

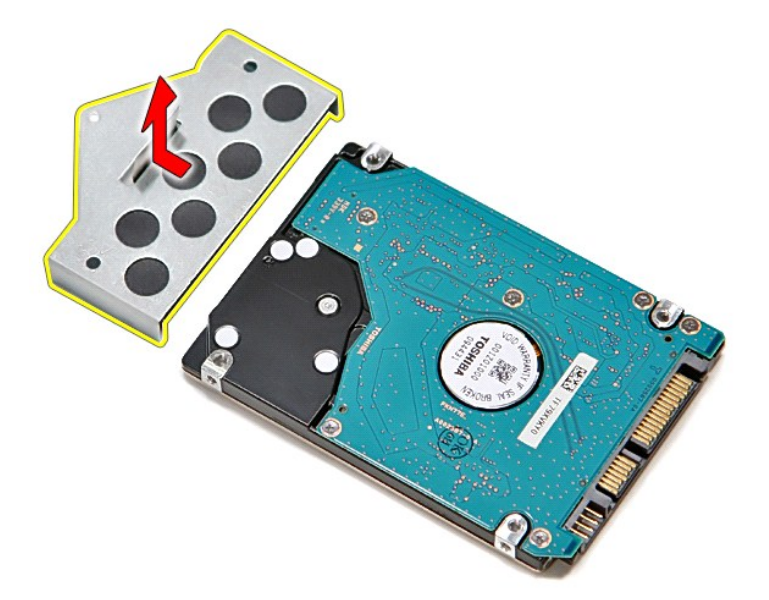

# **Colocación de la unidad de disco duro**

Para volver a colocar la unidad de disco duro, realice los pasos descritos anteriormente en el orden inverso.

### **Ensamblaje del disipador de calor y del ventilador Manual de servicio de Dell™ Vostro™ 3700**

AVISO: Antes de manipular el interior del equipo, lea las instrucciones de seguridad suministradas con éste. Para obtener información adicional<br>sobre prácticas recomendadas de seguridad, visite la página de inicio sobre el

## **Extracción del ensamblaje del disipador de calor y del ventilador**

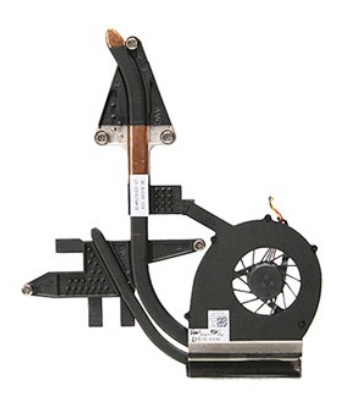

- 1. Siga los procedimientos que se describen en <u>Antes de manipular el interior del equipo</u>.<br>2. Extraiga la <u>[batería](file:///C:/data/systems/Vos3700/sp/SM/Battery.htm).</u><br>3. Extraiga la <u>cubierta de la base</u>.<br>4. Extraiga la <u>[batería de tipo botón](file:///C:/data/systems/Vos3700/sp/SM/Coin_Battery.htm)</u>.
- 
- 
- 
- 
- 5. Extraiga la <u>unidad de disco duro</u>.<br>6. Retire la <u>[unidad óptica](file:///C:/data/systems/Vos3700/sp/SM/ODD.htm)</u>.<br>7. Extraiga la <u>tarieta de red de área local inalámbrica (WLAN)</u>.<br>8. Quite el <u>teclado</u>.
- 
- -9. Retire el <u>reposamanos.</u><br>10. Separe el <u>conjunto de la pantalla</u>.<br>11. Extraiga el <u>compartimento de la tarjeta ExpressCard</u>.
- 
- 
- 12. Saque la <u>placa base</u>.<br>13. Desconecte el cable del ventilador de su conector de la [placa base.](file:///C:/data/systems/Vos3700/sp/SM/Sys_Brd.htm)

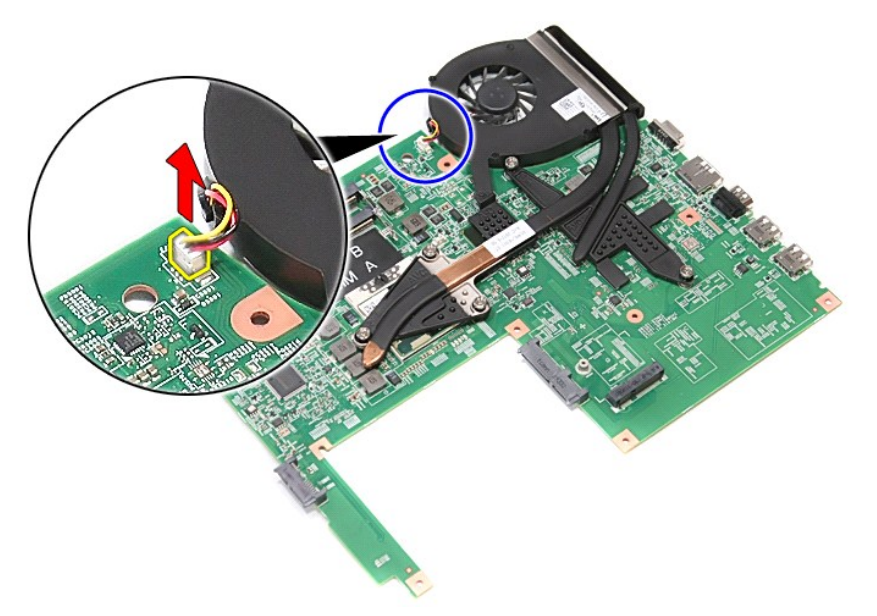

14. Afloje los tornillos que fijan el ensamblaje del disipador de calor y del ventilador a la placa base.

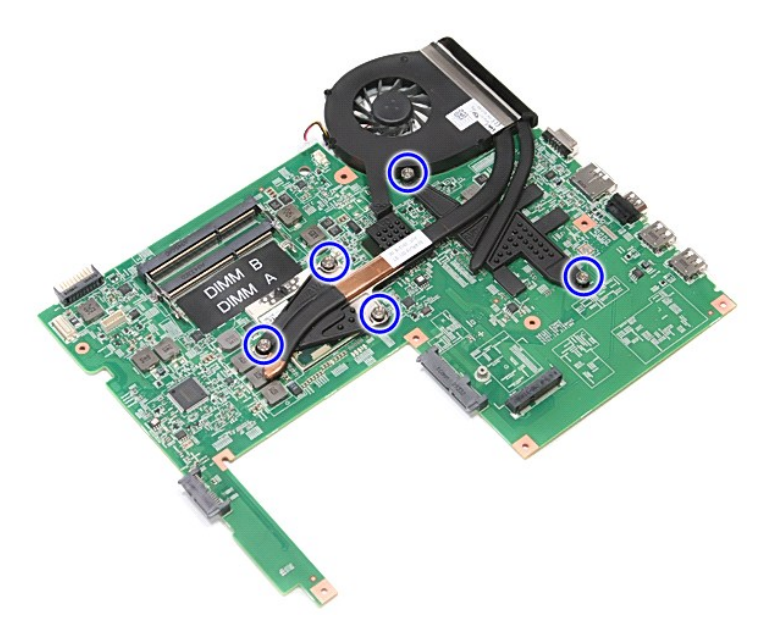

15. Levante el ensamblaje del disipador de calor y del ventilador para separarlos de la placa base.

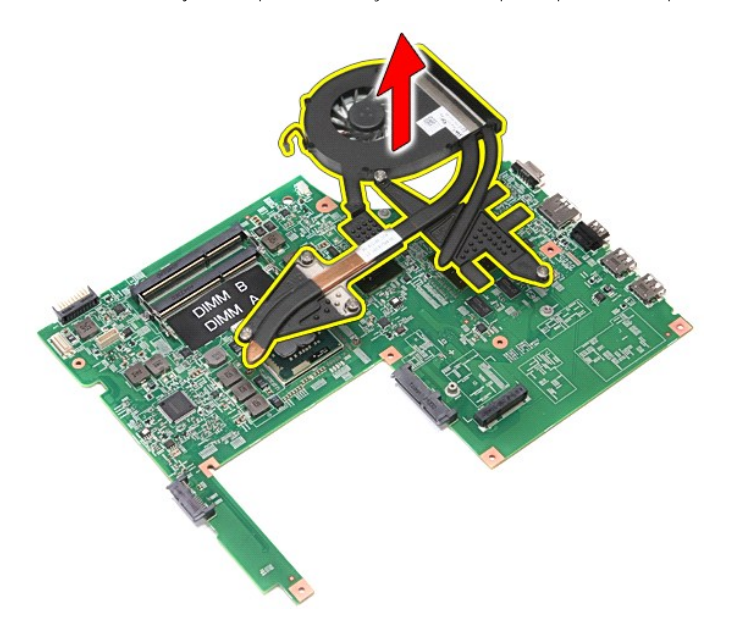

# **Colocación del ensamblaje del disipador de calor y del ventilador**

Para volver a colocar el ensamblaje del disipador de calor y del ventilador, lleve a cabo los anteriores pasos en el orden inverso.

### **Placa de E/S Manual de servicio de Dell™ Vostro™ 3700**

AVISO: Antes de manipular el interior del equipo, lea las instrucciones de seguridad suministradas con éste. Para obtener información adicional<br>sobre prácticas recomendadas de seguridad, visite la página de inicio sobre el

## **Extracción de la placa de E/S**

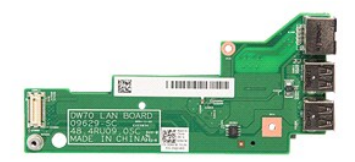

- 1. Siga los procedimientos que se describen en <u>Antes de manipular el interior del equipo</u>.<br>2. Extraiga la <u>[batería](file:///C:/data/systems/Vos3700/sp/SM/Battery.htm).</u><br>3. Extraiga la <u>cubierta de la base</u>.<br>4. Extraiga la <u>cubierta de tipo botón</u>.<br>5. Extraiga la <u>batería d</u>
- 
- 
- 
- 
- 
- 
- 
- 9. Retire el <u>reposamanos.</u><br>10. Separe el <u>conjunto de la pantalla</u>.<br>11. Extraiga el <u>compartimento de la tarjeta ExpressCard</u>.<br>12. Saque la <u>placa base</u>.<br>13. Quite el tornillo que fija la placa IO al equipo.
- 

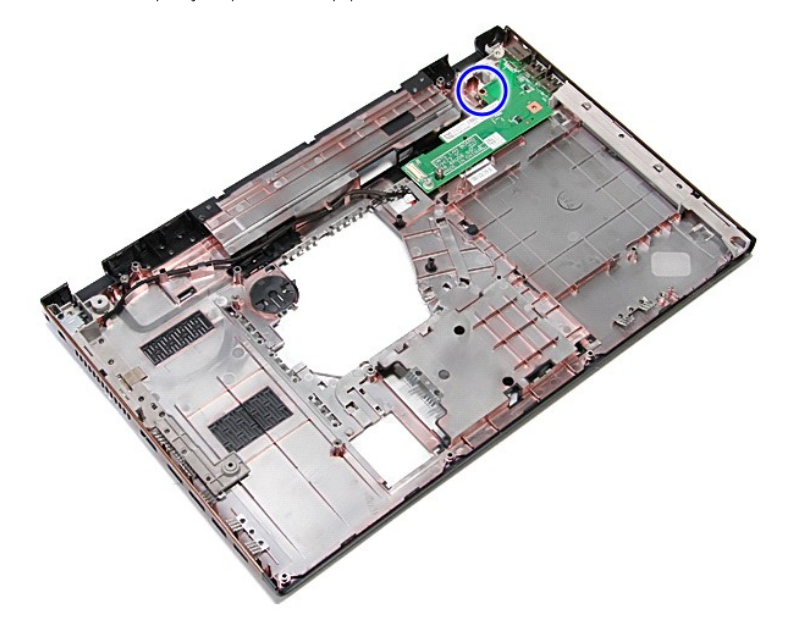

14. Levante la placa y déle la vuelta.

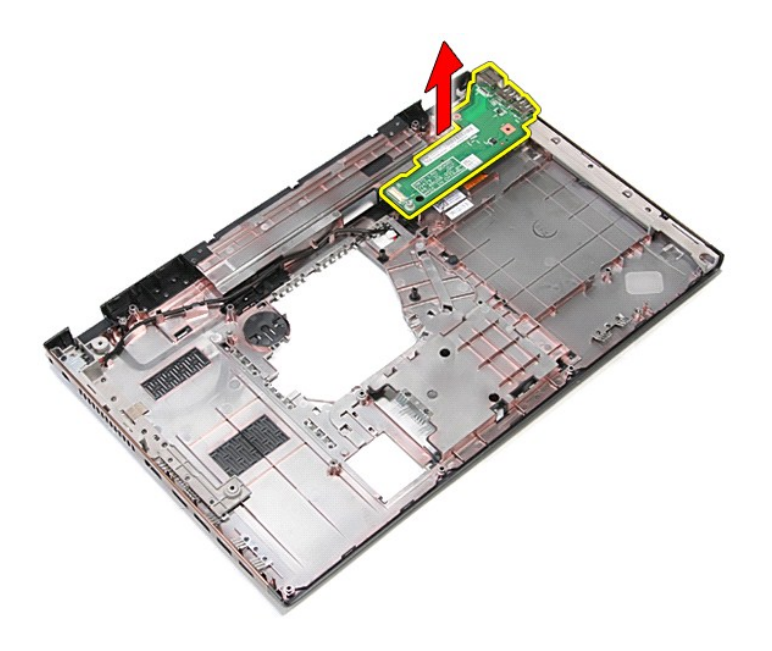

# **Colocación de la placa de E/S**

Para volver a colocar la placa de E/S, lleve a cabo los anteriores pasos por orden inverso.

#### <span id="page-35-0"></span>**Teclado Manual de servicio de Dell™ Vostro™ 3700**

AVISO: Antes de manipular el interior del equipo, lea las instrucciones de seguridad suministradas con éste. Para obtener información adicional<br>sobre prácticas recomendadas de seguridad, visite la página de inicio sobre el

## **Extracción del teclado**

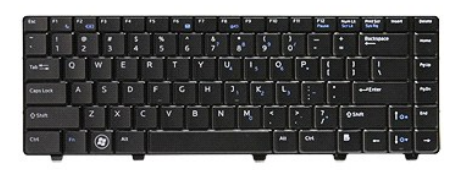

- 1. Siga los procedimientos que se describen en [Antes de manipular el interior del equipo](file:///C:/data/systems/Vos3700/sp/SM/work.htm#before).
- 2. Extraiga la <u>[batería](file:///C:/data/systems/Vos3700/sp/SM/Battery.htm)</u>.<br>3. Dé la vuelta al equipo con la parte derecha mirando hacia arriba.
- 4. Con una pequeña punta trazadora de plástico, presione los pasadores de liberación y haga palanca en el teclado para soltarlo.

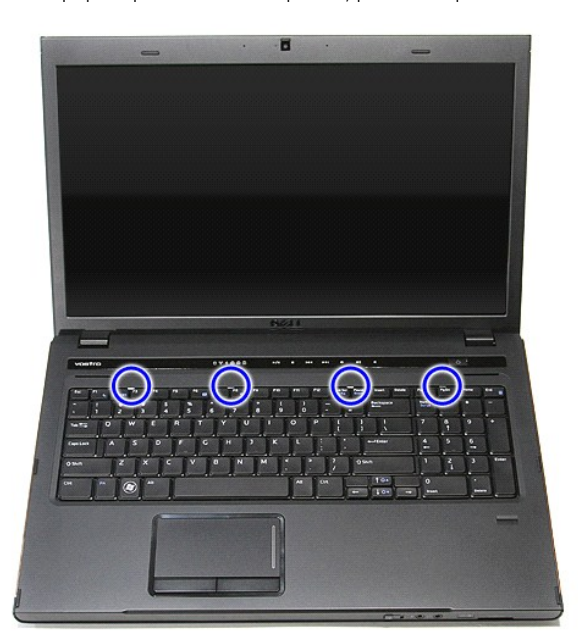

5. Levante el teclado y déle la vuelta.
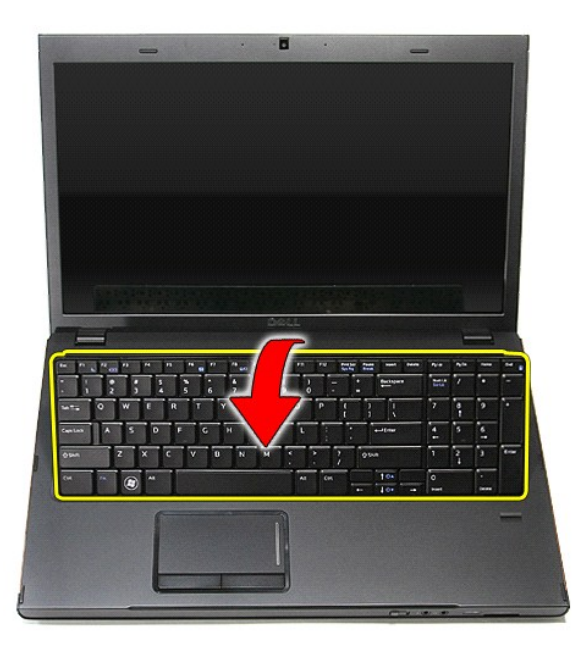

6. Abra con cuidado el gancho para liberar el cable del teclado.

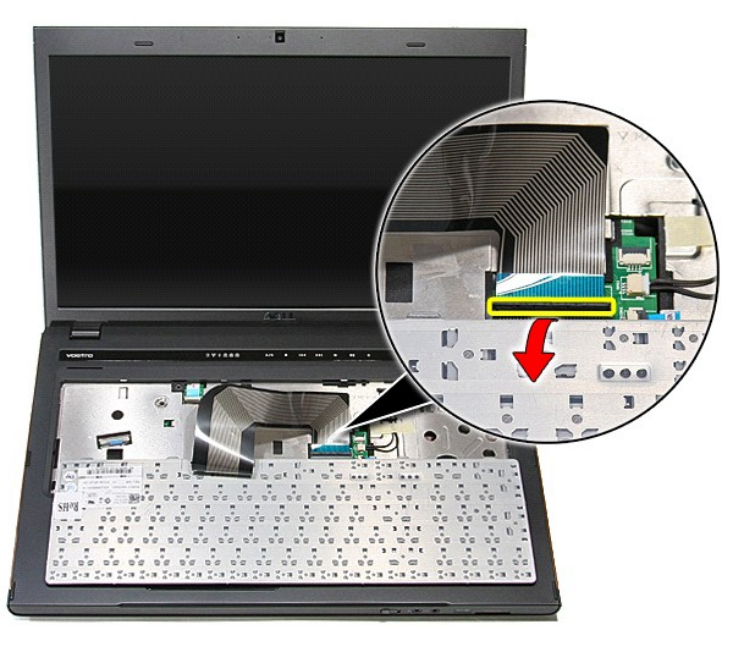

7. Desconecte el cable del teclado del conector de la placa base y saque el teclado del equipo.

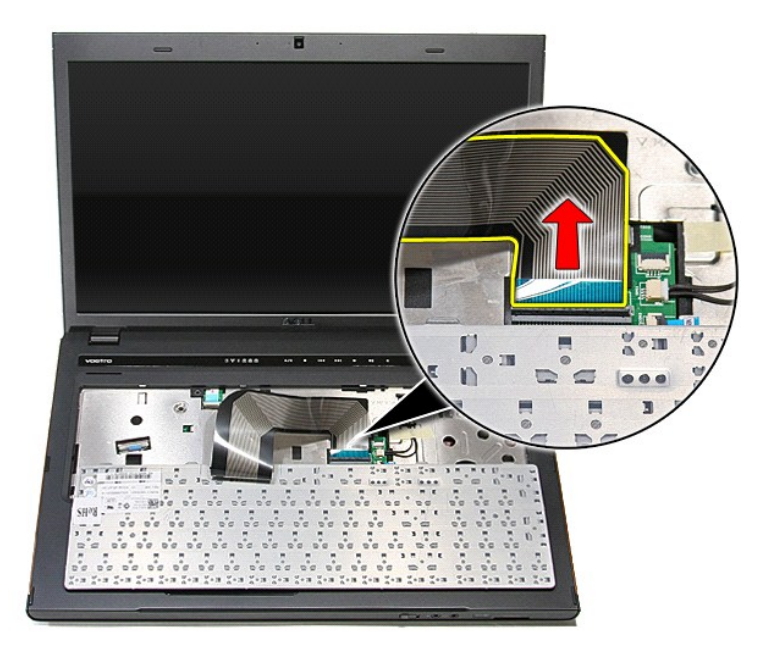

# **Colocación del teclado**

Para volver a colocar el teclado, realice los pasos descritos anteriormente en el orden inverso.

### <span id="page-38-0"></span>**Embellecedor de la pantalla Manual de servicio de Dell™ Vostro™ 3700**

AVISO: Antes de manipular el interior del equipo, lea las instrucciones de seguridad suministradas con éste. Para obtener información adicional<br>sobre prácticas recomendadas de seguridad, visite la página de inicio sobre el

### **Extracción del embellecedor de la pantalla**

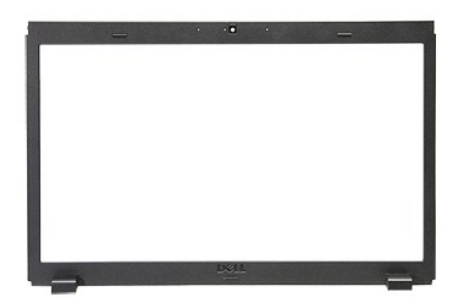

- 1. Siga los procedimientos que se describen en <u>Antes de manipular el interior del equipo</u>.<br>2. Extraiga la <u>[batería](file:///C:/data/systems/Vos3700/sp/SM/Battery.htm).</u><br>3. Extraiga la <u>cubierta de la base</u>.<br>4. Extraiga la <u>cubierta de la base</u>.<br>5. Retire la <u>unidad ó ptica</u>
- 
- 
- 
- 
- 
- 
- 10. Utilizando una punta trazadora de plástico, levante con cuidado la parte inferior del bisel de la pantalla para separarlo del ensamblaje de la pantalla.

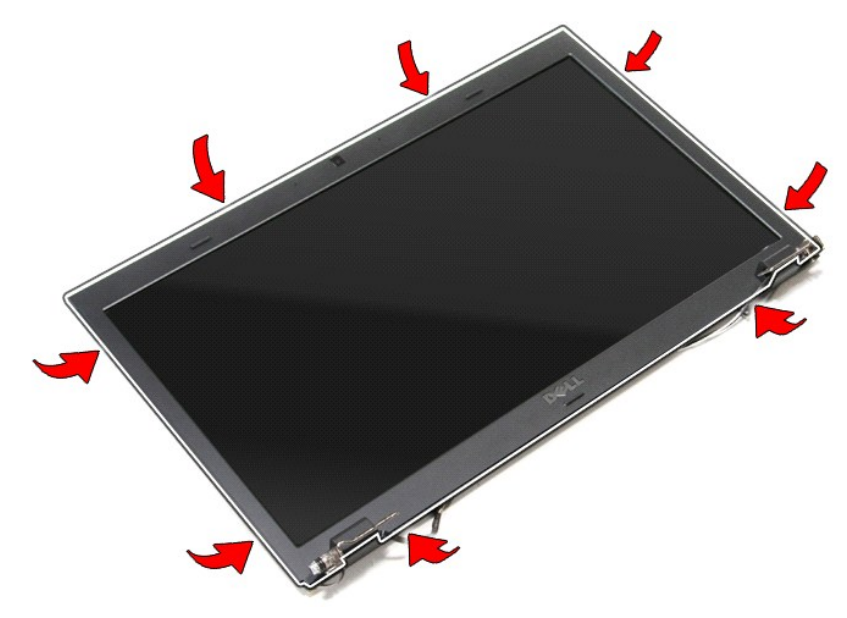

11. Levante el bisel de la pantalla y extráigalo del ensamblaje de la pantalla.

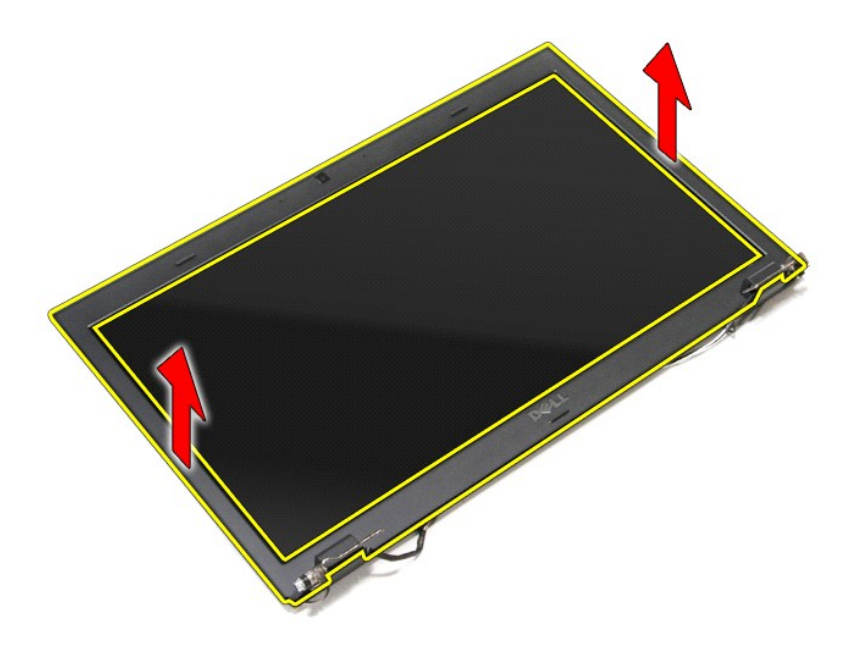

# **Colocación del embellecedor de la pantalla**

Para volver a colocar el bisel de la pantalla, realice los pasos descritos anteriormente en el orden inverso.

#### <span id="page-40-0"></span>**Bisagras de la pantalla Manual de servicio de Dell™ Vostro™ 3700**

AVISO: Antes de manipular el interior del equipo, lea las instrucciones de seguridad suministradas con éste. Para obtener información adicional<br>sobre prácticas recomendadas de seguridad, visite la página de inicio sobre el

### **Extracción de las bisagras de la pantalla**

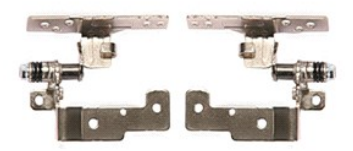

- 
- 
- 
- 
- 
- 
- 
- 
- 1. Siga los procedimientos que se describen en <u>Antes de manipular el interior del equipo</u>.<br>2. Extraiga la <u>[batería](file:///C:/data/systems/Vos3700/sp/SM/Battery.htm).<br>4. Extraiga la <u>pubierta de la base</u>.<br>4. Extraiga la <u>puidad de disco duro</u>.<br>5. Retire la <u>unidad de disc</u></u>

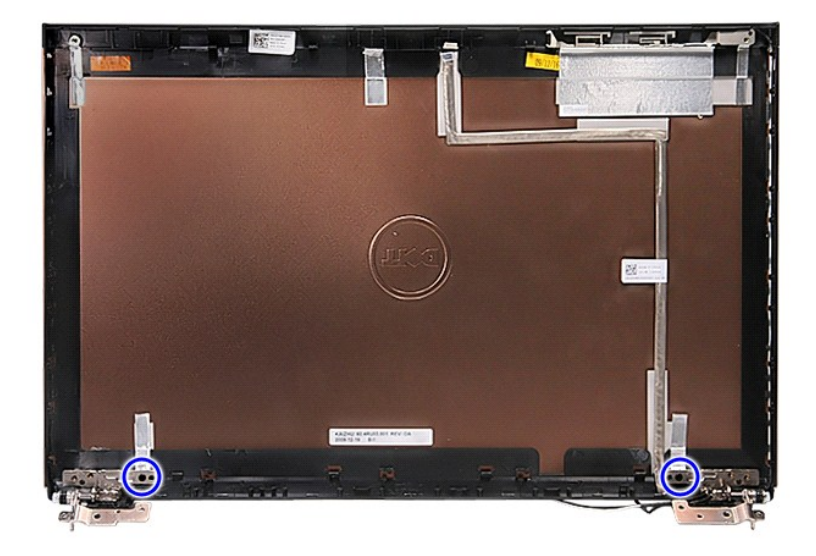

12. Retire las bisagras de la pantalla de la cubierta de ésta.

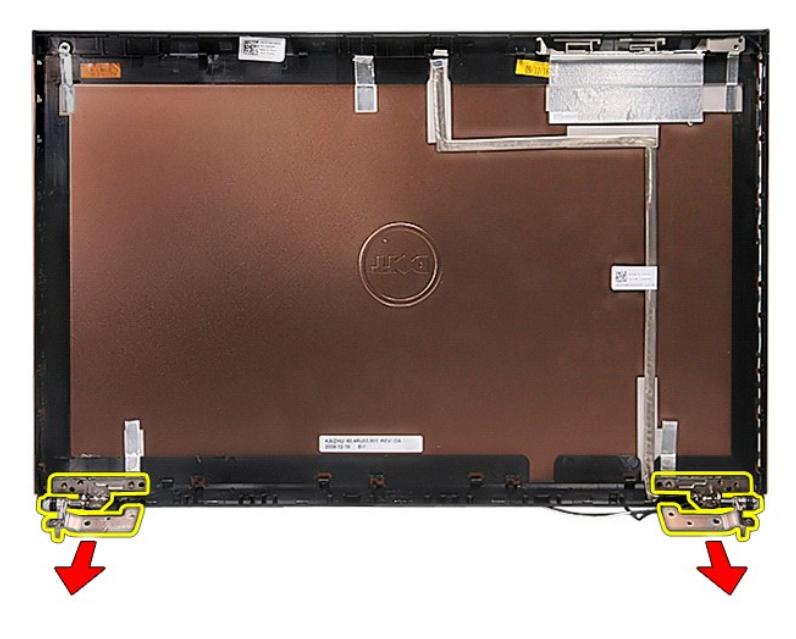

# **Colocación de las bisagras de la pantalla**

Para volver a colocar las bisagras de la pantalla, realice los pasos descritos anteriormente en el orden inverso.

### <span id="page-42-0"></span>**Panel de la pantalla Manual de servicio de Dell™ Vostro™ 3700**

AVISO: Antes de manipular el interior del equipo, lea las instrucciones de seguridad suministradas con éste. Para obtener información adicional<br>sobre prácticas recomendadas de seguridad, visite la página de inicio sobre el

# **Extracción del panel de la pantalla**

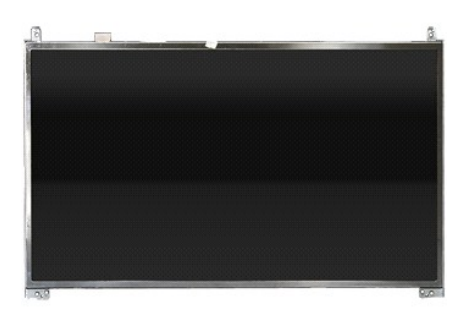

- 1. Siga los procedimientos que se describen en <u>Antes de manipular el interior del equipo</u>.<br>2. Extraiga la <u>cubierta de la base</u>.<br>4. Extraiga la <u>cubierta de la base</u>.<br>4. Extraiga la <u>cundad de disco duro</u>.<br>5. Retire la <u>u</u>
- 
- 
- 
- 
- 
- 
- 11. Quite los tornillos que fijan el panel de la pantalla al ensamblaje de ésta.

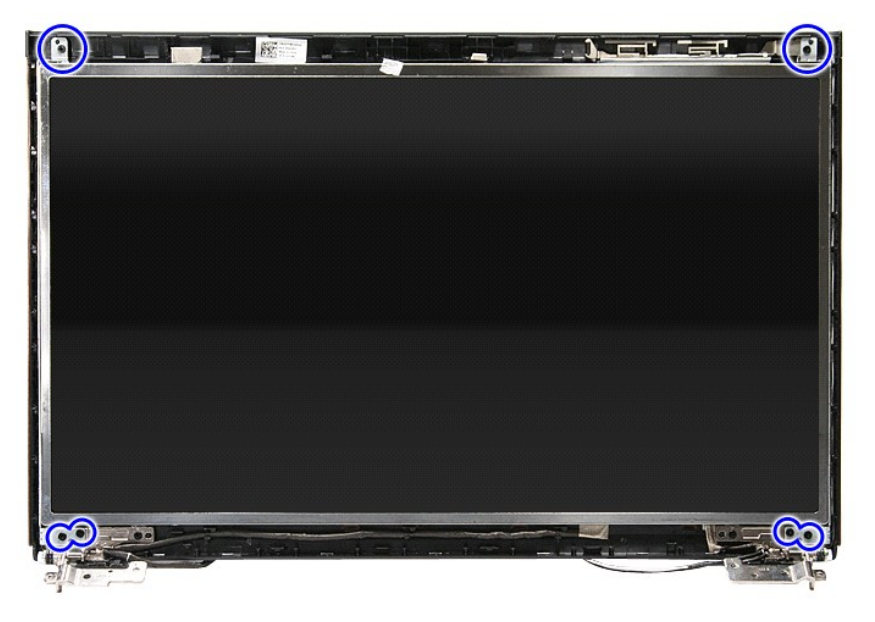

12. Suelte el cable de la pantalla de la bisagra que está a la izquierda del panel de la pantalla.

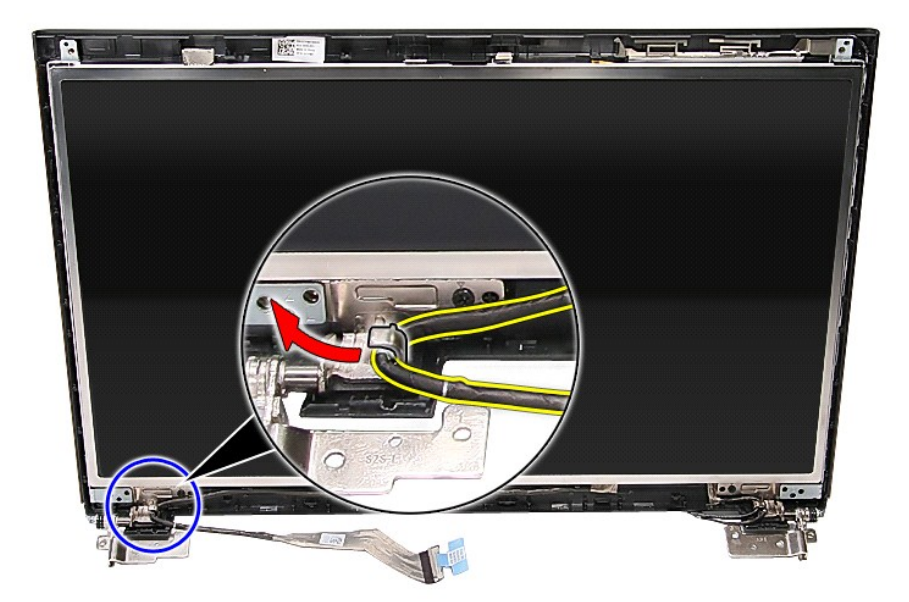

13. Levante con cuidado el panel del ensamblaje.

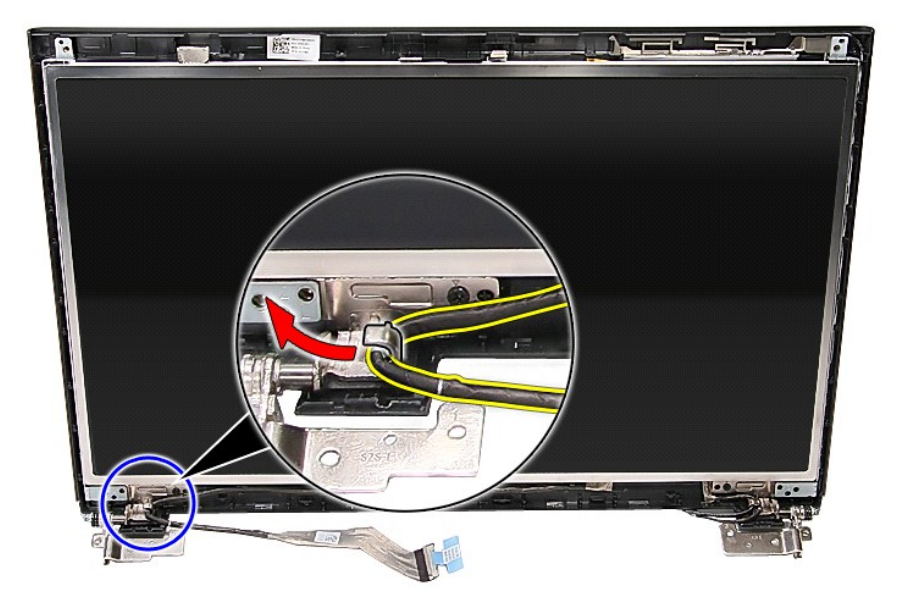

14. Levante el panel de la pantalla junto con las bisagras y sáquelo del ensamblaje.

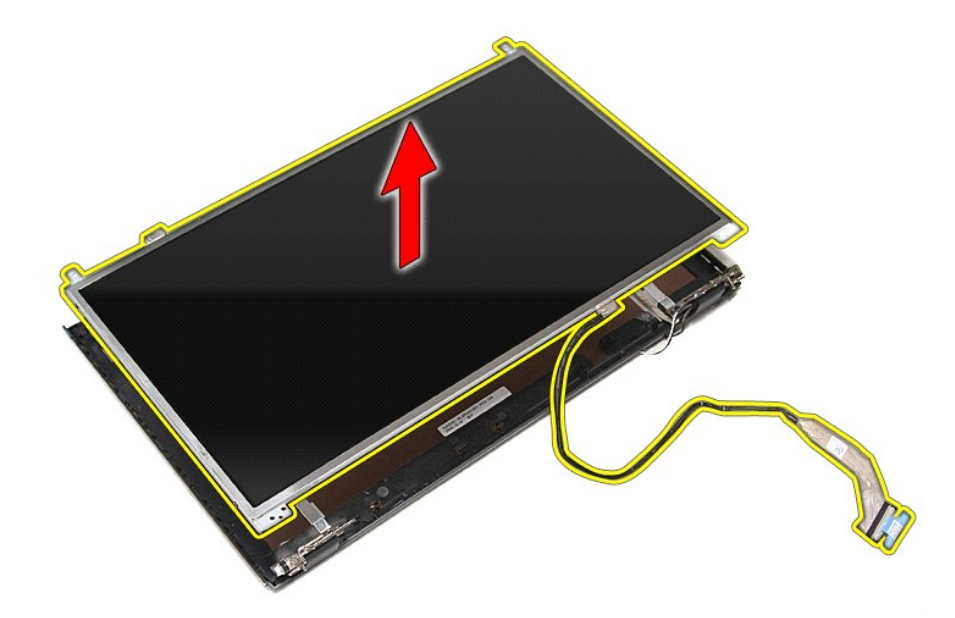

15. Quite la cinta que sujeta el cable de la pantalla al panel de ésta.

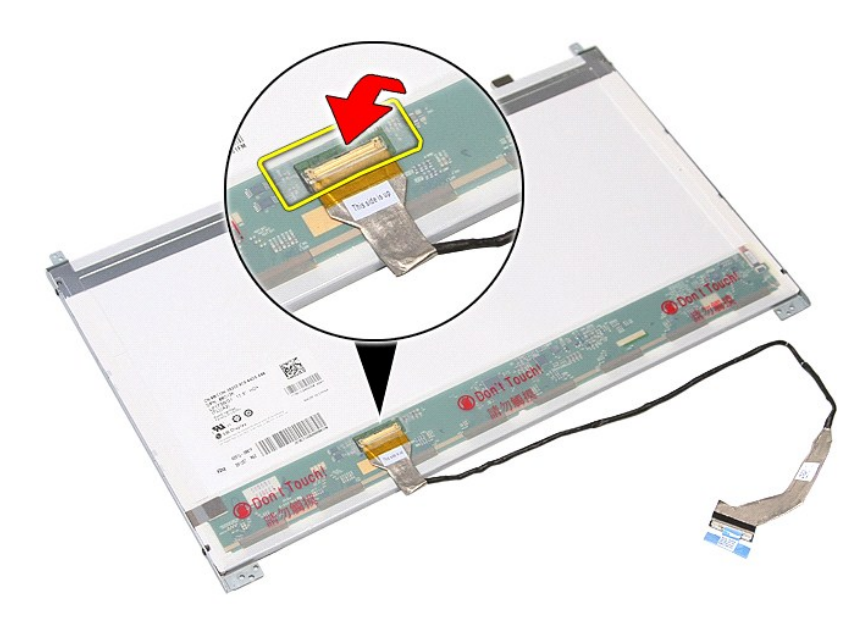

16. Desconecte el cable de la pantalla de su conector en el panel de ésta.

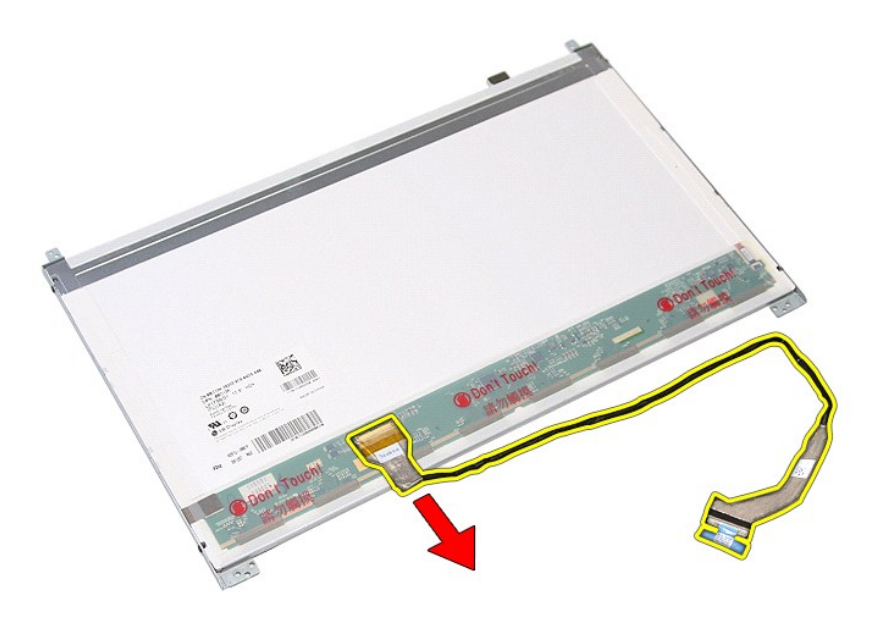

17. Quite los tornillos que sujetan los soportes de la pantalla al panel de ésta y retire dichos soportes.

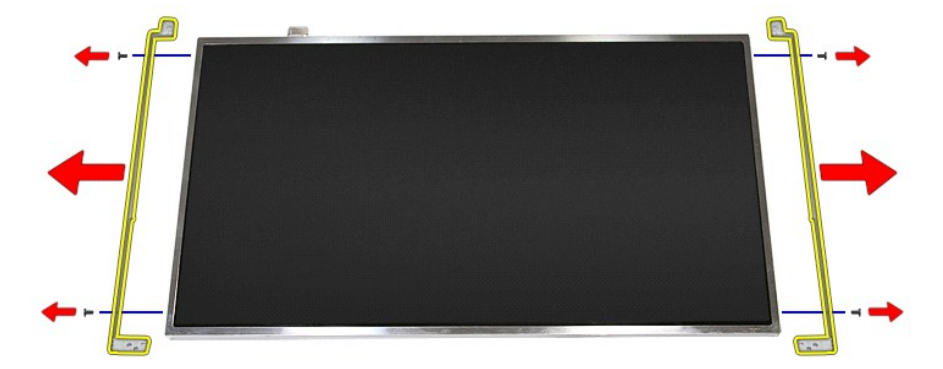

# **Colocación del panel de la pantalla**

Para volver a colocar el panel de la pantalla, realice los pasos descritos anteriormente en el orden inverso.

### <span id="page-46-0"></span>**Memoria Manual de servicio de Dell™ Vostro™ 3700**

AVISO: Antes de manipular el interior del equipo, lea las instrucciones de seguridad suministradas con éste. Para obtener información adicional<br>sobre prácticas recomendadas de seguridad, visite la página de inicio sobre el

## **Extracción de los módulos de memoria**

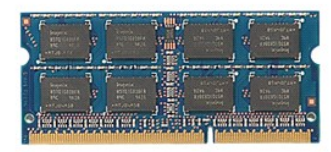

- 
- 
- 1. Siga los procedimientos que se describen en <u>Antes de manipular el interior del equipo</u>.<br>2. Extraiga la <u>[batería](file:///C:/data/systems/Vos3700/sp/SM/Battery.htm).</u><br>3. Extraiga la <u>cubierta de la base</u>.<br>4. Retire hacia un lado los ganchos de sujeción de la memo

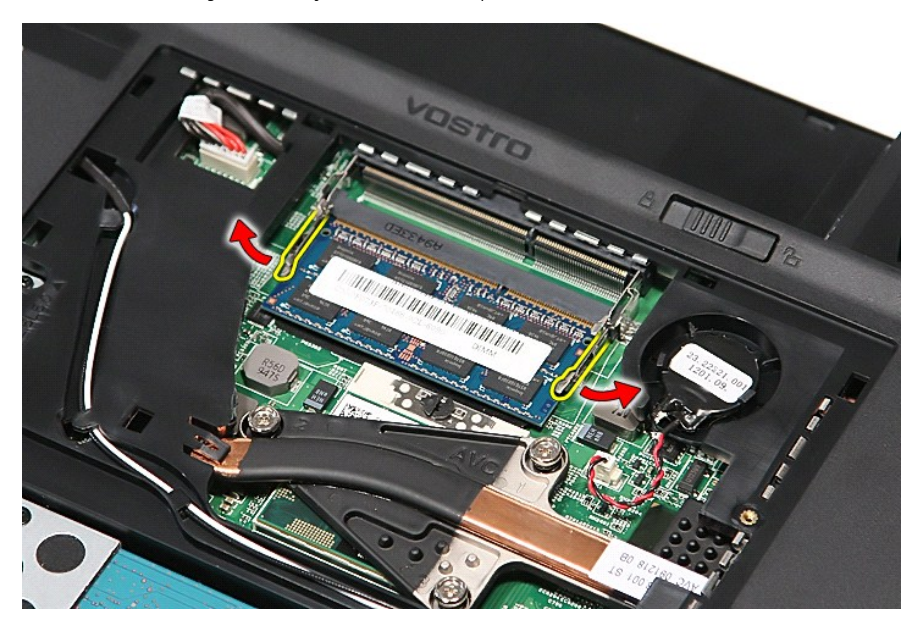

5. Saque el módulo de memoria de su conector de la placa base.

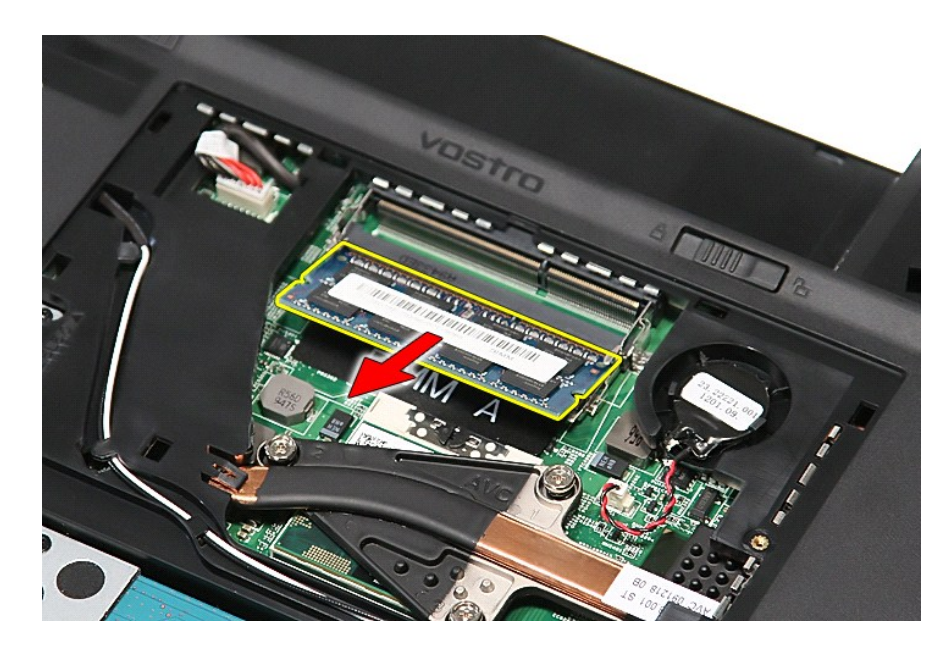

# **Colocación de los módulos de memoria**

Para volver a colocar el módulo o módulos de memoria, lleve a cabo los pasos anteriores en el orden inverso.

### <span id="page-48-0"></span>**Tarjeta de memoria Manual de servicio de Dell™ Vostro™ 3700**

AVISO: Antes de manipular el interior del equipo, lea las instrucciones de seguridad suministradas con éste. Para obtener información adicional<br>sobre prácticas recomendadas de seguridad, visite la página de inicio sobre el

## **Extracción de la tarjeta de memoria**

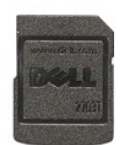

1. Siga los procedimientos que se describen en <u>Antes de manipular el interior del equipo</u>.<br>2. Presione la tarjeta de memoria para sacarla del equipo.

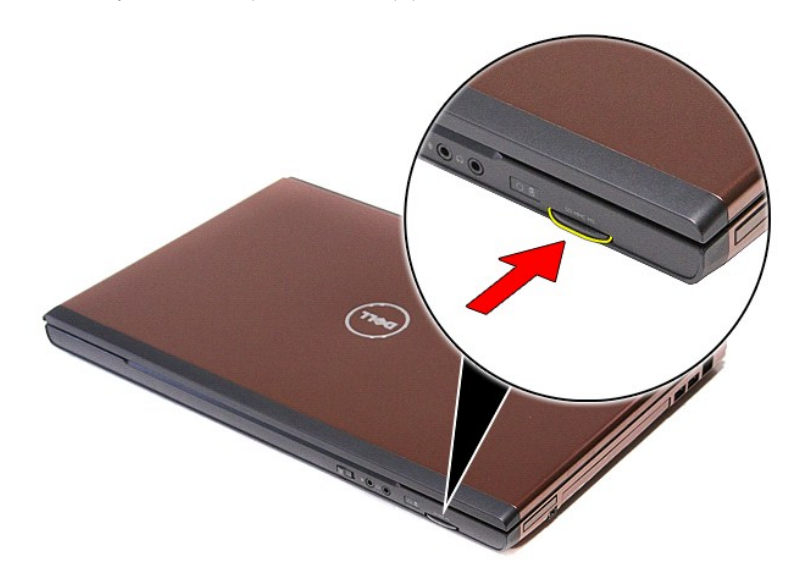

3. Deslice la tarjeta de memoria y sáquela del equipo.

### **Colocación de la tarjeta de memoria**

Para volver a colocar la tarjeta de memoria, realice los pasos descritos anteriormente en el orden inverso.

### <span id="page-49-0"></span>**Unidad óptica**

**Manual de servicio de Dell™ Vostro™ 3700**

AVISO: Antes de manipular el interior del equipo, lea las instrucciones de seguridad suministradas con éste. Para obtener información adicional<br>sobre prácticas recomendadas de seguridad, visite la página de inicio sobre el

## **Extracción de la unidad óptica**

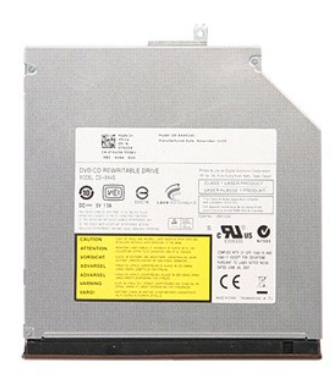

- 1. Siga los procedimientos que se describen en <u>Antes de manipular el interior del equipo</u>.<br>2. Extraiga la <u>[batería](file:///C:/data/systems/Vos3700/sp/SM/Battery.htm)</u>.<br>3. Extraiga la <u>cubierta de la base</u>.<br>4. Quite el tornillo que fija la unidad óptica al ordenado
- 
- 

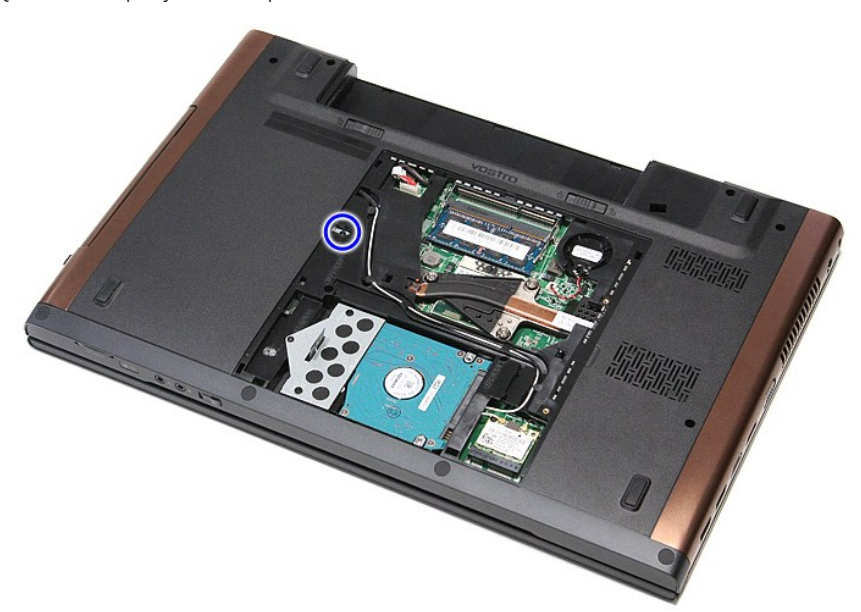

5. Usando con cuidado un destornillador, haga palanca suavemente en la unidad óptica y extráigala del equipo.

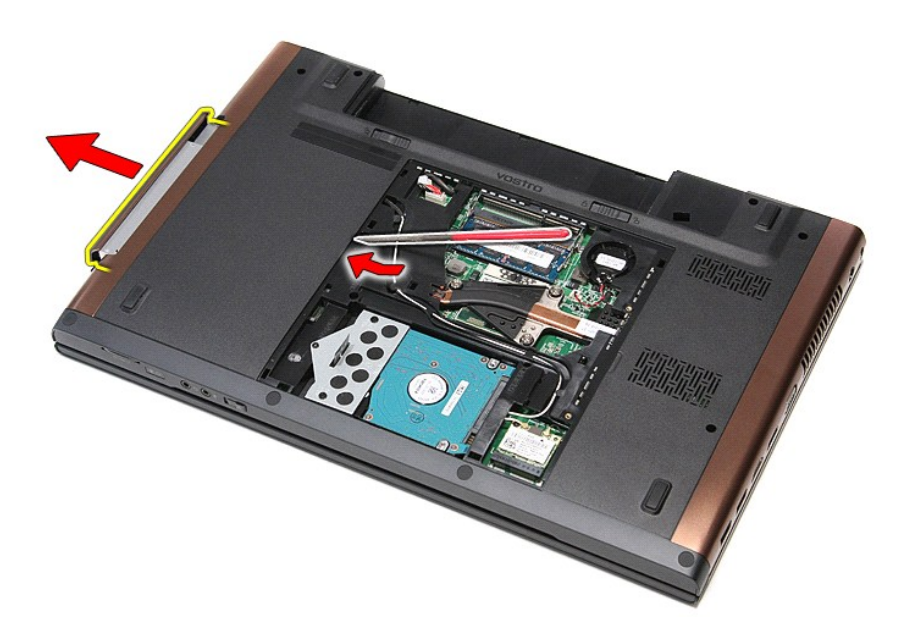

# **Colocación de la unidad óptica**

Para volver a colocar la unidad óptica, realice los pasos descritos anteriormente en el orden inverso.

### <span id="page-51-0"></span>**Reposamanos Manual de servicio de Dell™ Vostro™ 3700**

AVISO: Antes de manipular el interior del equipo, lea las instrucciones de seguridad suministradas con éste. Para obtener información adicional<br>sobre prácticas recomendadas de seguridad, visite la página de inicio sobre el

### **Extracción del reposamanos**

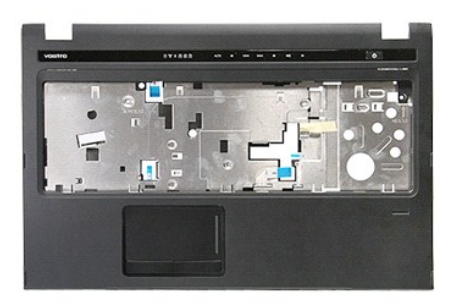

- Siga los procedimientos que se describen en [Antes de manipular el interior del equipo](file:///C:/data/systems/Vos3700/sp/SM/work.htm#before).
- 
- 
- 
- 
- 2. Extraiga la <u>cubierta de la base</u>.<br>3. Extraiga la <u>cubierta de la base</u>.<br>4. Extraiga la <u>[unidad óptica](file:///C:/data/systems/Vos3700/sp/SM/ODD.htm)</u>.<br>6. Quite el <u>teclado</u>.<br>7. Quite las patas de goma de la parte inferior del equipo.

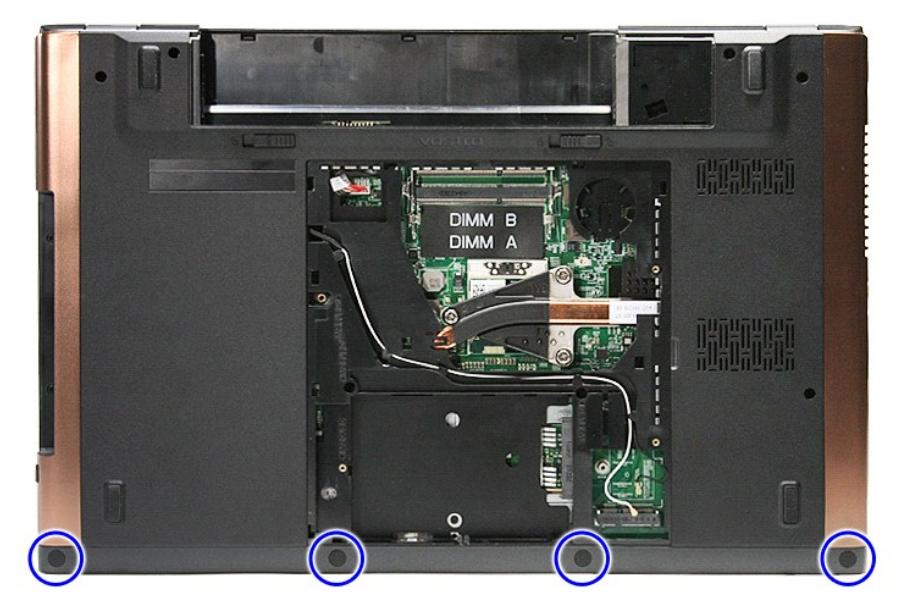

8. Quite los tornillos que fijan el reposamanos a la parte inferior del equipo.

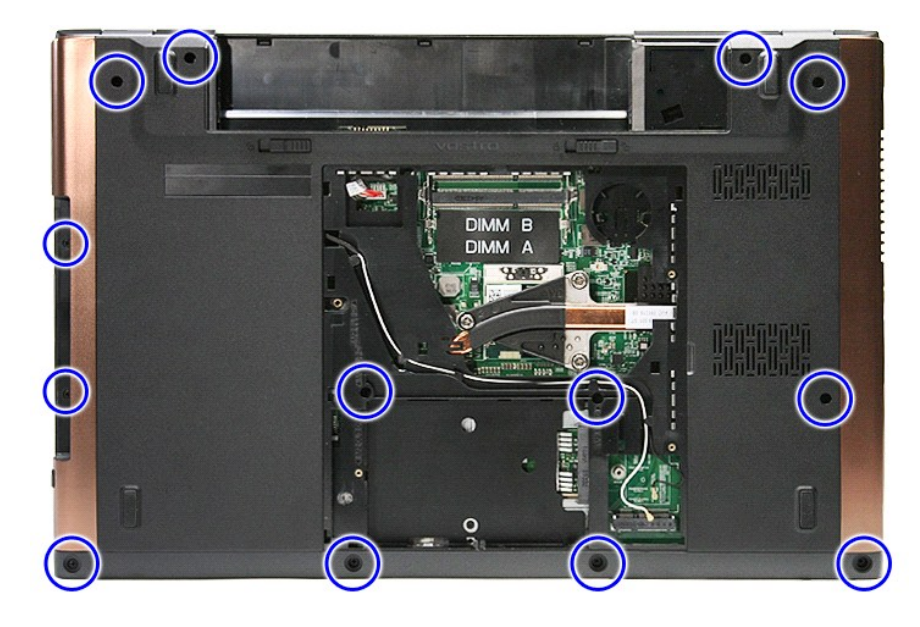

9. Dé la vuelta al equipo con la parte derecha mirando hacia arriba. 10. Desconecte el conector del cable de los altavoces de su conector de la placa base.

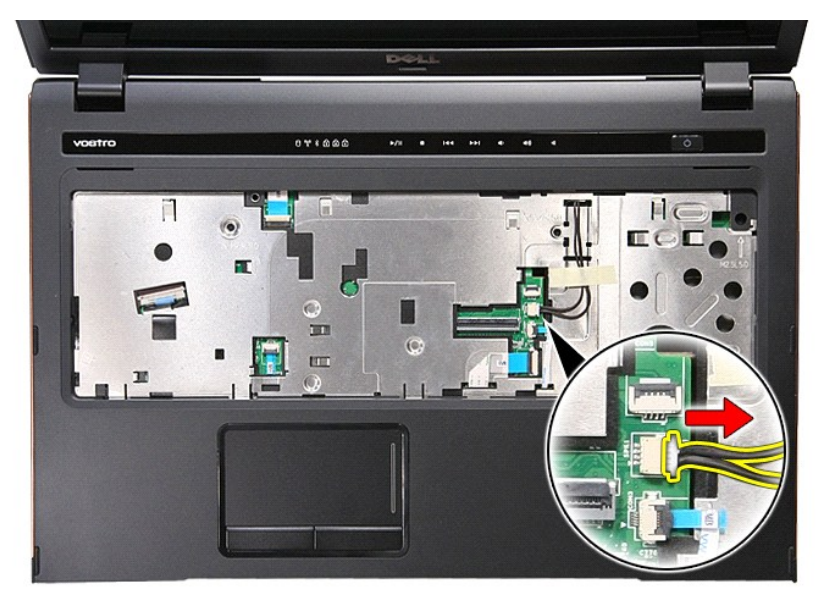

11. Abra el gancho que sujeta el cable de datos del lector de huellas dactilares a su conector de la placa base.

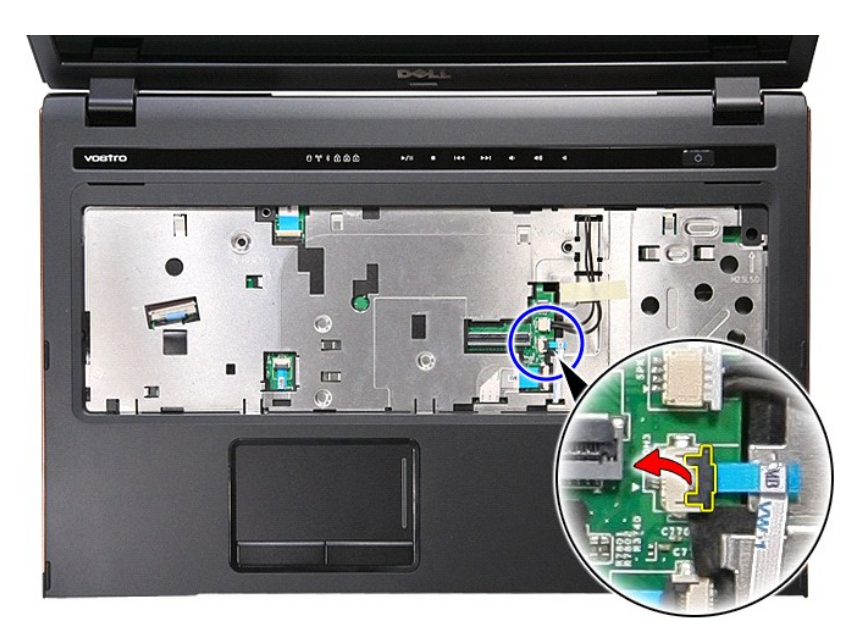

12. Desconecte el cable de datos del lector de huellas dactilares de su conector de la placa base.

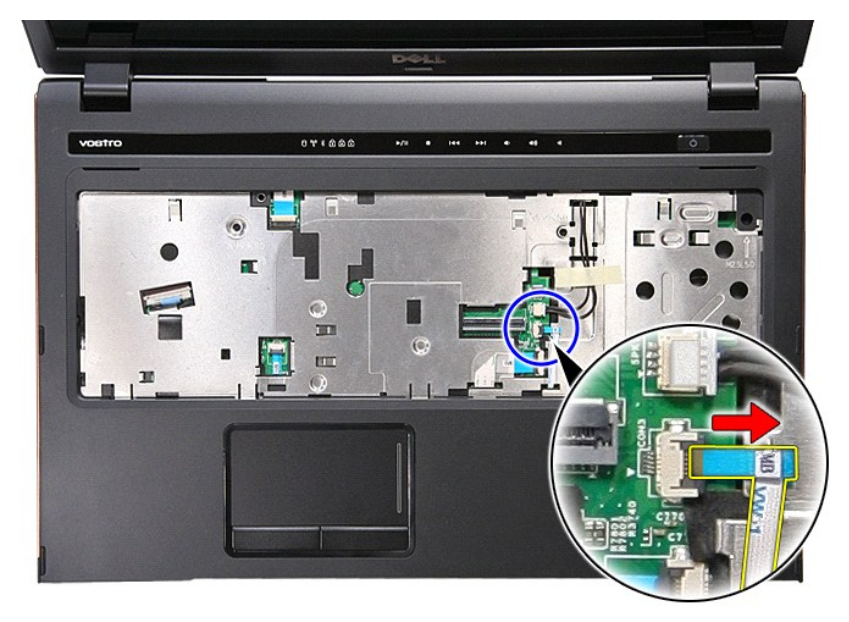

13. Abra el gancho que sujeta el cable de audio a su conector de la placa base.

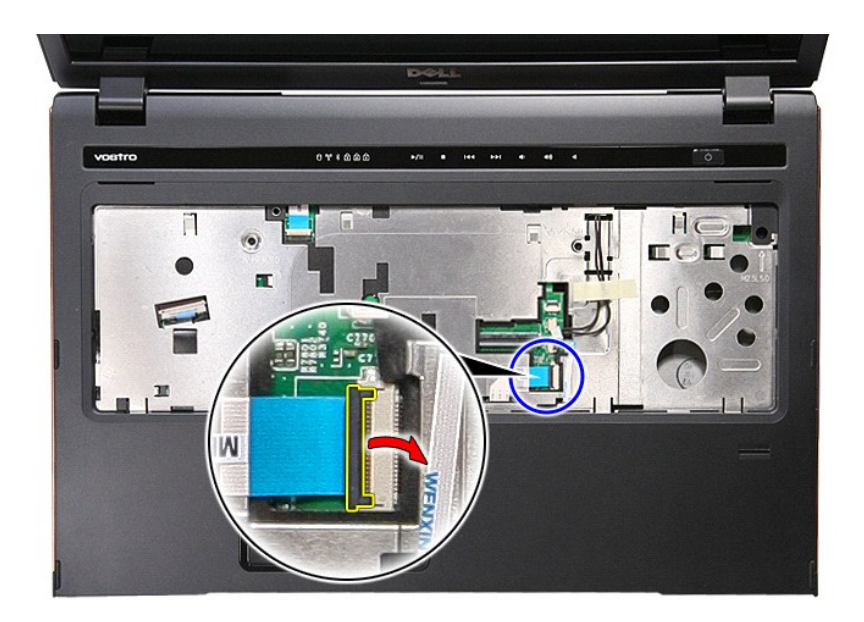

14. Desconecte el cable de audio de su conector de la placa base.

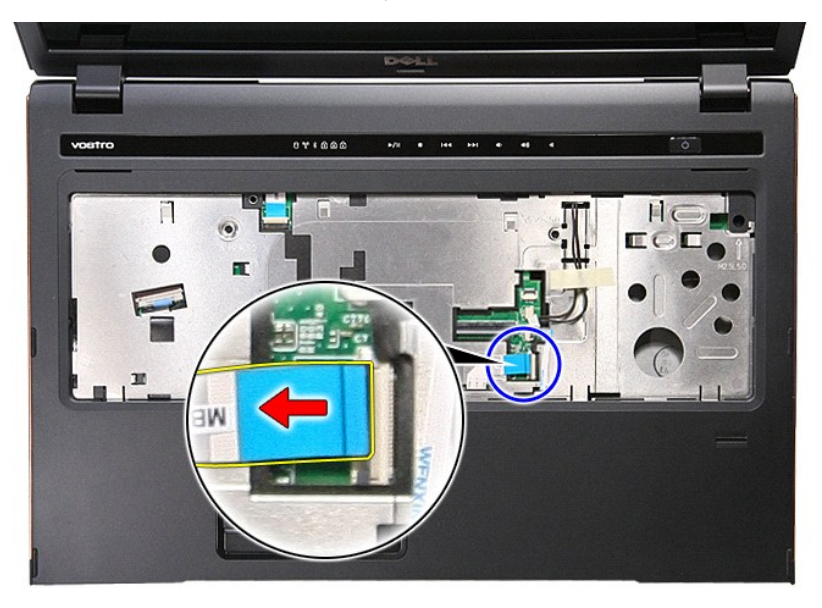

15. Abra el gancho que sujeta el cable de datos del ratón táctil a su conector de la placa base.

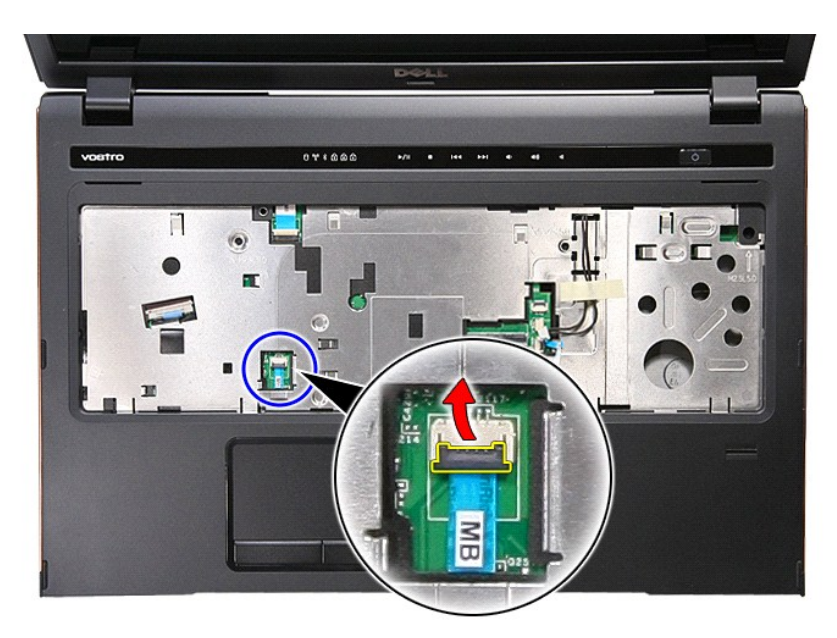

16. Desconecte el cable de datos del ratón táctil de su conector de la placa base.

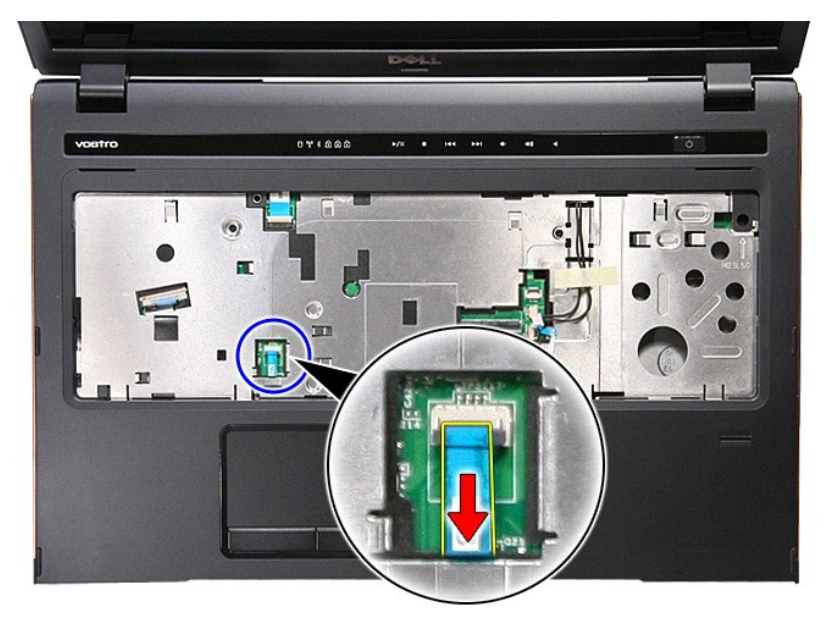

17. Abra el gancho que sujeta el cable de datos del botón multimedia a su conector de la placa base.

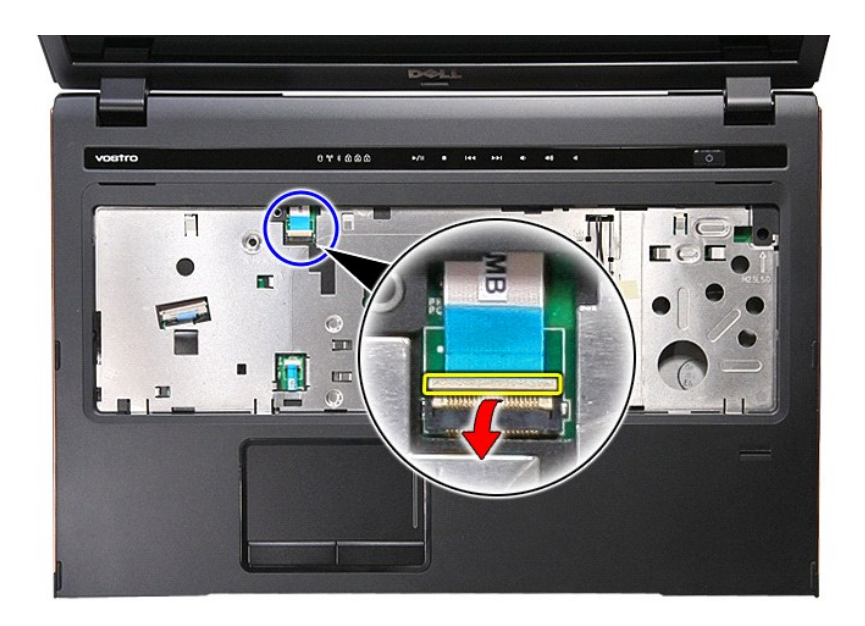

18. Desconecte el cable de datos del botón multimedia de su conector de la placa base.

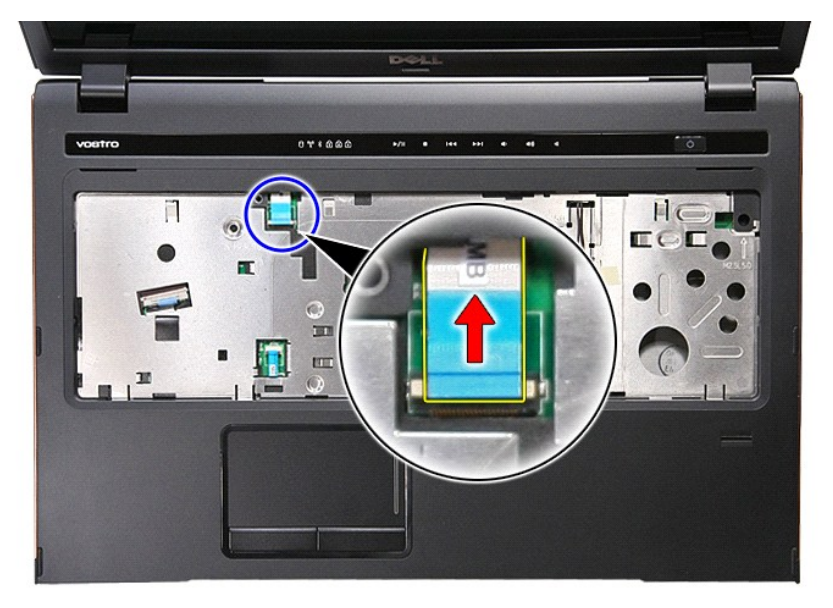

19. Quite los tornillos que fijan el reposamanos a la parte frontal del equipo.

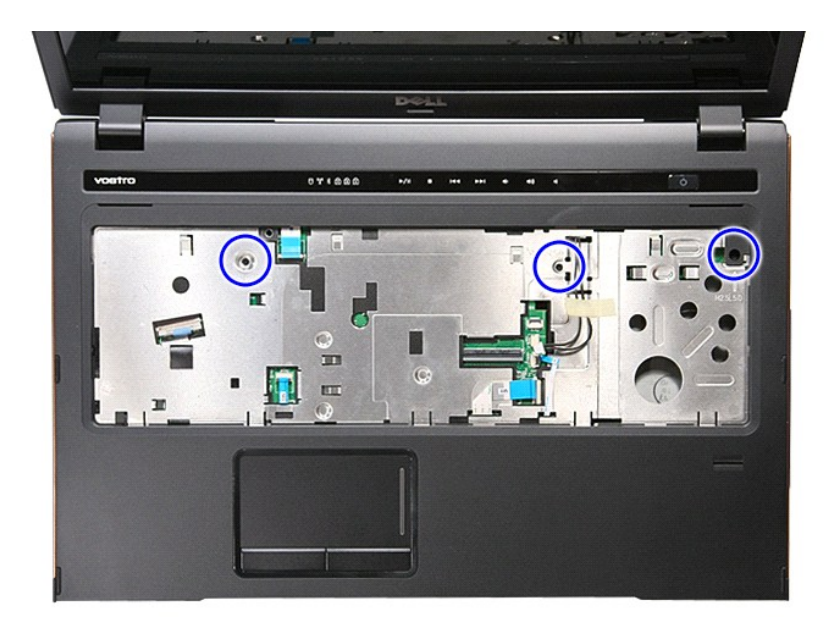

20. Haga palanca suavemente por los bordes del reposamanos para soltarlo.

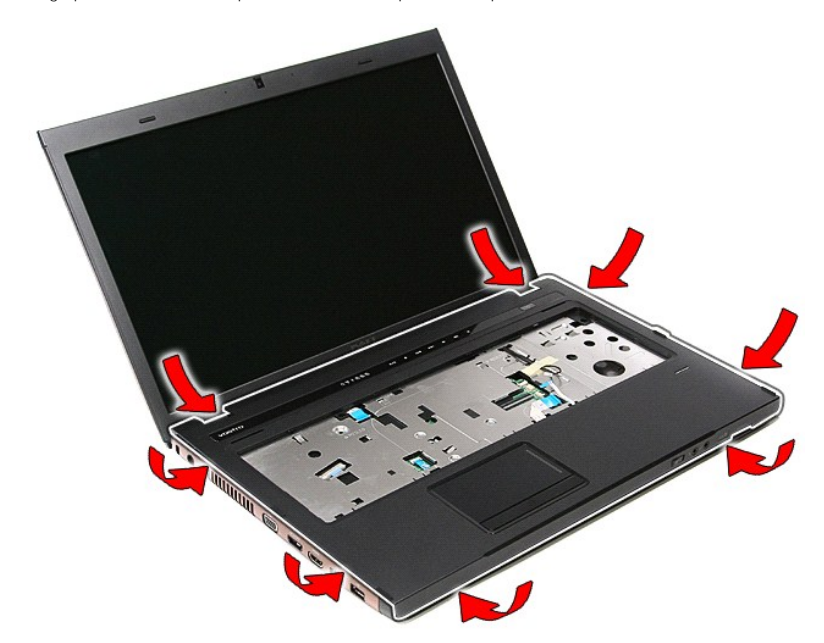

21. Levante el reposamanos para extraerlo del equipo.

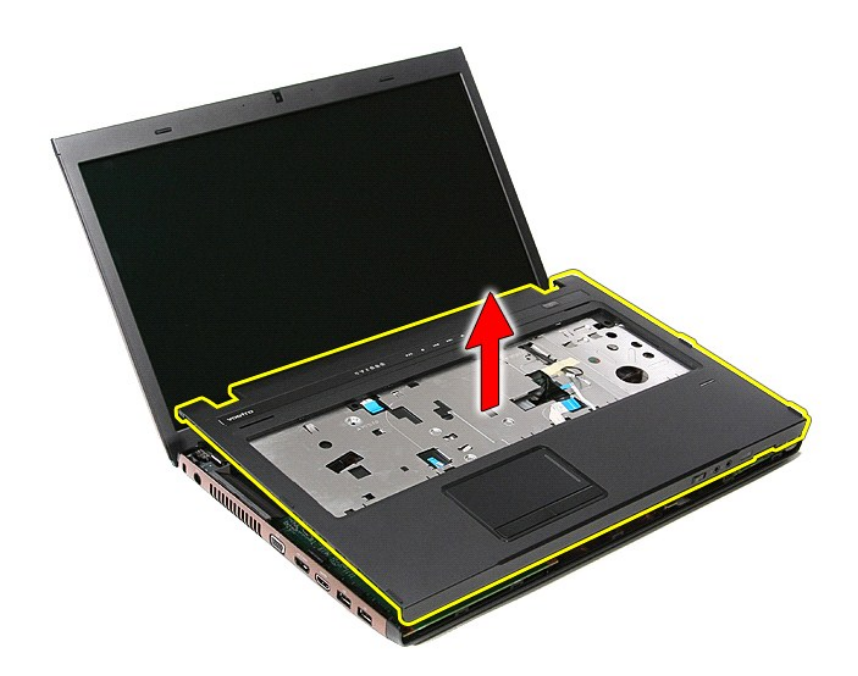

# **Colocación del reposamanos**

Para volver a colocar el reposamanos, realice los pasos descritos anteriormente en el orden inverso.

# <span id="page-59-0"></span>**Extracción y colocación de piezas**

**Manual de servicio de Dell™ Vostro™ 3700**

- **O** [Batería](file:///C:/data/systems/Vos3700/sp/SM/Battery.htm)
- [ExpressCard](file:///C:/data/systems/Vos3700/sp/SM/Ex_Card.htm)
- **O** [Memoria](file:///C:/data/systems/Vos3700/sp/SM/Memory.htm)
- [Unidad óptica](file:///C:/data/systems/Vos3700/sp/SM/ODD.htm)
- [Tarjeta de Red de área local inalámbrica \(WLAN\)](file:///C:/data/systems/Vos3700/sp/SM/WLAN.htm)
- **O** [Reposamanos](file:///C:/data/systems/Vos3700/sp/SM/Palmrest.htm)
- **O** [Tarjeta Bluetooth](file:///C:/data/systems/Vos3700/sp/SM/Bluetooth.htm)
- **[Altavoces](file:///C:/data/systems/Vos3700/sp/SM/Speaker.htm)**
- **[Embellecedor de la pantalla](file:///C:/data/systems/Vos3700/sp/SM/LCD_Bezel.htm)**
- **[Panel de la pantalla](file:///C:/data/systems/Vos3700/sp/SM/LCD_pnl.htm)**
- [Compartimento de la ExpressCard](file:///C:/data/systems/Vos3700/sp/SM/ExCard_cage.htm)
- O [Disipador de calor](file:///C:/data/systems/Vos3700/sp/SM/Heatsink.htm)
- [Placa de E/S](file:///C:/data/systems/Vos3700/sp/SM/IO_brd.htm)
- 
- **O** [Tarjeta de memoria](file:///C:/data/systems/Vos3700/sp/SM/MemoryCard.htm)
- [Cubierta de la base](file:///C:/data/systems/Vos3700/sp/SM/base_cover.htm)
- [Unidad de disco duro](file:///C:/data/systems/Vos3700/sp/SM/HDD.htm)
- [Batería de tipo botón](file:///C:/data/systems/Vos3700/sp/SM/Coin_Battery.htm)
- **O** [Teclado](file:///C:/data/systems/Vos3700/sp/SM/Keyboard.htm)
- **O** [Tarjeta de audio](file:///C:/data/systems/Vos3700/sp/SM/Audio_brd.htm)
- $\bullet$  [Placa del botón de encendido](file:///C:/data/systems/Vos3700/sp/SM/PwrBtn.htm)
- [Ensamblaje de la pantalla](file:///C:/data/systems/Vos3700/sp/SM/Display.htm)
- **O** [Cámara](file:///C:/data/systems/Vos3700/sp/SM/Camera.htm)
- [Bisagras de la pantalla](file:///C:/data/systems/Vos3700/sp/SM/LCD_hinges.htm)
- **[Placa base](file:///C:/data/systems/Vos3700/sp/SM/Sys_brd.htm)**
- **[Procesador](file:///C:/data/systems/Vos3700/sp/SM/processor.htm)**

### <span id="page-60-0"></span>**Procesador Manual de servicio de Dell™ Vostro™ 3700**

AVISO: Antes de manipular el interior del equipo, lea las instrucciones de seguridad suministradas con éste. Para obtener información adicional<br>sobre prácticas recomendadas de seguridad, visite la página de inicio sobre el

### **Extracción del procesador**

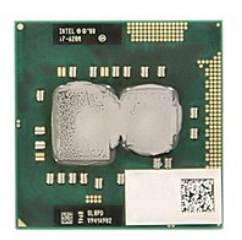

- 1. Siga los procedimientos que se describen en <u>Antes de manipular el interior del equipo</u>.<br>2. Extraiga la <u>[batería](file:///C:/data/systems/Vos3700/sp/SM/Battery.htm)</u>.<br>3. Extraiga la <u>cubierta de la base</u>.<br>4. Extraiga la <u>[batería de tipo botón](file:///C:/data/systems/Vos3700/sp/SM/Coin_Battery.htm)</u>.
- 
- 
- 
- 
- 5. Extraiga la <u>cubierta de la base</u>.<br>5. Extraiga la <u>batería de tipo botón</u><br>5. Extraiga la <u>unidad de disco duro</u>.<br>6. Retire la <u>unidad óptica</u>.<br>7. Extraiga la <u>tarieta de red de área</u>.
- 
- 
- 
- 
- 
- 6. Retire la <u>[unidad óptica](file:///C:/data/systems/Vos3700/sp/SM/ODD.htm)</u><br>1. Extraiga la <u>tarreta de red de área local inalámbrica (WLAN)</u>.<br>10. Separe le <u>Conjunto de la pantalla</u>.<br>11. Extraiga el <u>compartimento de la tarjeta ExpressCard</u>.<br>11. Extraiga el <u>compartime</u>

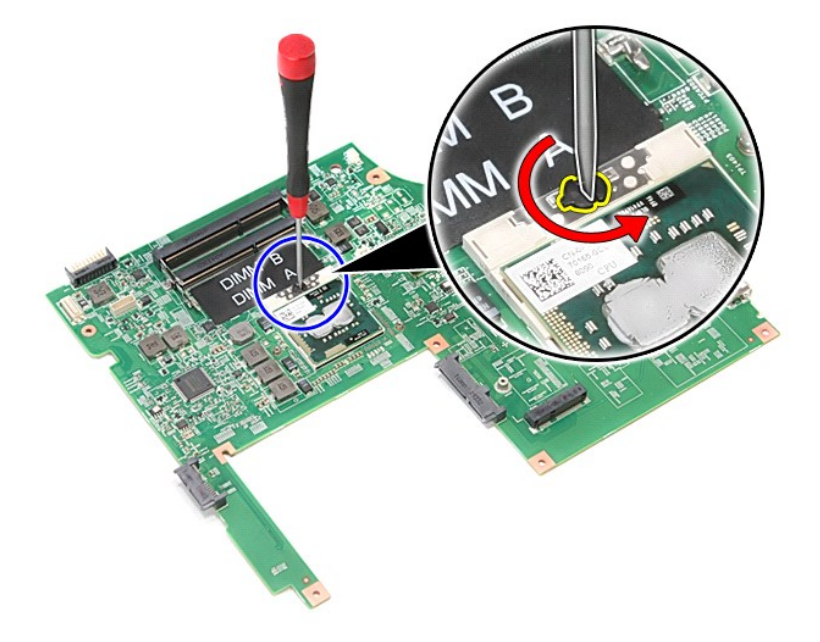

15. Levante el procesador y sáquelo de la placa base.

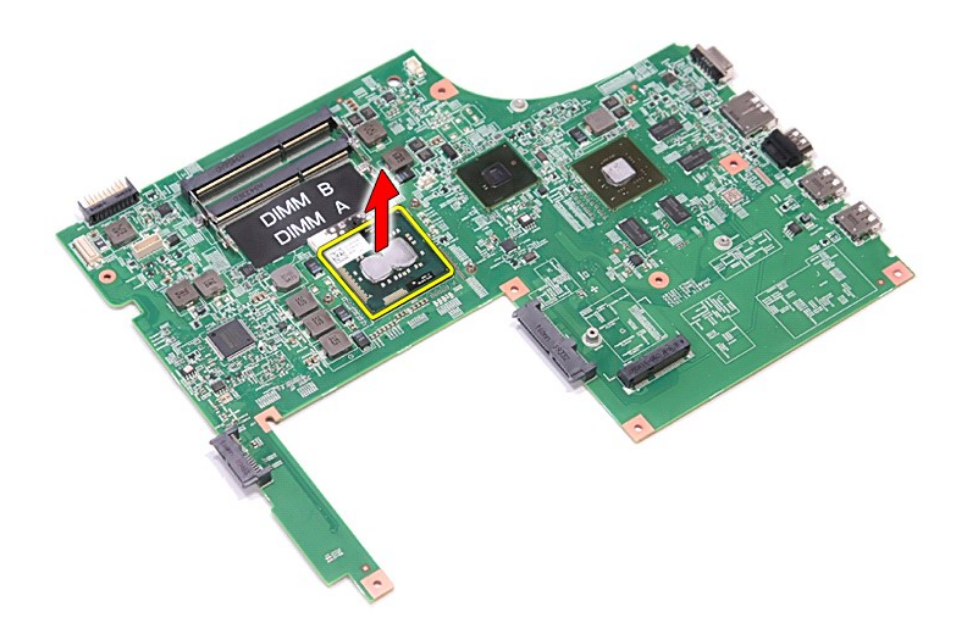

# **Colocación del procesador**

PRECAUCION: Asegúrese de que el bloqueo de leva esté completamente abierto antes de colocar el módulo del procesador.<br>Si no coloca el módulo del procesador correctamente, puede producirse una conexión intermitente o dañars

Para volver a colocar el procesador, realice los pasos descritos anteriormente en el orden inverso.

# <span id="page-62-0"></span>**Placa del botón de encendido**

**Manual de servicio de Dell™ Vostro™ 3700**

AVISO: Antes de manipular el interior del equipo, lea las instrucciones de seguridad suministradas con éste. Para obtener información adicional<br>sobre prácticas recomendadas de seguridad, visite la página de inicio sobre el

### **Extracción de la placa del botón de encendido**

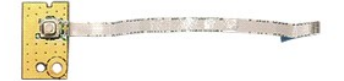

- 1. Siga los procedimientos que se describen en <u>Antes de manipular el interior del equipo</u>.<br>2. Extraiga la <u>[batería](file:///C:/data/systems/Vos3700/sp/SM/Battery.htm).<br>3. Extraiga la <u>cubierta de la base</u>.<br>4. Extraiga la <u>cubierta de la base</u>.<br>5. Retire la <u>c[unidad óptica](file:///C:/data/systems/Vos3700/sp/SM/ODD.htm)</u></u>
- 
- 
- 
- 
- 

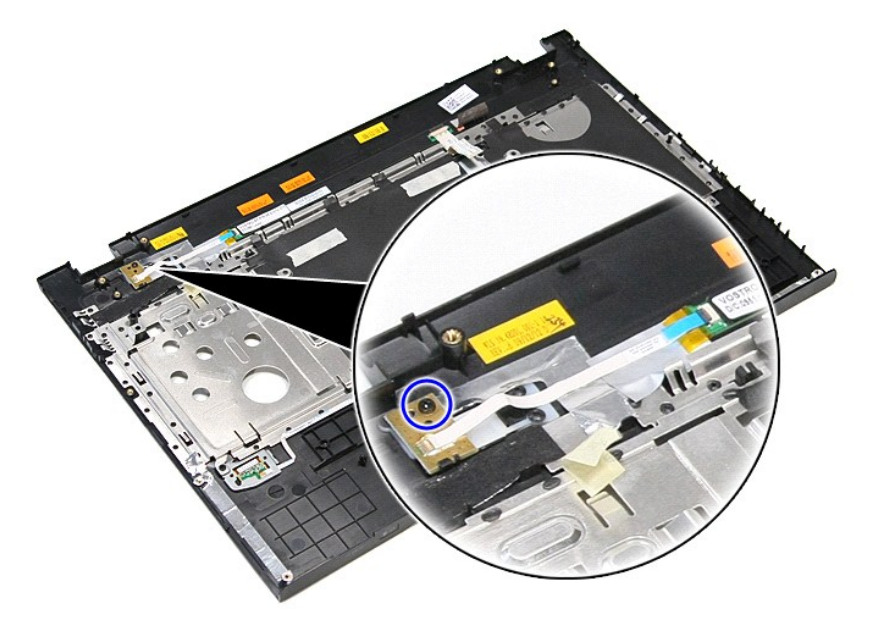

9. Abra el gancho que sujeta el cable del botón de encendido a la placa de éste.

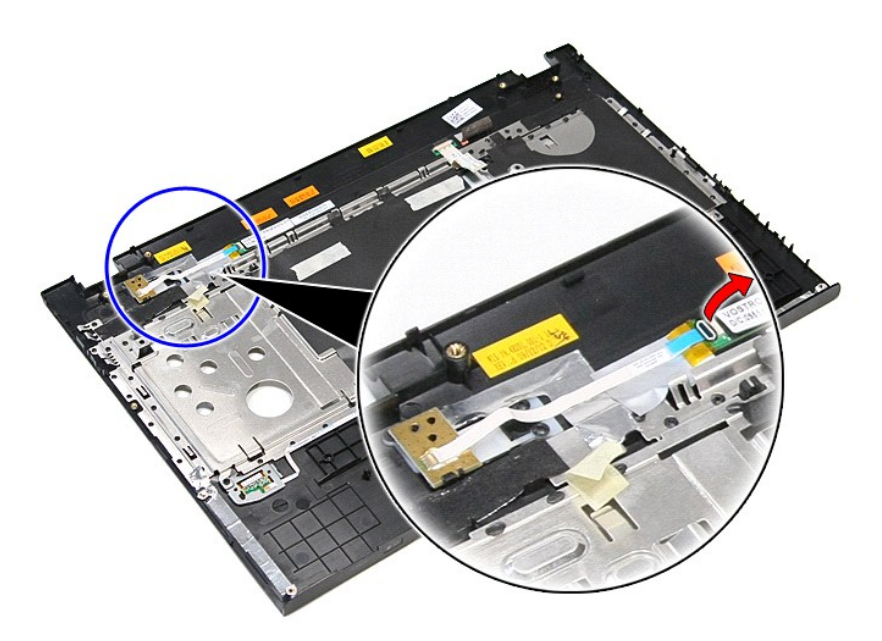

10. Desconecte el cable del botón de encendido de la placa de éste.

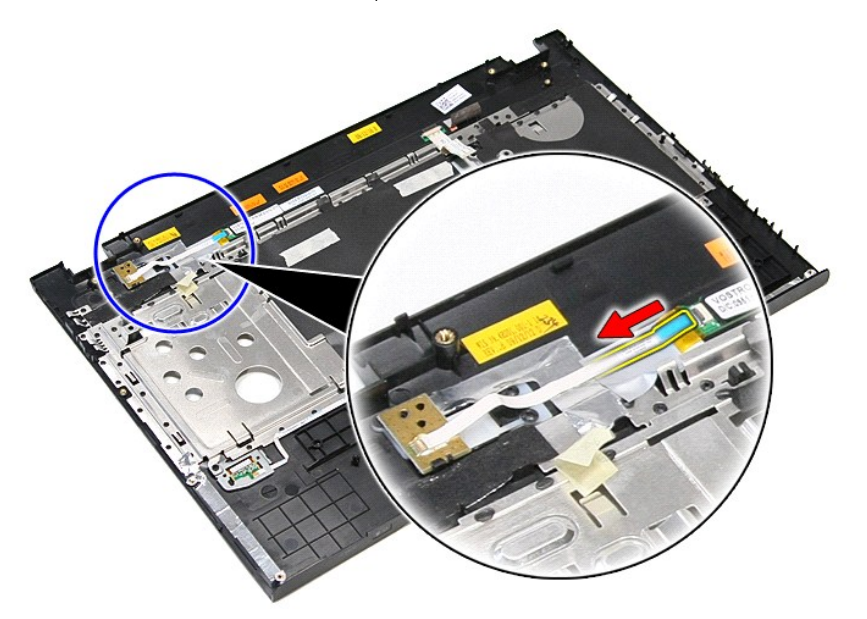

11. Levante la placa del botón de encendido para extraerla del equipo.

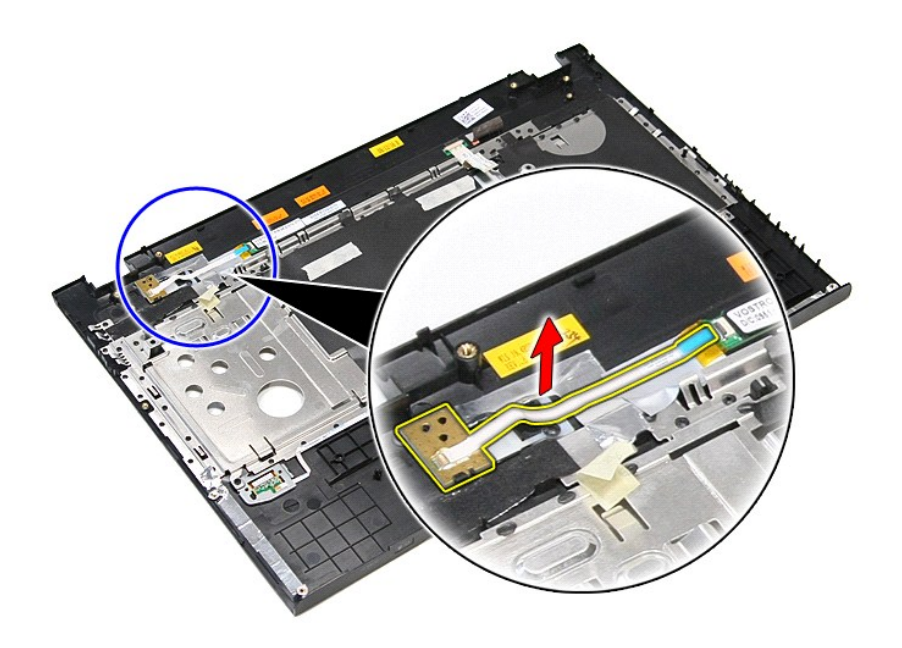

# **Colocación de la placa del botón de encendido**

Para volver a colocar la placa del botón de encendido, realice los pasos descritos anteriormente en el orden inverso.

# <span id="page-65-0"></span>**Altavoces**

**Manual de servicio de Dell™ Vostro™ 3700**

AVISO: Antes de manipular el interior del equipo, lea las instrucciones de seguridad suministradas con éste. Para obtener información adicional<br>sobre prácticas recomendadas de seguridad, visite la página de inicio sobre el

## **Extracción de los altavoces**

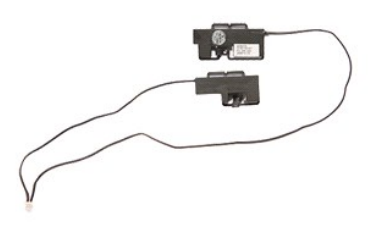

- 1. Siga los procedimientos que se describen en <u>Antes de manipular el interior del equipo</u>.<br>2. Extraiga la <u>babiería de la base</u>.<br>4. Extraiga la <u>cubiería de la base</u>.<br>4. Extraiga la <u>cubiería de disco duro</u>.<br>5. Retire la
- 
- 
- 
- 
- 
- 

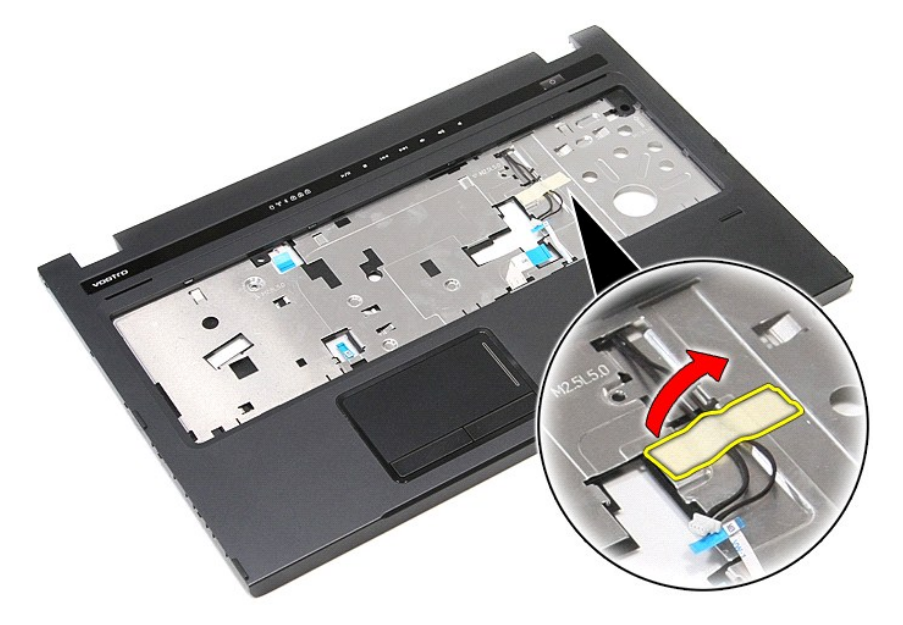

9. Quite las cintas que sujetan los cables del altavoz a la parte posterior del reposamanos.

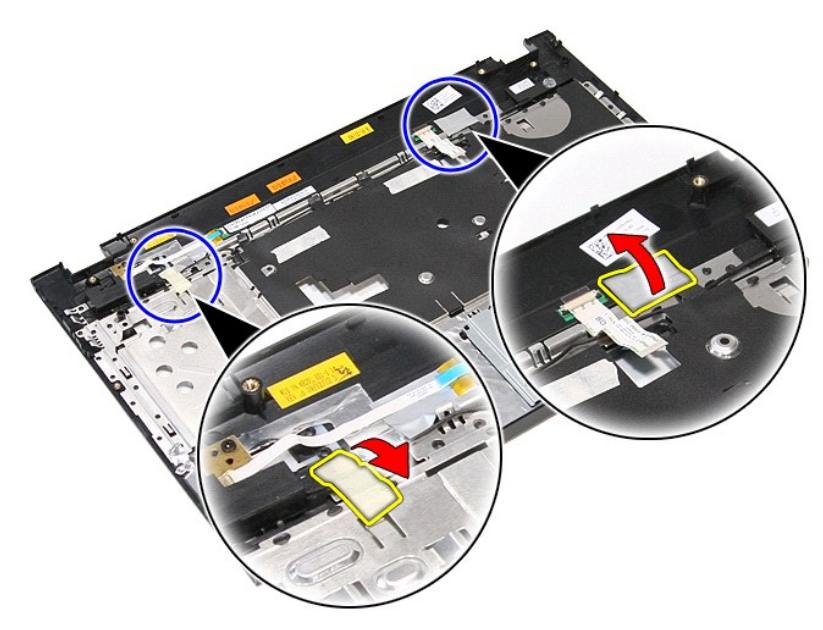

10. Extraiga los dos tornillos que fijan los altavoces al reposamanos.

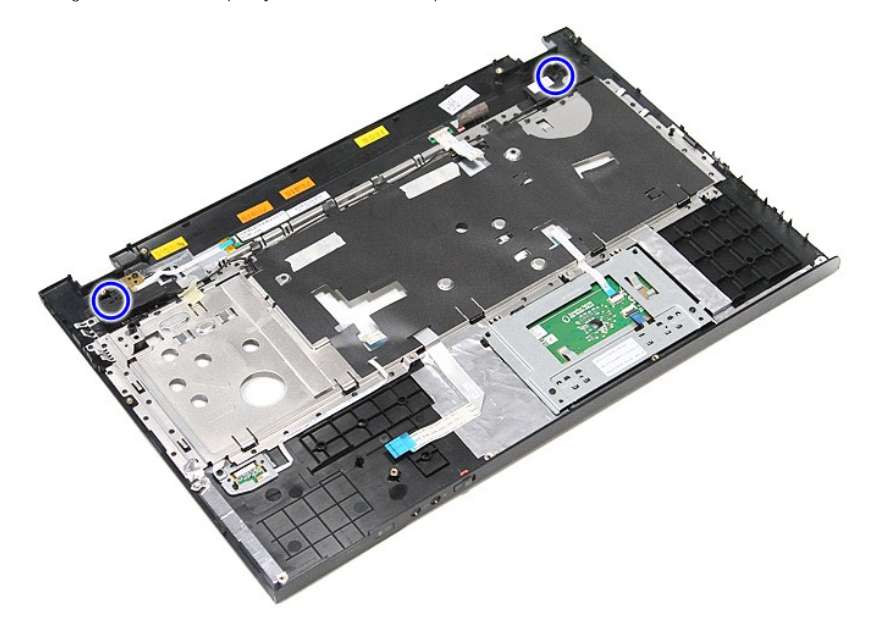

11. Suelte los altavoces del reposamanos.

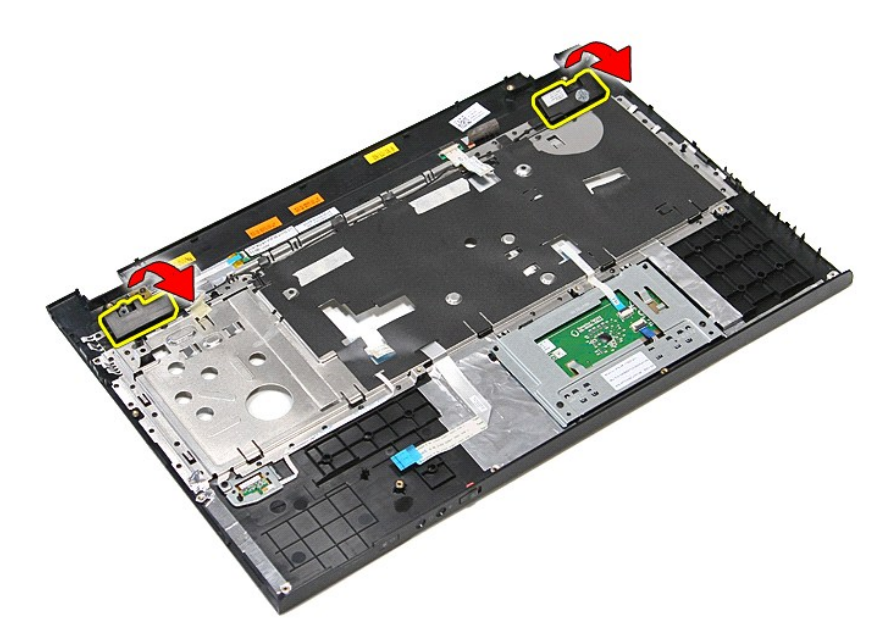

12. Saque los cables de las guías del reposamanos y extraiga los altavoces del reposamanos.

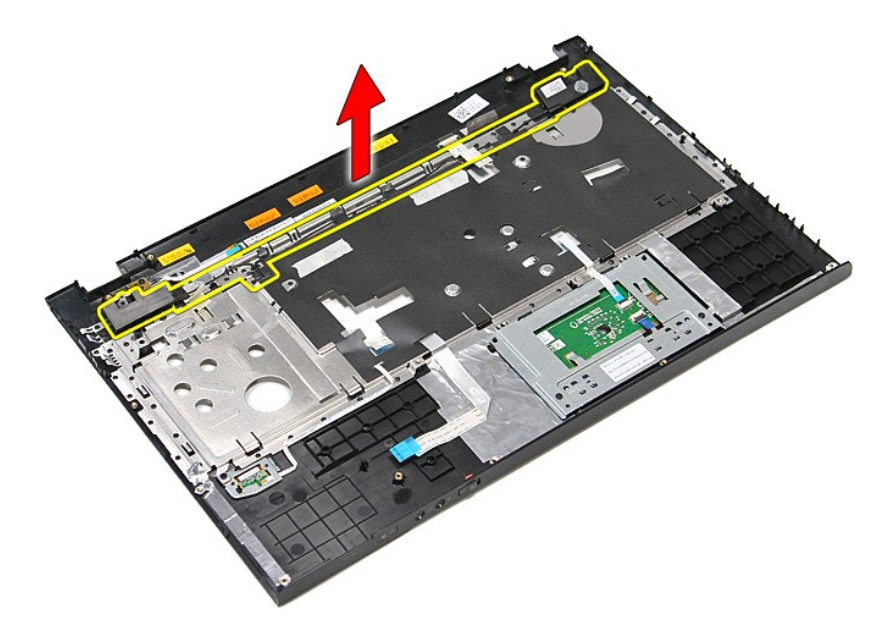

## **Colocación de los altavoces**

Para volver a colocar los altavoces, lleve a cabo los pasos anteriores en el orden inverso.

# **Especificaciones**

**Manual de servicio de Dell™ Vostro™ 3700**

CONSIDER [ExpressCard](#page-69-1)

- 
- <u>[Comunicaciones](#page-68-0)</u> [Adaptador AC](#page-70-0)<br>● Procesador Puertos y cone ● <u>[Puertos y conectores](#page-69-0)</u>
	-
	-
- [Teclado](#page-69-3) Nideo → Teclado → Nideo → Nideo → Nideo → Nideo → Nideo → Nideo → Nideo → Nideo → Nideo → Nideo → Nideo → Nideo → Nideo → Nideo → Nideo → Nideo → Nideo → Nideo → Nideo → Nideo → Nideo → Nideo → Nideo → Nideo → Información del sistema **de la características físicas** de la características físicas
	- Batería **[Especificaciones del entorno](#page-70-2)** entre entorno en el entorno en el entorno en el entorno en el entorno en e
	-
- <u>[Audio](#page-68-4)</u> [Pantalla](#page-69-5) Pantalla Pantalla Pantalla Pantalla Pantalla → Pantalla → Pantalla → Pantalla → Pantalla → Pantalla → Pantalla → Pantalla → Pantalla → Pantalla → Pantalla → Pantalla → Pantalla → Pantalla →  $\overline{\text{Ratón táctil}}$ 
	- NOTA: Las ofertas pueden variar según la región. Para obtener más información sobre la configuración del equipo, haga clic en Inicio→ Ayuda y<br>**soporte técnico** y seleccione la opción para ver información sobre el equipo.

<span id="page-68-3"></span>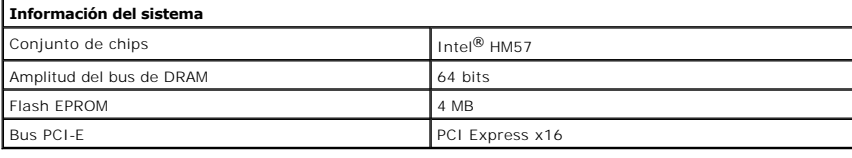

<span id="page-68-1"></span>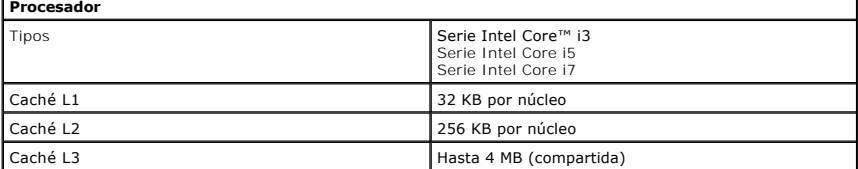

<span id="page-68-5"></span>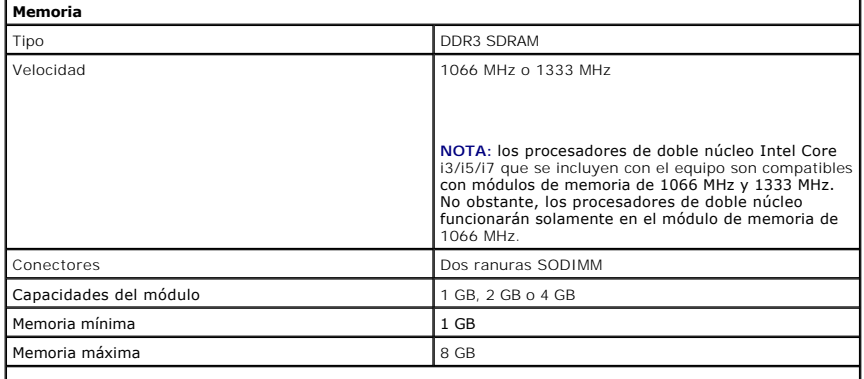

**NOTA:** solo los sistemas operativos de 64 bits pueden detectar capacidades de memoria superiores a 4 GB.

<span id="page-68-2"></span>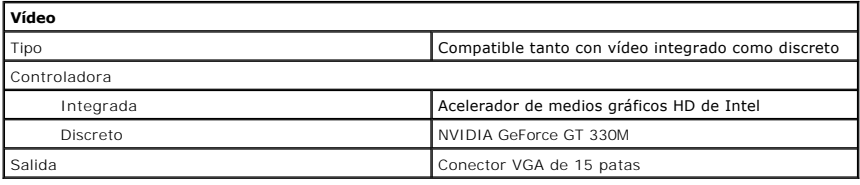

<span id="page-68-4"></span>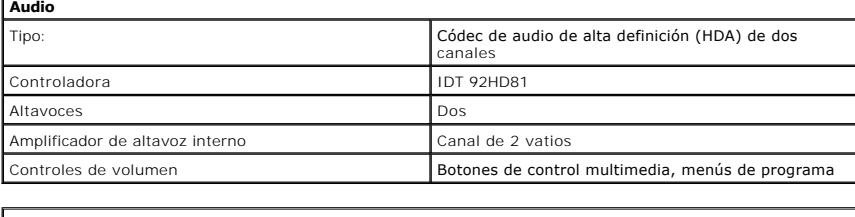

<span id="page-68-0"></span>**Comunicaciones** 

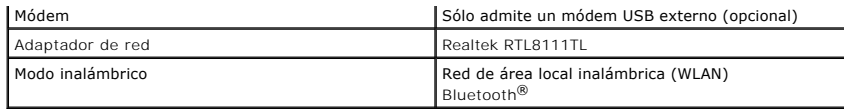

<span id="page-69-1"></span>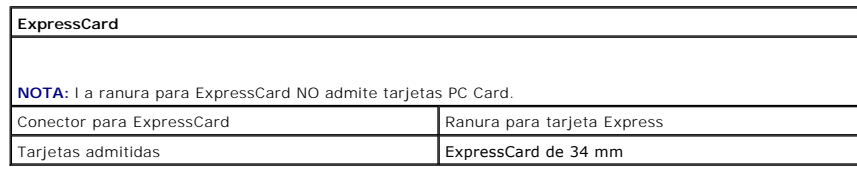

<span id="page-69-0"></span>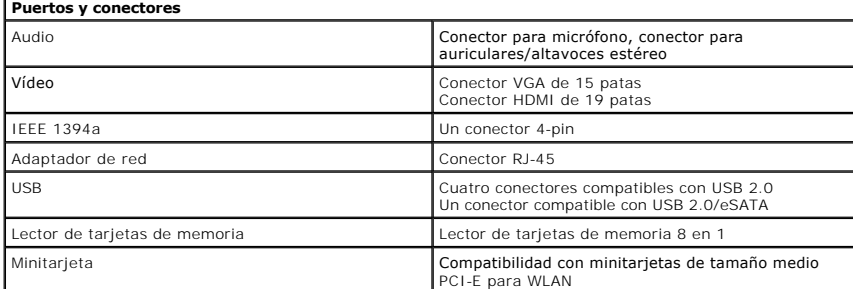

<span id="page-69-2"></span>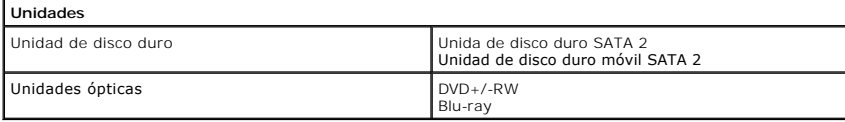

<span id="page-69-5"></span>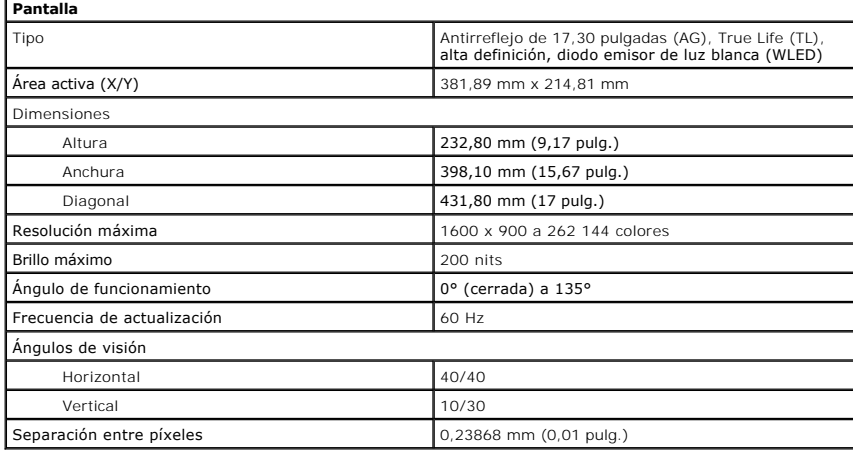

<span id="page-69-3"></span>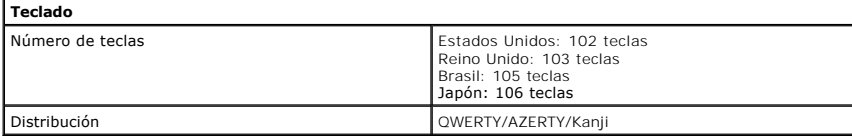

<span id="page-69-6"></span>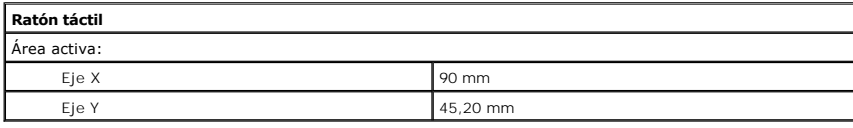

<span id="page-69-4"></span>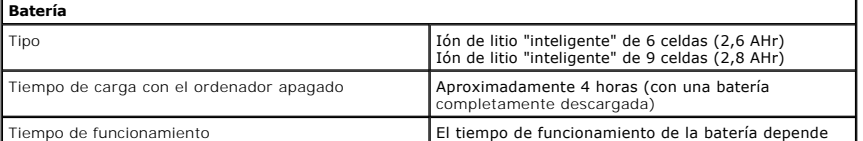

Tiempo de funcionamiento El tiempo de funcionamiento de la batería depende

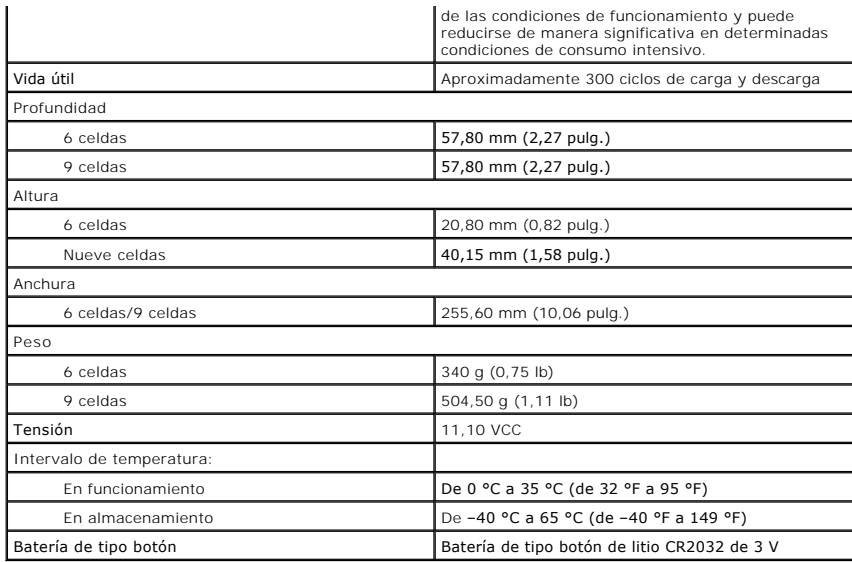

<span id="page-70-0"></span>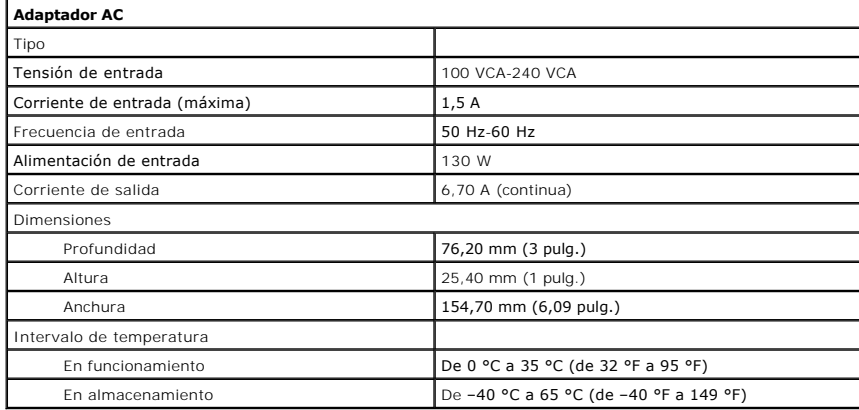

<span id="page-70-1"></span>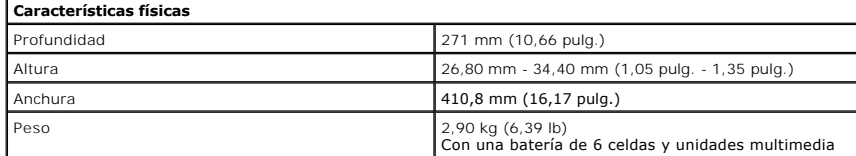

<span id="page-70-2"></span>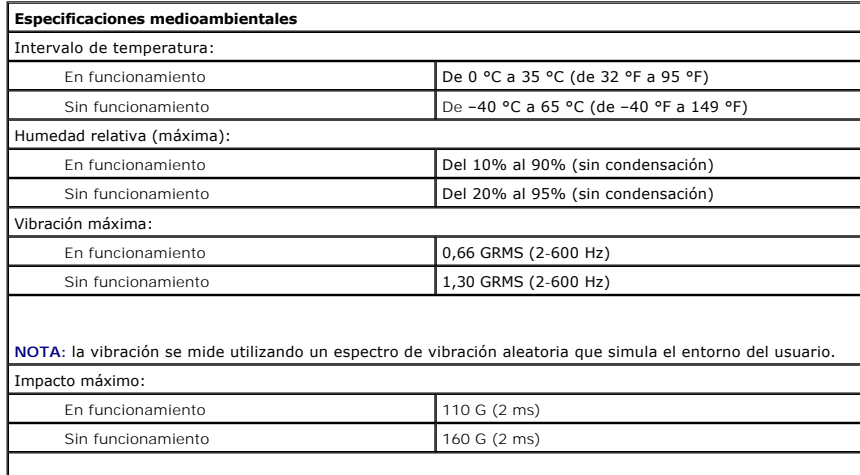

**NOTA:** el impacto se mide con los cabezales de la unidad de disco duro en posición de reposo y 2 ms de

pulso de media onda sinusoidal.

 $\overline{\phantom{a}}$
#### [Regresar a la página de contenido](file:///C:/data/systems/Vos3700/sp/SM/parts.htm)

### **Placa base Manual de servicio de Dell™ Vostro™ 3700**

AVISO: Antes de manipular el interior del equipo, lea las instrucciones de seguridad suministradas con éste. Para obtener información adicional<br>sobre prácticas recomendadas de seguridad, visite la página de inicio sobre el

## **Extracción de la placa base**

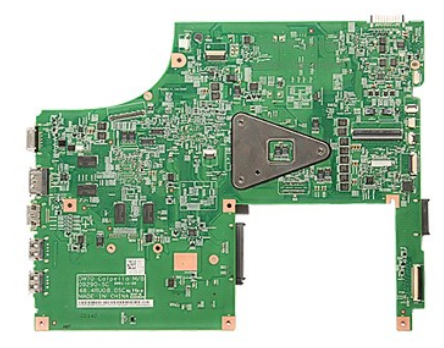

- 1. Siga los procedimientos que se describen en <u>Antes de manipular el interior del equipo</u>.<br>2. Extraiga la <u>[batería](file:///C:/data/systems/Vos3700/sp/SM/Battery.htm)</u>.<br>3. Extraiga la <u>cubierta de la base</u>.
- 
- 
- 
- 4. Extraiga la <u>[batería de tipo botón](file:///C:/data/systems/Vos3700/sp/SM/Coin_Battery.htm)</u>.<br>5. Extraiga la <u>unidad de disco duro</u>.<br>6. Retire la <u>[unidad óptica](file:///C:/data/systems/Vos3700/sp/SM/ODD.htm).</u><br>7. Extraiga la <u>tarrieta de red de área local inalámbrica (WLAN)</u>.<br>8. Saque la <u>nemoría.</u><br>10. Retire el <u>reposema</u>
- 
- 
- 
- 
- 

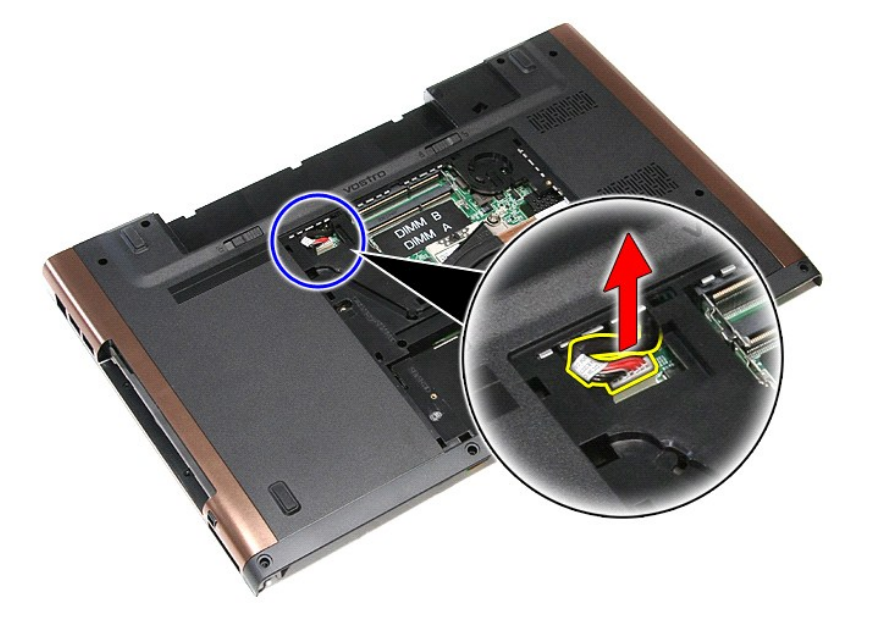

14. Quite los tornillos que fijan la placa base al ordenador.

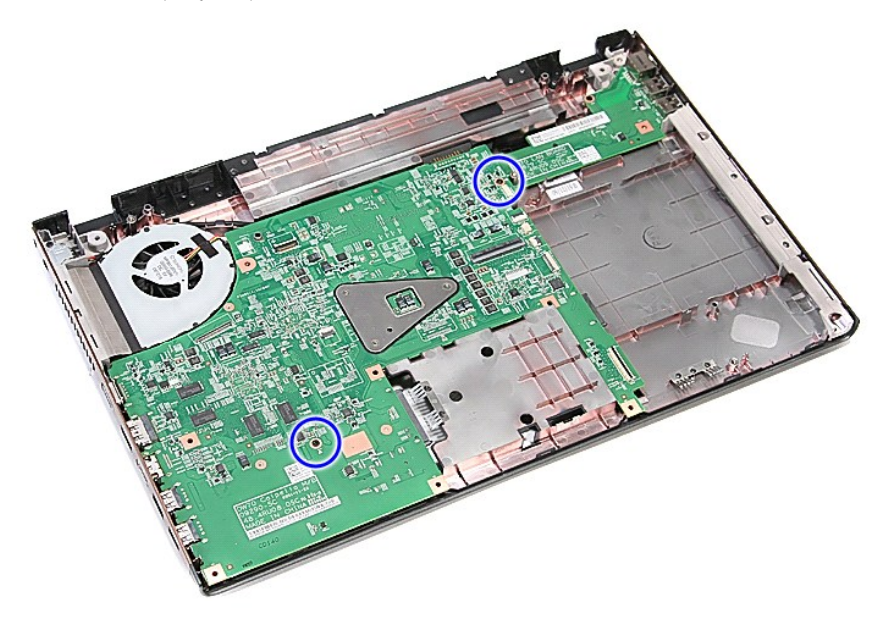

15. Levante suavemente la placa base para extraerla del equipo.

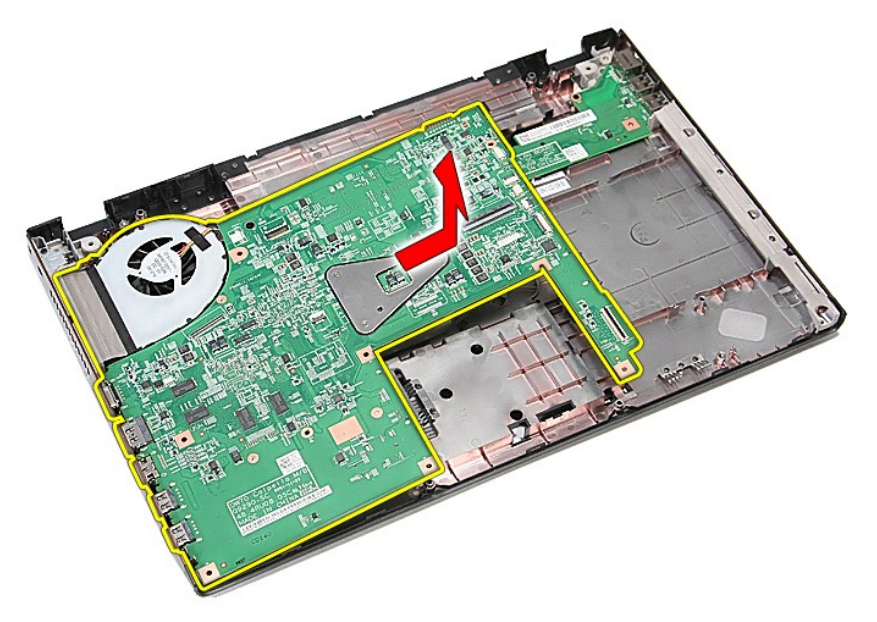

# **Sustitución de la placa base**

Para volver a colocar la placa base, lleve a cabo los anteriores pasos por orden inverso.

[Regresar a la página de contenido](file:///C:/data/systems/Vos3700/sp/SM/parts.htm)

## <span id="page-74-0"></span>**Tarjeta de Red de área local inalámbrica (WLAN)**

**Manual de servicio de Dell™ Vostro™ 3700**

AVISO: Antes de manipular el interior del equipo, lea las instrucciones de seguridad suministradas con éste. Para obtener información adicional<br>sobre prácticas recomendadas de seguridad, visite la página de inicio sobre el

## **Extracción de la tarjeta WLAN**

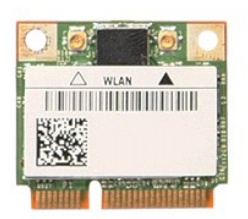

1. Siga los procedimientos que se describen en <u>Antes de manipular el interior del equipo</u>.<br>2. Extraiga la <u>[batería](file:///C:/data/systems/Vos3700/sp/SM/Battery.htm)</u>.<br>3. Extraiga la <u>cubierta de la base</u>.<br>4. Desconecte los cables de antena de la tarjeta WLAN.

- 
- 

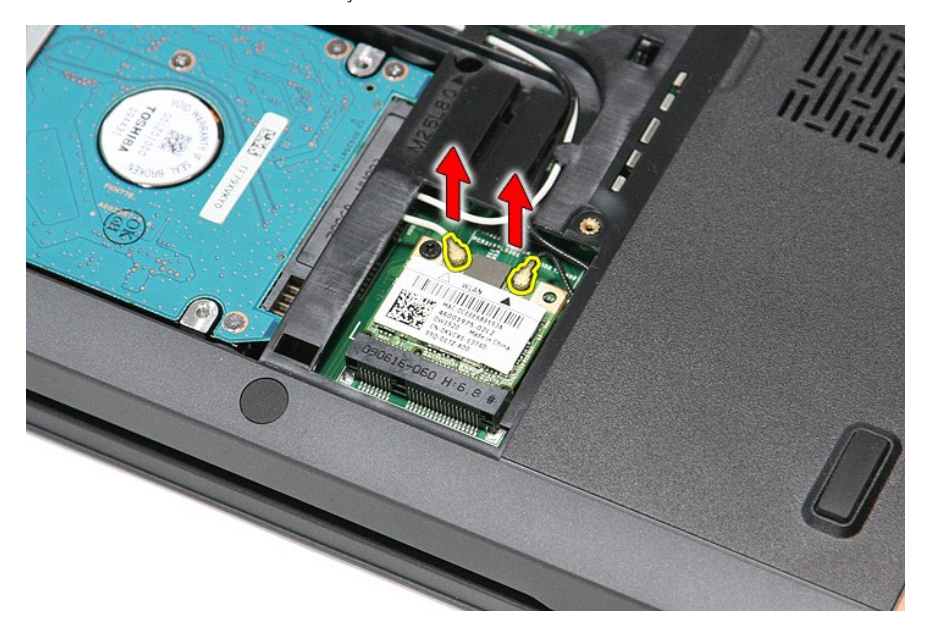

5. Quite el tornillo que fija la tarjeta WLAN a la placa base.

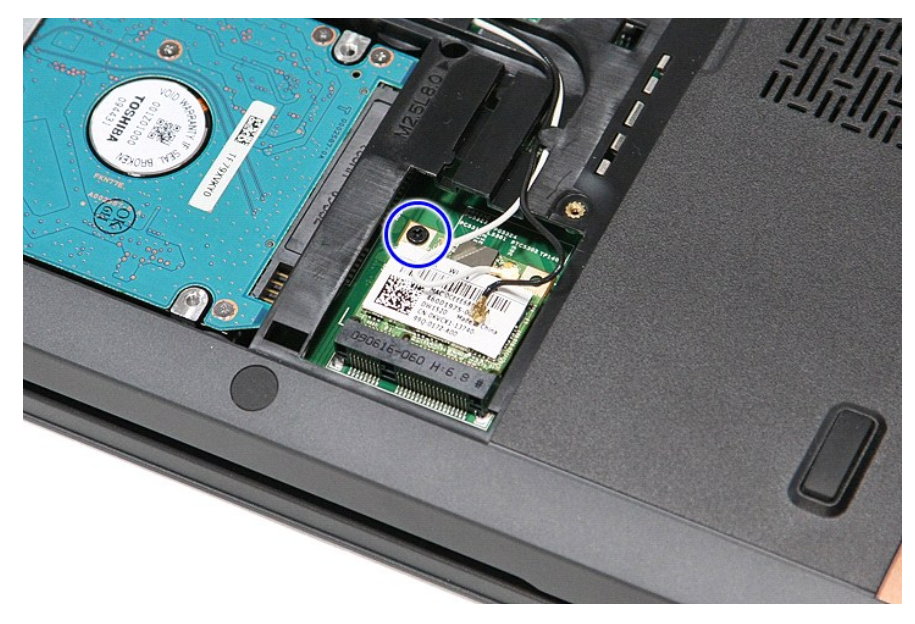

6. Tire suavemente de la tarjeta WLAN para sacarla de su conector en la placa base y extraerla del ordenador.

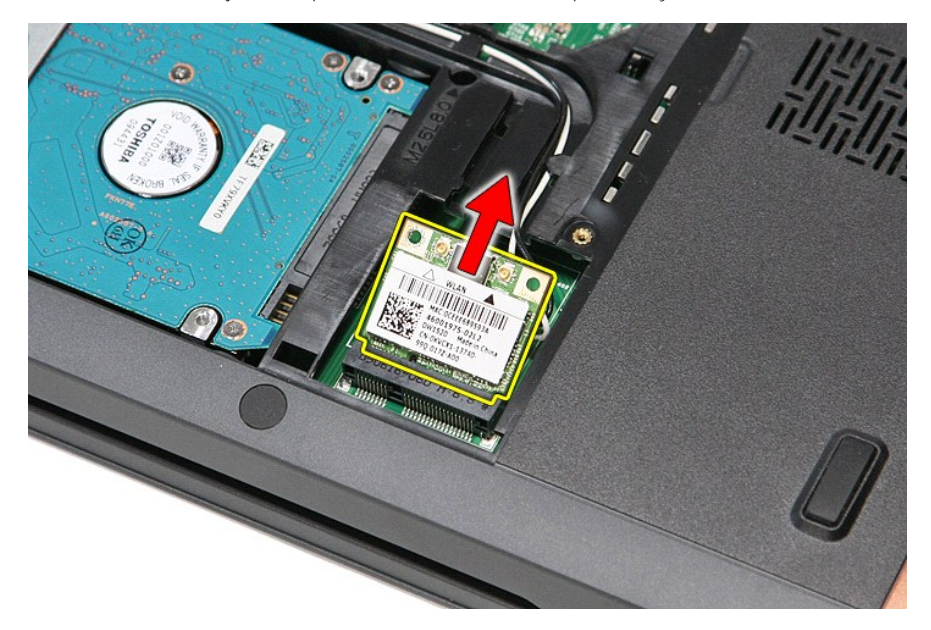

# **Montaje de la tarjeta WLAN**

Para volver a colocar la tarjeta WLAN, lleve a cabo los anteriores pasos en el orden inverso.

[Regresar a la página de contenido](file:///C:/data/systems/Vos3700/sp/SM/parts.htm)

### <span id="page-76-3"></span>**Antes de trabajar en el equipo Manual de servicio de Dell™ Vostro™ 3700**

- [Antes de trabajar en el interior del equipo](#page-76-0)
- [Herramientas recomendadas](#page-76-1)
- [Cómo apagar el equipo](#page-76-2)
- [Después de manipular el interior del equipo](#page-77-0)

### <span id="page-76-0"></span>**Antes de trabajar en el interior del equipo**

Aplique las pautas de seguridad que se describen a continuación para proteger el equipo de posibles daños y garantizar su seguridad personal. A menos que se especifique lo contrario, para cada procedimiento incluido en este documento se presuponen las condiciones siguientes:

- 
- 
- ı Ha realizado los pasos descritos en <u>[Manipulación del equipo](file:///C:/data/systems/Vos3700/sp/SM/work.htm)</u>.<br>1 Ha leído la información sobre seguridad que venía con su equipo.<br>1 Se puede cambiar un componente o, si se ha adquirido por separado, instalarlo real
- AVISO: Antes de manipular el interior del equipo, lea las instrucciones de seguridad suministradas con éste. Para obtener información adicional<br>sobre prácticas recomendadas de seguridad, visite la página de inicio sobre el
- **PRECAUCIÓN: Muchas reparaciones solo pueden ser llevadas a cabo por un técnico autorizado. Solo debe realizar la solución de problemas y**  reparaciones sencillas como se le autoriza en la documentación del producto o con las indicaciones del servicio en línea o telefónico y el equipo<br>de asistencia. La garantía no cubre los daños por reparaciones no autorizada **con el producto.**
- PRECAUCION: Para evitar descargas electrostáticas, toque tierra mediante el uso de una muñequera de conexión a tierra o toque periódicamente<br>una superficie metálica no pintada como, por ejemplo, un conector de la parte pos
- △ **PRECAUCIÓN:** Manipule los componentes y las tarjetas con cuidado. No toque los componentes o contactos ubicados en una tarjeta. Sostenga las **tarjetas por sus bordes o por su soporte metálico de montaje. Sujete un componente, como un procesador, por sus bordes y no por sus patas.**
- △ PRECAUCIÓN: Al desconectar un cable, tire del conector o de la lengüeta, no tire directamente del cable. Algunos cables tienen conectores con **lengüetas de bloqueo; si va a desconectar un cable de este tipo, presione primero las lengüetas de bloqueo antes de desconectar el cable. Cuando**  separe conectores, manténgalos alineados para evitar doblar las patas de conexión. Además, antes de conectar un cable, asegúrese de que los<br>dos conectores estén orientados y alineados correctamente.
- **A NOTA:** Es posible que el color del equipo y de determinados componentes tengan un aspecto distinto al que se muestra en este documento.

Para evitar daños en el equipo, realice los pasos siguientes antes de empezar a manipular su interior.

- 1. Asegúrese de que la superficie de trabajo sea plana y esté limpia para evitar que se raye la cubierta del equipo.
- 
- 2. Apague el equipo (consulte <u>Apagado del equipo</u>).<br>3. Si el equipo está conectado a un dispositivo de acoplamiento (acoplado), como la batería auxiliar o la base para medios opcional, desacóplelo.

**PRECAUCIÓN: Para desenchufar un cable de red, desconéctelo primero del equipo y, después, del dispositivo de red.**

- Desconecte todos los cables de red del equipo.
- 5. Desconecte el equipo y todos los dispositivos conectados de las tomas de alimentación eléctrica.
- 6. Cierre la pantalla y dé la vuelta al equipo sobre una superficie plana.

**PRECAUCIÓN: Para evitar que se dañe la placa base, debe retirar la batería principal cuando abra el equipo.**

- Extraiga la batería principal (consulte [Batería](file:///C:/data/systems/Vos3700/sp/SM/Battery.htm)).
- 8. Coloque el equipo boca arriba. Abra la pantalla
- 10. Presione el botón de encendido para conectar a tierra la placa base.

**PRECAUCIÓN: Para evitar una descarga eléctrica, desenchufe siempre el equipo de la toma eléctrica antes de abrir la pantalla.**

- PRECAUCION: Antes de tocar los componentes del interior del equipo, descargue la electricidad estática de su cuerpo; para ello, toque una<br>superficie metálica sin pintar, como el metal de la parte posterior del equipo. Mien
- 11. Extraiga las tarjetas ExpressCard o las tarjetas inteligentes instaladas de las ranuras correspondientes.<br>12. Extraiga la unidad de disco duro (consulte el apartado <u>Unidad de disco duro</u>).
- 

#### <span id="page-76-1"></span>**Herramientas recomendadas**

Los procedimientos de este documento podrían requerir el uso de las siguientes herramientas:

- Destornillador plano pequeño
- Destornillador Phillips del nº 0
- Destornillador Phillips del nº 1 l Instrumento pequeño de plástico acabado en punta
- l CD del programa de actualización del BIOS flash

## <span id="page-76-2"></span>**Cómo apagar el equipo**

**PRECAUCIÓN: Para evitar la pérdida de datos, guarde todos los archivos que tenga abiertos y ciérrelos, y salga de todos los programas antes de apagar el equipo.**

- 1. Apague el sistema operativo:
	- l **En Windows Vista®:**

Haga clic en **Iniciar <sup>(3</sup>)**, seleccione la flecha situada en la esquina inferior derecha del menú **Iniciar como se muestra a continuación y** haga clic en **Apagar**.

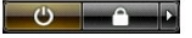

l **En Windows® XP:** 

Haga clic en **Inicio**® **Apagar equipo**® **Apagar**.

Una vez completado el proceso de cierre del sistema operativo, el ordenador se apaga.

2. Asegúrese de que el equipo y todos los dispositivos conectados están apagados. Si el equipo y los dispositivos no se apagan automáticamente al cerrar el sistema operativo, mantenga presionado el botón de encendido durante unos 6 segundos para apagarlos.

## <span id="page-77-0"></span>**Después de manipular el interior del equipo**

Una vez finalizado cualquier procedimiento de colocación, asegúrese de conectar los dispositivos externos, las tarjetas y los cables antes de encender el equipo.

**PRECAUCIÓN: Para evitar daños en el equipo, utilice únicamente la batería diseñada para este equipo Dell en concreto. No utilice baterías diseñadas para otros equipos Dell.** 

1. Conecte los dispositivos externos, como el replicador de puertos, la batería auxiliar o la base para medios, y vuelva a colocar las tarjetas, como una tarjeta ExpressCard.

**PRECAUCIÓN: Para conectar un cable de red, enchúfelo primero en el dispositivo de red y, después, en el equipo.**

- 2. Conecte los cables de teléfono o de red al equipo.<br>3. Vuelva a colocar la <u>[batería](file:///C:/data/systems/Vos3700/sp/SM/Battery.htm)</u>.
- 
- 4. Conecte equipo y todos los dispositivos conectados de las tomas de alimentación eléctrica. 5. Encienda el equipo.

[Regresar a la página de contenido](file:///C:/data/systems/Vos3700/sp/SM/index.htm)